# LDPACCUSPOT 7TC ARCHITECTI IRAL BATTERY RGB-PROJECT

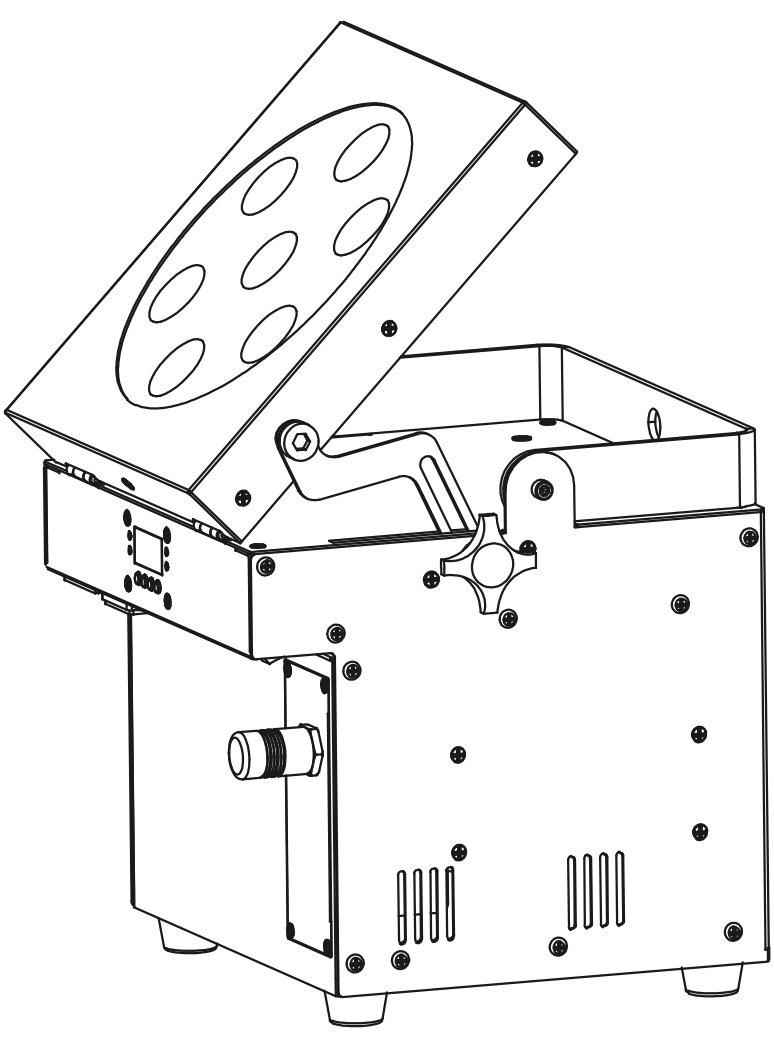

- **Operation Manual** EN
	- Mode d'emploi **FR**
- Gebruiksaanwijzing **NL**
- Bedienungsanleitung **DE**
- **Manual de instrucciones ES**

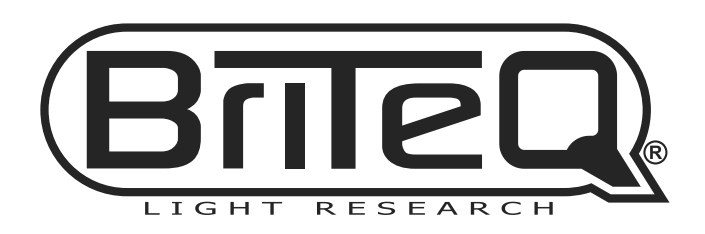

 $c \in$ 

Version: 1.0

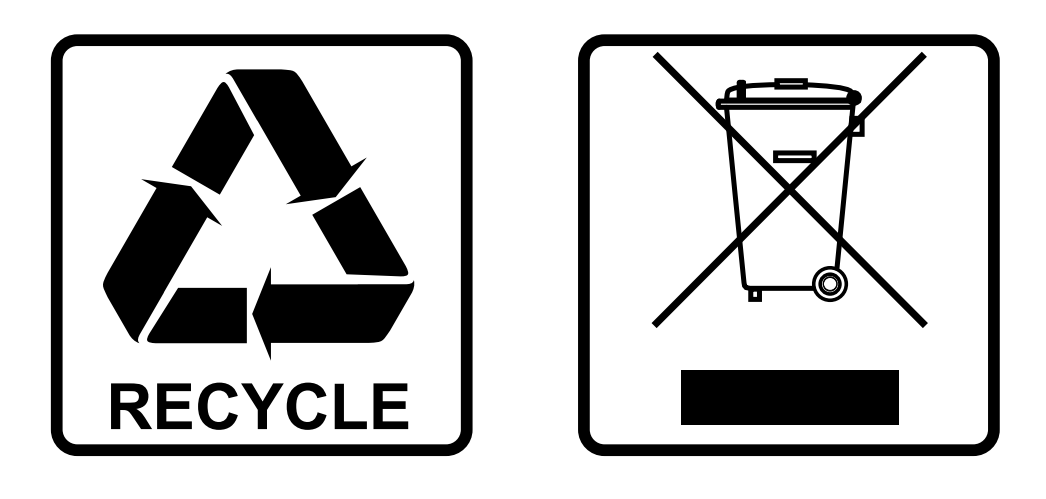

### **EN-DISPOSAL OF THE DEVICE**

Dispose of the unit and used batteries in an environment friendly manner according to your country regulations.

### **FR-DÉCLASSER L'APPAREIL**

Débarrassez-vous de l'appareil et des piles usagées de manière écologique Conformément aux dispositions légales de votre pays.

### **NL - VERWIJDEREN VAN HET APPARAAT**

Verwijder het toestel en de gebruikte batterijen op een milieuvriendelijke manier conform de in uw land geldende voorschriften.

### **DU - ENTSORGUNG DES GERÄTS**

Entsorgen Sie das Gerät und die Batterien auf umweltfreundliche Art und Weise gemäß den Vorschriften Ihres Landes.

### **ES-DESHACERSE DEL APARATO**

Reciclar el aparato y pilas usadas de forma ecologica conforme a las disposiciones legales de su pais.

### **PT-COMO DESFAZER-SE DA UNIDADE**

Tente reciclar a unidade e as pilhas usadas respeitando o ambiente e em conformidade com as normas vigentes no seu país.

# OPERATION MANUAL

Thank you for buying this BRITEQ<sup>®</sup> product. To take full advantage of all possibilities and for your own safety, please read these operating instructions very carefully before you start using this unit.

### FEATURES

This unit is radio-interference suppressed. This product meets the requirements of the current European and national guidelines. Conformity has been established and the relevant statements and documents have been deposited by the manufacturer.

- This device was designed to produce decorative effect lighting and is used in light show systems.
- Battery operated LED-projector, based on 7 RGB-LEDs to avoid unwanted color shadows.
- $\bullet$  Beam angle = 25 $\degree$  (medium spot)
- Projection angle can be adjusted over 90° (vertical to horizontal)
- The perfect solution for many applications: exhibition booths, parties, special events, ...
- Minimum 10hrs at full output on a fully charged battery
- Each projector can be equipped with an optional "G4 W-DMX wireless DMX-module" or you can go for the cost effective solution: only use wireless DMX on the first unit and connect the other units via DMX-cable.
- The optional Wireless W-DMX module uses a new compact antenna: no more broken antennas anymore!
- Projector can still be used with empty battery: just connect it to the mains!
- Very smooth RGB color changes thanks to high freq. dimming electronics
- The internal battery charger charges the battery while the projector is working on mains power.
- Optional covers available:
	- The unit is delivered in black color but can be equipped with special optional white covers to adapt it to the environment it will be used in.
	- The optional covers protect the projectors against rain (IP43) so they can be used outdoor to light up trees, plants, walkways, …
- Different working modes:
	- Standalone: custom colors selectable or automatic and beat synchronized color changes
	- Master/slave mode: up to 16 units can be used together for wonderful preprogrammed, music synchronized lightshows.
	- DMX-controlled, also wireless: 5modes, 4channels (R, G, B + Dimmer/strobe/sound chase/color macros) and 5channels (R, G, B, master dimmer, color macros, strobe channel)
	- Controlled by a small JBS LEDCON-02 controller
- IEC mains in/outputs: easy daisy chaining of several units (if needed).

Optional flight case available

**Note:** For logistical reasons (different regulations for battery recycling in EU-countries) the battery is not included! The LDP-ACCUSPOT uses a standard rechargeable lead/acid battery that can be easily obtained from your local battery specialist or from major online suppliers all over Europe. In this manual you will find some links to online stores where you can buy this battery.

### BEFORE USE

- Before you start using this unit, please check if there's no transportation damage. Should there be any, do not use the device and consult your dealer first.
- **Important:** This device left our factory in perfect condition and well packaged. It is absolutely necessary for the user to strictly follow the safety instructions and warnings in this user manual. Any damage caused by mishandling is not subject to warranty. The dealer will not accept responsibility for any resulting defects or problems caused by disregarding this user manual.
- Keep this booklet in a safe place for future consultation. If you sell the fixture, be sure to add this user manual.

#### **Check the contents:**

Check that the packing contains the following items:

- Operating instructions
- LDP-ACCUSPOT 7TC (without battery)
- $\bullet$  IEC mains cable

## SAFETY INSTRUCTIONS:

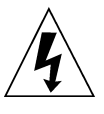

**CAUTION RISK OF ELECTRIC SHOCK** DO NOT OPEN

**CAUTION:** To reduce the risk of electric shock, do not remove the top cover. No user-serviceable parts inside. Refer servicing to qualified service personnel only.

The lightning flash with arrowhead symbol within the equilateral triangle is intended to alert the use or the presence of un-insulated "dangerous voltage" within the product's enclosure that may be of sufficient magnitude to constitute a risk of electric shock.

The exclamation point within the equilateral triangle is intended to alert the user to the presence of important operation and maintenance (servicing) instructions in the literature accompanying this appliance.

This symbol means: indoor use only

IP43 outdoor while used with the optional covers

This symbol means: Read instructions

This symbol means: Safety Class I appliance

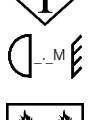

This symbol determines: the minimum distance from lighted objects. The minimum distance between light-output and the illuminated surface must be more than 1 meters

The device is not suitable for direct mounting on normally flammable surfaces. (suitable only for mounting on non-combustible surfaces) **RISK GROUP 2 CAUTION:** 

Do not stare at operating lamp

**CAUTION:** Do not stare at operating lamp. May be harmful to the eyes.

- To protect the environment, please try to recycle the packing material as much as possible.
- To prevent fire or shock hazard, do not expose this appliance to rain or moisture.
- To avoid condensation to be formed inside, allow the unit to adapt to the surrounding temperatures when bringing it into a warm room after transport. Condense sometimes prevents the unit from working at full performance or may even cause damages.
- This unit is for indoor use only.
- Don't place metal objects or spill liquid inside the unit. Electric shock or malfunction may result. If a foreign object enters the unit, immediately disconnect the mains power.
- Locate the fixture in a well ventilated spot, away from any flammable materials and/or liquids. The fixture must be fixed at least 50cm from surrounding walls.
- Don't cover any ventilation openings as this may result in overheating.
- Prevent use in dusty environments and clean the unit regularly.
- Keep the unit away from children.
- Inexperienced persons should not operate this device.
- Maximum safe ambient temperature is 40°C. Don't use this unit at higher ambient temperatures.
- Make sure the area below the installation place is free from unwanted persons during rigging, de-rigging and servicing.
- Allow the device about 10 minutes to cool down before to start servicing.
- Always unplug the unit when it is not used for a longer time or before to start servicing.
- The electrical installation should be carried out by qualified personal only, according to the regulations for electrical and mechanical safety in your country.
- Check that the available voltage is not higher than the one stated on the unit.
- The power cord should always be in perfect condition. Switch the unit immediately off when the power cord is squashed or damaged. It must be replaced by the manufacturer, its service agent or similarly qualified persons in order to avoid a hazard.
- Never let the power-cord come into contact with other cables!
- This fixture must be earthed in order to comply with safety regulations.
- Don't connect the unit to any dimmer pack.
- Always use an appropriate and certified safety cable when installing the unit.
- In order to prevent electric shock, do not open the cover. There are no user serviceable parts inside.
- **Never** repair a fuse or bypass the fuse holder. **Always** replace a damaged fuse with a fuse of the same type and electrical specifications!
- In the event of serious operating problems, stop using the fixture and contact your dealer immediately.
- The housing and the lenses must be replaced if they are visibly damaged.
- Please use the original packing when the device is to be transported.
- Due to safety reasons it is prohibited to make unauthorized modifications to the unit.

**Important:** Never look directly into the light source! Don't use the effect in the presence of persons suffering from epilepsy.

### DESCRIPTION:

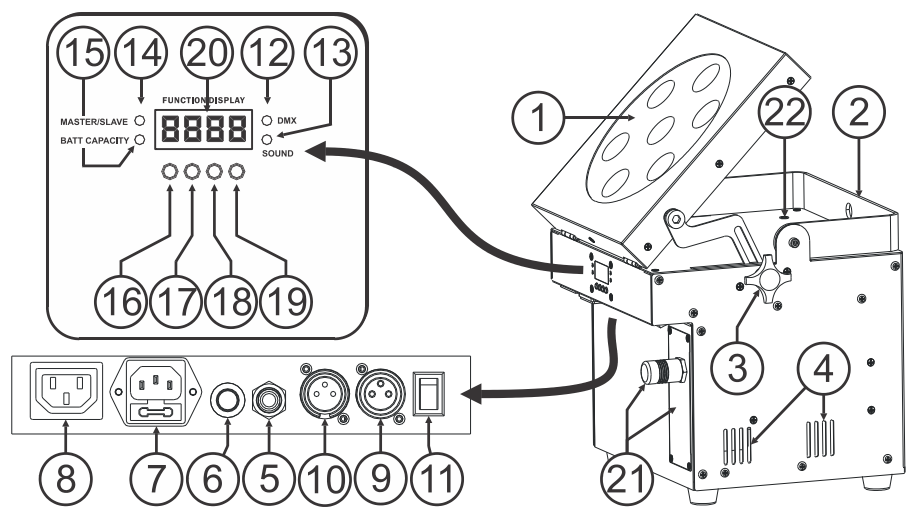

- **1.** Projector with hard plastic cover to protect the LEDs. The projector orientation can be seamlessly adapted from horizontal position (beam in vertical position) to vertical position (beam in horizontal position)
- **2.** Handle to easily carry the projector. In certain cases it can also be used as a hanging bracket to fix the projector in truss, using a mounting hook.
- **3.** Knob used to fasten the projector (1) in any desired angle.
- **4.** Ventilation holes: these must be free at any moment during operation and while charging the batteries.
- **5.** ¼" Jack used to connect an optional JBS CA-8 controller.
- **6.** Microphone, used to trigger the internal chases while used in standalone mode.
- **7.** Mains input with IEC socket and integrated fuse holder, connect the supplied mains cable here.
- **8.** Mains output with IEC socket: you can use a special IEC power cable to connect this output with the mains input of the next LDP-ACCUSPOT for easier linking. (max 40 units can be linked)
- **9.** DMX-output connector
- **10.** DMX-input connector
- **11.** ON/OFF switch for the projector. The charging circuit is still operational while the unit is switched off.
- **12.** DMX LED: is lit when the unit receives a DMX-signal
- **13.** SOUND LED: blinks to the rhythm of the music while the unit is in audio mode
- **14.** MASTER / SLAVE LED: is lit when the unit is in master or slave mode
- **15.** BATTERY CAPACITY LED: indicates roughly the level of the battery:
	- LED lit: battery is 75% to 100% of its full capacity
	- LED blinking slowly: battery is 25% to 75% of its full capacity
	- LED blinking fast: battery is 5% to 25% of its full capacity. Once the capacity reaches 5%, the projector output shuts down, charging is needed!
	- You can select the exact level of the battery also in the setup menu, see option "batt" in the setup menu.
- **16.** MENU button: used to select the different menu items
- **17.** DOWN button: to go back in the menu and to lower the values shown on the display.
- **18.** UP button: to go up in the menu and to increase the values shown on the display.
- **19.** ENTER button: used to confirm your choice.
- **20.** DISPLAY shows the various menus and the selected functions.
- **21.** WIRELESS W-DMX-module: optionally available module with special antenna that can be used for wireless DMX-control of the projector. To reduce cost you can daisy chain the other projectors using a normal DMX-cable.
- **22.** CHARGING INDICATOR: color is red while the battery is charged, color turns green when the battery is fully charged.

## INSTALLING THE BATTERY

- **The electrical installation should be carried out by qualified personal only, according to the regulations for electrical and mechanical safety in your country.**
- **To keep the battery in good condition it should be recharged immediately after it was discharged! Never store a discharged battery for a longer period!**
- **The battery should always be used in horizontal position, ventilation must be provided during charging and use of the battery.**

### **Selecting and buying the right battery:**

For logistical reasons (different regulations for battery recycling in EUcountries) the battery is not included!

The LDP-ACCUSPOT uses a standard rechargeable lead/acid battery that can be easily obtained from your local battery specialist or from major online suppliers all over Europe.

Here we provide you some links to online resellers. Please note that Briteq<sup>®</sup>/Beglec has absolutely NO connection to any of these resellers so we cannot guarantee the quality of their products! We just give you some examples of batteries that could be used in the projectors.

- <http://www.batteries-direct.nl/> (located in the Netherlands)
- [http://www.all-batteries.fr](http://www.all-batteries.fr/) (located in France)
- [http://www.all-batteries.de](http://www.all-batteries.de/) (located in Germany)
- [http://www.all-batteries.es](http://www.all-batteries.es/) (located in Spain)
- [http://www.farnell.com](http://www.farnell.com/) (/batteries-rechargeable) located all over Europe.
- Many other suppliers available, don't hesitate to do a web search!

Once you selected a website, look for the following specs:

- On the site do a product search for: 12V 24Ah (voltage and capacity of the battery)
- Check if the dimensions correspond to that of the drawing (depth and width can be swapped)
- Select a sealed, maintenance free lead battery with minimal self discharge.

### **Installing the battery in the projector:**

- Switch the projector off and remove the mains cable.
- Remove the 4 screws as indicated on picture "A".
- Move the back panel gently towards you to open the battery compartment: inside the compartment you will find a black and red wire.
- Put the battery in front of the compartment and connect the wires FIRMLY to the contacts of the battery. Make sure that the RED wire is connected to the "+" and the BLACK wires is connected to the "-" on the battery.
- Make sure to put the contact isolators in place to avoid short circuits while sliding the battery in the compartment.
- Attach the "Velcro" belt firmly around the battery (picture **"B"**), later it will help you to remove the battery.
- Slide the battery gently in the compartment, make sure that the wires are not squeezed. (picture **"C"**)
- Close the compartment again using the 4 screws. (picture **"A"**)
- Charge the battery for 1 night
- Done!

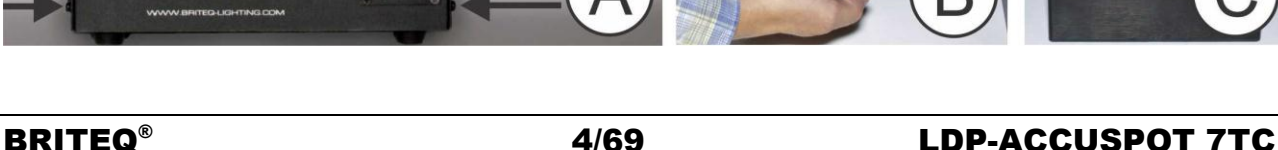

**DACCUSPOT 7TC** 

(BriteQ)

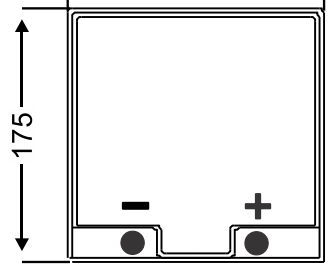

166

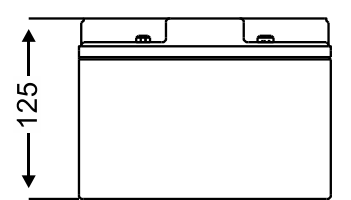

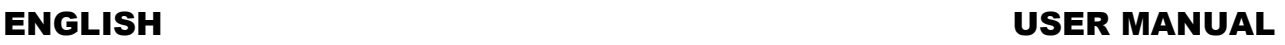

......

mm

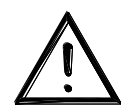

### INSTALLING THE (OPTIONAL) W-DMX MODULE

**Important: The electrical installation should be carried out by qualified personal only, according to the regulations for electrical and mechanical safety in your country.**

- Unpack the "LDP-WDMX-ACCUSPOT" module (W-DMX module): it consists of an antenna with nut and the actual W-DMX PCB.
- Switch the projector off and remove the mains cable.
- On the projector: remove the 4 screws of the blind plate where the W-DMX module will be installed.
- Remove the blind plate and follow the pictures below.

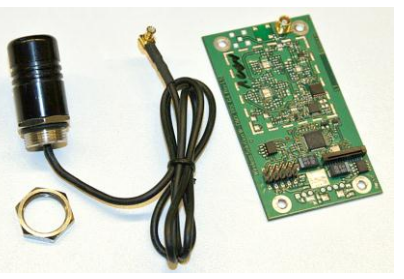

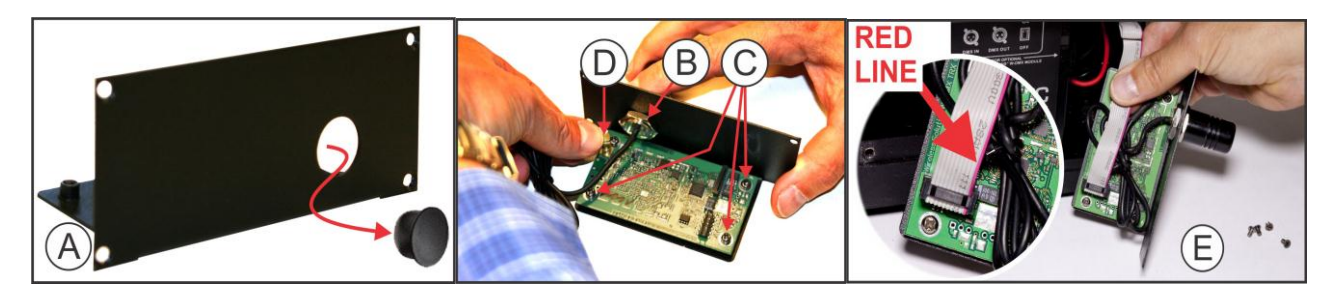

- **A.** The blind plate has a plastic cover cap: use a screw driver to push this cover cap and remove it.
- **B.** Install the antenna in the hole and fix it firmly but gently with the nut.
- **C.** Put the PCB in place and fix it to the metal plate using the 4 screws.
- **D.** Press the connector of the antenna cable on the PCB (you will notice a small click)
- **E.** Before you put the module back in the projector, you have to connect it: Inside the projector compartment you will see a grey flat cable with connector. Install the flat cable on the connector of the W-DMX module: **CAREFULLY check picture E**, it is VERY important that the RED LINE on the flat cable is exactly as on the picture!
- Put the W-DMX module back in place and fix it using the 4 screws.

• Done!

Check the next chapter to learn how to assign and use wireless DMX.

### ELECTRICAL INSTALLATION

**Important: The electrical installation should be carried out by qualified personal only, according to the regulations for electrical and mechanical safety in your country.**

*Note: In the explanations below we assume that you will operate the projectors with the internal battery which is already fully charged. If you want to use them with a mains cable, simply connect all projectors to the mains using the supplied power cable.*

#### **Electrical installation for 1 standalone unit:**

- Switch the projector on using the power switch (11). The unit starts working immediately in the last selected stand-alone mode.
- Refer to chapter HOW TO SETUP to learn how to switch between different working modes.
- *Remark: You can connect a JBS CA-8 remote controller to the unit if you want to have more control.*

#### **Electrical installation for two or more units in master/slave:**

- Connect 2 to maximum 16 units together using good quality balanced microphone/DMX cables. The unit that has no cable connected to its DMX-input is the "master", the others are the slave units.
- Make sure that all units are switched on.
- Refer to chapter HOW TO SETUP for more information.
- Done!

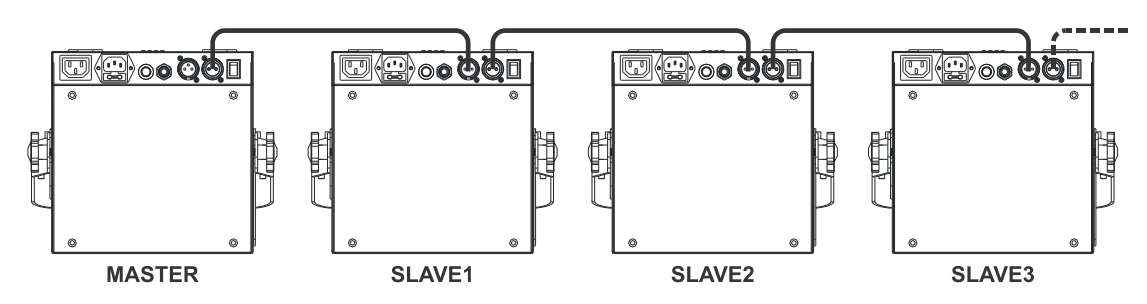

*Remark: You can connect a JBS CA-8 remote controller to the master unit if you want to have more control over the master/slave operation. You can also connect the JBS LEDCON-02 remote controller* 

#### **Electrical installation for two or more units in DMX-mode:**

You can control the LDP-ACCUSPOT by DMX in different ways, depending on your needs. You can go for a wired solution (using cables), you can go for a completely wireless solution or you can gop for a combination of both…

#### **WIRELESS SOLUTION**

- All projectors should be equipped with the optional "W-DMX module".
- Switch all projectors on.
- Put all projectors in the desired DMX-channel mode (see chapter HOW TO SETUP: option ChMd )
- Set the desired DMX start address on all projectors, take in account the number of DMX channels used by the selected DMX-channel mode! (see chapter HOW TO SETUP: option Addr )
- Synchronize all projectors with the wireless W-DMX transmitter (our Briteq® "WT-DMXG4" transmitter is 100% compatible): (see chapter HOW TO SETUP: option Udrt )
- Once this is done everything should work.

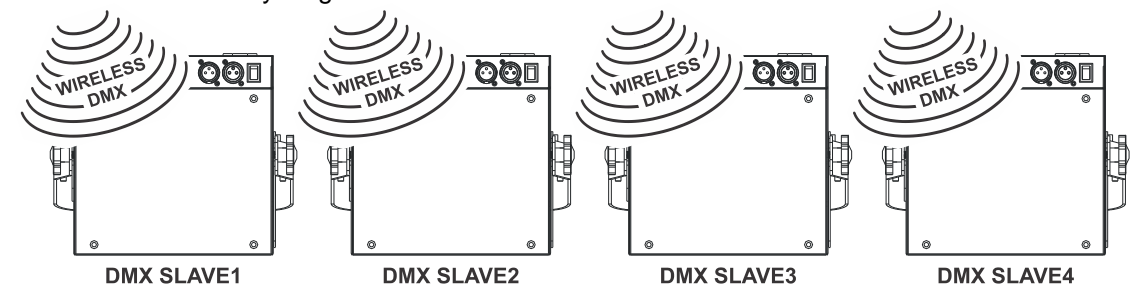

#### **MIXED SOLUTION**

- The first projector in the chain should be equipped with the optional "W-DMX module".
- Daisy chain all projectors using good quality balanced microphone/DMX cables.
- Switch all projectors on.
- Put all projectors in the desired DMX-channel mode (see chapter HOW TO SETUP: option ChMd )
- Set the desired DMX start address on all projectors, take in account the number of DMX channels used by the selected DMX-channel mode! (see chapter HOW TO SETUP: option Addr )
- Synchronize the first projector in the DMX-chain with the wireless W-DMX transmitter (our Briteq<sup>®</sup> "WT-DMXG4" transmitter is 100% compatible): (see chapter HOW TO SETUP: option Udrt )
- Once this is done, the first unit is controlled by wireless DMX and will pass the DMX-signal to the other projectors via the wired DMX-chain.

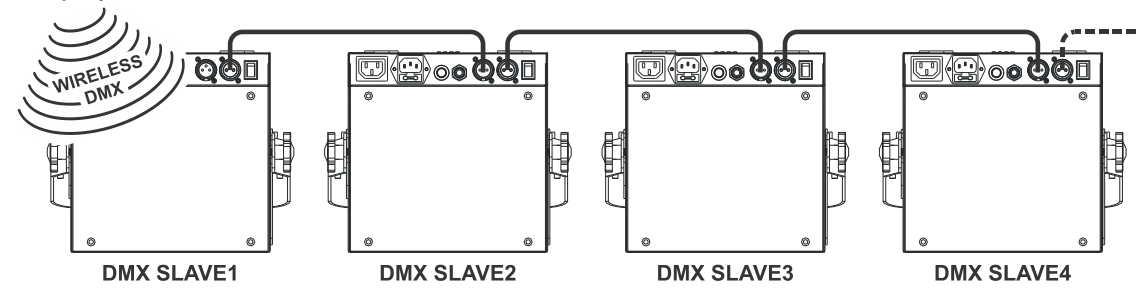

#### **WIRED SOLUTION**

 Same as the MIXED solution but the first unit in the chain also receives the DMX-signal from a DMX-cable plugged in its DMX-input connector.

*Note: when a DMX-signal is detected on the DMX-input connector, this "wired" DMX-signal will take precedence over the wireless DMX-signal.*

## USING THE (OPTIONAL) COVERS

The LDP-ACCUSPOT 7TC comes in black color, not always the best choice while placed in front of a white wall. Therefore you can buy optional plastic covers to put around the projector.

You can put publicity on these covers or paint them to adapt the projectors for the event, additionally the covers also mask the LEDs so people only see the beam.

Once the cover is worn, you can simply throw it away and use a new one…

- **INDOOR USE (IP20):** you can use the plastic cover without the transparent top part.
- **OUTDOOR USE (IP43):** you can use the plastic cover with the transparent top part to avoid rain from entering the projector.

*Attention: this does NOT mean that the projector now becomes full waterproof! It's only protected against occasional rain!*

## HOW TO SETUP:

#### **MAIN MENU:**

- To select any of the menu options, press the **MENU** button up to when the required option is shown on the display.
- Select the function with the **ENTER** button. The display will blink.
- Use DOWN and UP button to choose the desired menu option.
- Once the required menu option is selected, press the **ENTER** button to select.

Remark: Press the **MENU** button for about 2 seconds to return to running mode or just wait 8 seconds.

#### **"CoLo" Color Preset Mode**

**Used to choose one of the 16 standard preset colors. You can also define your own custom color, based on individual settings for red, green and blue.**

- Press the MENU button until **"CoLo"** is shown on the display.
- Press the ENTER button to select.
- Use DOWN and UP button to select one of the available options:
	- Select one of the preset colors **"Co 1"** to **"Co16"** and press ENTER to confirm.
	- Select **"Manu"** to make your own color and press ENTER to confirm. Now you can set the 3 colors to make your own custom color:
		- **"red":** press ENTER. Then use the DOWN and UP buttons to set the value between 000 and 255. Confirm with the ENTER button. Use the DOWN and UP buttons to select the next color.
		- **"Gree":** press ENTER. Then use the DOWN and UP buttons to set the value between 000 and 255. Confirm with the ENTER button. Use the DOWN and UP buttons to select the next color.
		- **"blue":** press ENTER. Then use the DOWN and UP buttons to set the value between 000 and 255. Confirm with the ENTER button. Use the DOWN and UP buttons to select the next color.
- Once the right settings are done; press the **MENU** button for about 2 seconds to return to running mode.

#### **"dIMM" Manual master dimmer**

**Used to set the level of the master dimmer while in standalone mode.**

- Press the MENU button until "**dIMM**" is shown on the display.
- Press the ENTER button, the display starts blinking.
- Use DOWN and UP button to select a value between "0" (no output) and "100" (full output).
- Once the level is set, press the ENTER button save it.
- To go back to the main menu without any change press the MENU button shortly.

If you want to go back to normal running mode: press the MENU button for about 2 seconds.

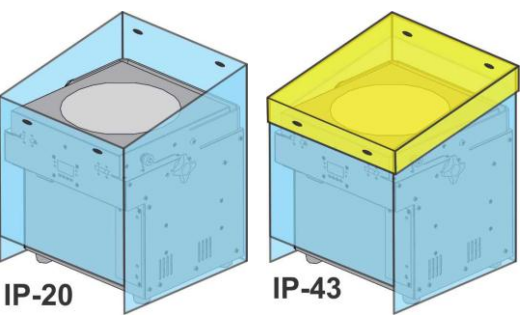

Сo

Col 16

**Nanu** 

l 0

HOD.

Sh 0 5h I

Sh <sub>2</sub>

Sh 12 fh I

ՀԽ 16

**SAAP**  $on$ 

> $nFF$ - 0

> > inn

 $512$ **Rod** I Sbol? flod3

**Nody RodS** nase SLI  $\mathbf{H}$ 

**SL 16** - ნე

-59-13

bL<sub>u</sub>P

no L

985 hold

 $\sqrt{2}$ 

 $o$ FF di SP

81 P b

255

 $-69$ 

-99-0 ծես2

SP 1

SP 8

SP

**SP 8** 

:CoLo

all NN

-Shou

-CHAS

50110

 $-58-5$ 

**Rddr** 

-նհՈԺ

-SL Nd

-9919

-Udrb **P9FF** 

ႦႱႶႻ

r 69

**B** 5P

-6606 **Fhr5** √9շ

#### **"ShoW" Show Mode**

**Used to choose to select one of the preprogrammed multi channel shows when used in standalone or master/slave mode.** 

- Press the MENU button until **"ShoW"** is shown on the display.
- Press the ENTER button to select.
- Use DOWN and UP buttons to select one of the preprogrammed shows:
	- $\cdot$  "Sh 1" $\rightarrow$  all shows played in random mode.
	- "Sh 1" to "Sh12" → 12 different built-in shows.
- Except for the random show (Show 0) you will also be asked to select a running speed for the static mode. With the UP/DOWN buttons you can select **"SP 1"** (slow) to **"SP 8"** (fast).
- Once the right show is selected, press the ENTER button to confirm.
- Press the **MENU** button for about 2 seconds to return to running mode. **"ChaS" Color chase Mode**

#### **Used to choose to select one of the preprogrammed color fades when used in standalone or master/slave mode. All projectors will always show an identical output.**

- Press the MENU button until **"ChaS"** is shown on the display.
- Press the ENTER button to select.
- Use DOWN and UP buttons to select one of the preprogrammed shows
- You will also be asked to select a running speed for the static mode. With the UP/DOWN buttons you can select **"SP 1"** (slow) to **"SP 8"** (fast).
- Once the right show is selected, press the ENTER button to confirm.
- Press the **MENU** button for about 2 seconds to return to running mode.

#### **"SOUn" Sound Mode**

#### **Used to choose the desired sound mode to trigger the shows.**

- Press the MENU button until **"SOUn"** is shown on the display.
- Press the ENTER button to select.
- Use DOWN and UP button to select one of the available modes:
	- " on " (sound mode ON)  $\rightarrow$  the shows are triggered by the internal microphone.
		- " **oFF**" (sound mode OFF)  $\rightarrow$  the shows are triggered by the speed selected with the shows.
- Once the right mode is selected, press the ENTER button to confirm.
- Press the **MENU** button for about 2 seconds to return to running mode.

#### **"SenS" Sound Sensitivity**

#### **Used to set the sensitivity of the internal microphone**

Press the MENU button until "**SenS**" is shown on the display.

- Press the ENTER button, the display starts blinking.
- Use DOWN and UP button to select a value between "0" (very low sensitivity) and "100" (high sensitivity).
- Once the mode is selected, press the ENTER button save it.

To go back to the main menu without any change press the MENU button shortly.

If you want to go back to normal running mode: press the MENU button for about 2 seconds.

#### **"Addr" DMX512 Address Setting**

#### **Used to set the start address in a DMX setup.**

- Press the MENU button until **"Addr"** is shown on the display.
- Press the ENTER button to select.
- Use DOWN and UP buttons to change the DMX512 address.
- Once the correct address is shown on the display, press the ENTER button to confirm.
- Press the MENU button for about 2 seconds to return to running mode.

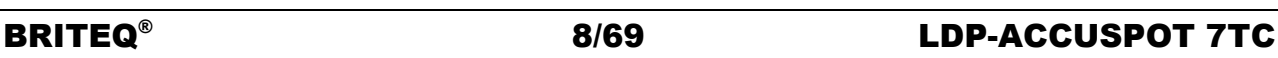

#### **"ChMd" Channel Mode**

**The unit has 5 different channel modes, refer to the DMX-chart to see the differences.** 

- Press the MENU button until **"ChMd"** is shown on the display.
- Press the ENTER button to select.
- Use DOWN and UP button to select one of the available channel modes.
- Once the mode is selected, press the ENTER button to confirm.
- Press the **MENU** button for about 2 seconds to return to running mode.

#### **"SLMd"Slave Mode**

#### **By choosing the right slave mode you can improve the impact of the multi-channel shows while the units are used in Master/slave mode.**

The first projector in the chain should be set to "MaSt", first slave should be in "SL 2" mode, the second in "SL 3" mode, etc. until "SL16".

- Press the MENU button until **"SLMd"** is shown on the display.
- Press the ENTER button to select.
- Use DOWN and UP button to select one of the available slave modes.
- Once the right mode is selected, press the ENTER button to confirm.
- Press the **MENU** button for about 2 seconds to return to running mode.

#### **"baLa" Adjust White balance**

#### **Makes it possible to adjust the white color when all colors are at maximum.**

- Press the MENU button until **"baLa"** is shown on the display.
- Press the **ENTER** button, the display starts blinking.
- Use the **DOWN** and **UP** button to select the **"red "** or **"Gree"** or **"blue"** color.
- Press the **ENTER** button, the display starts blinking.
- Use the **DOWN** and **UP** button to adjust the value from **125** to **255** and press **ENTER** to confirm.
- Once the mode has been selected, press the **ENTER** button to confirm.

To go back to the main menu without any change press the **MENU** button shortly.

If you want to go back to normal running mode: press the **MENU** button for about 2 seconds.

#### **"Udrt" Wireless DMX-synchronization**

- **Used to synchronize the optional W-DMX module to the W-DMX transmitter.**
- Press the MENU button until **"Udrt"** is shown on the display.
- Press the **ENTER** button, the **"Udrt"** display starts blinking.
- Press the **ENTER** button again: the **"Udrt"** display stops blinking while the DMX-led blinks fast.
- **IMPORTANT!** Make sure to push the SETUP-button on the W-DMX transmitter (Status LED on the transmitter starts blinking fast) before the DMX-led on LDP-ACCUSPOT stops blinking fast!.
- Wait until both LEDs stop blinking fast: the synchronization is done
- If you want to go back to normal running mode: press the MENU button for about 2 seconds.

*Note: to break the link (synchronization) between the W-DMX transmitter and the LDP-ACCUSPOT: simply repeat the same actions but DO NOT press the SETUP-button on the transmitter.*

#### **"batt" Battery status**

**Used to check the precise status of the battery.**

- Press the MENU button until the display shows **"batt"**.
- Press ENTER button, the display will show the current status of the battery, shown in %: 5 to 100%
- 100% means that the battery is full, once the display shows 5% the output stops and charging is needed.
- To go back to the functions press the MENU button again.

If you want to go back to normal running mode: press the MENU button for about 2 seconds.

#### **"bLMd" Blackout Mode**

**With this option you determine how the projector should react while no DMX-signal is detected. ALWAYS set to "No Blackout" when the unit is used in standalone or master (master/slave) mode!!!**

- Press the MENU button until **"bLMd"** is shown on the display.
- Press the ENTER button.
- Use DOWN and UP button to select one of the 3 options:
	- **"no":** when no DMX-signal is detected, the unit automatically switches to master mode.
	- **"YeS":** when no DMX-signal is detected, the unit shuts down the output (blackout)
	- **"hold":** when no DMX-signal is detected, the unit keeps the last received data on the output.
- Once the mode is selected, press the **ENTER** button to confirm.
- Press the **MENU** button for about 2 seconds to return to running mode.

#### **"Led" Led Display**

**Display on: display is always on.**

#### **Display off: display is off when not used.**

- Press the MENU button until the display shows **"Led"**.
- Press the ENTER button.
- Use DOWN and UP buttons to select **" on "** (display always on) or **"oFF "** (display off when not used).
- Once the mode is selected, press the **ENTER** button to confirm.
- Press the **MENU** button for about 2 seconds to return to running mode.

#### **"dISP" Display Inversion**

#### **Display inversion: display is readable when the unit is mounted upside down.**

- Press the MENU button until the display show **"dISP"**
- Press the ENTER button, to toggle between normal and inversed display.
- Press the **MENU** button for about 2 seconds to return to running mode.

#### **"teMP" Fixture Temperature**

- Press the MENU button until the display shows "**teMP"**.
- Press ENTER button, the display will show the temperature of the LEDs in the unit.
- To go back to the functions press the MENU button again.

If you want to go back to normal running mode: press the MENU button for about 2 seconds.

#### **"FhrS" Fixture Hours**

#### **Used to show the number of working hours of the unit.**

- Press the MENU button until **"FhrS"** is shown on the display.
- Press the ENTER button to show the number of working hours in the display.
- To go back to the functions press the MENU button again.

If you want to go back to normal running mode: press the MENU button for about 2 seconds.

#### **"Ver " Software version:**

#### **Used to show the software version of the unit.**

- Press the MENU button until **"Ver "**is shown on the display.
- Press the ENTER button to show the software version of the unit.
- To go back to the functions press the MENU button again.

If you want to go back to normal running mode: press the MENU button for about 2 seconds.

### OPERATING INSTRUCTIONS

#### **A. Standalone 1unit:**

- Select one of the automatic modes or select a fixed color
- Select the static or sound control mode
- **Don't forget to set the Blackout mode to 'NO Blackout' or nothing will happen.**

• Refer to chapter HOW TO SETUP to learn how to make the previous settings.

*Remark: You can connect a JBS CA-8 remote controller to the unit if you want to have more control.*

#### **B. Two or more units in master/slave setup:**

- Connect 2 to maximum 16 units together. Refer to the chapter "electrical installation" to learn how to do this.
- Set the slave mode for each projector: the first one must be set on Master and each slave projector can be set to its specific slave mode (see chapter HOW TO SETUP the slave mode)
- Connect all units to the mains and put on some music. The units will start working automatically to the rhythm of the music and show the internal chase programs.
- **Don't forget to set the Blackout mode to 'NO Blackout' or nothing will happen.**

*Remark: You can connect a JBS CA-8 or JBS LEDCON-02 remote controller to the master unit if you want to have more control over the master/slave operation.*

#### **C. Connect the optional JBS CA-8 controller for more control:**

The JBS CA-8 controller can only be used in standalone or master/slave mode. Connect the controller to the JBS CA-8 input of the first unit (master). Now you can control all the connected units:

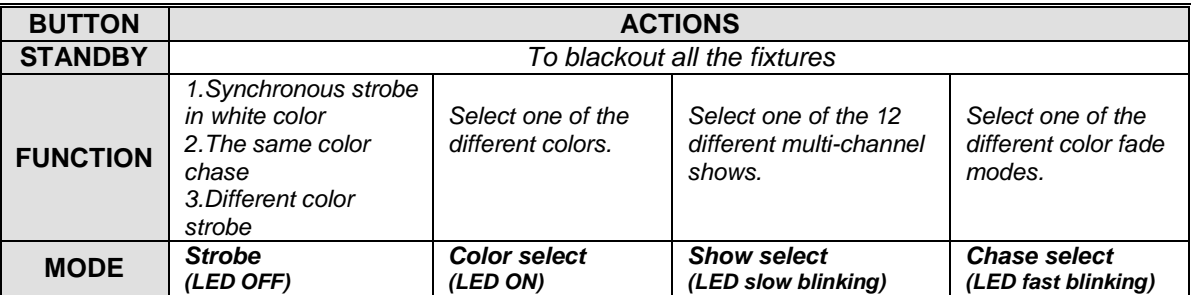

#### **D. Connect an optional JBS LEDCON-02 controller for more control:**

The JBS LEDCON-02 controller can only be used in standalone or master/slave mode. Connect the controller to the DMX-input of the first unit (master). Make sure that the LDP-ACCUSPOT projectors are all set to channel mode1 (Md 1). Now you can control all the connected units in 4 or 8channel mode. Refer to the user manual of the JBS LEDCON-02 controller for more information and automatic addressing.

#### **E. Controlled by universal DMX-controller:**

- Connect all units together. Refer to the chapter "Electrical installation for two or more units in DMXmode" to learn how to do this (don't forget to address all units properly!)
- Turn on the DMX controller.

Since each unit has its own DMX-address, you can control them individually. Remember that each unit uses 4 or 6 DMX-channels as shown in the DMX chart below:

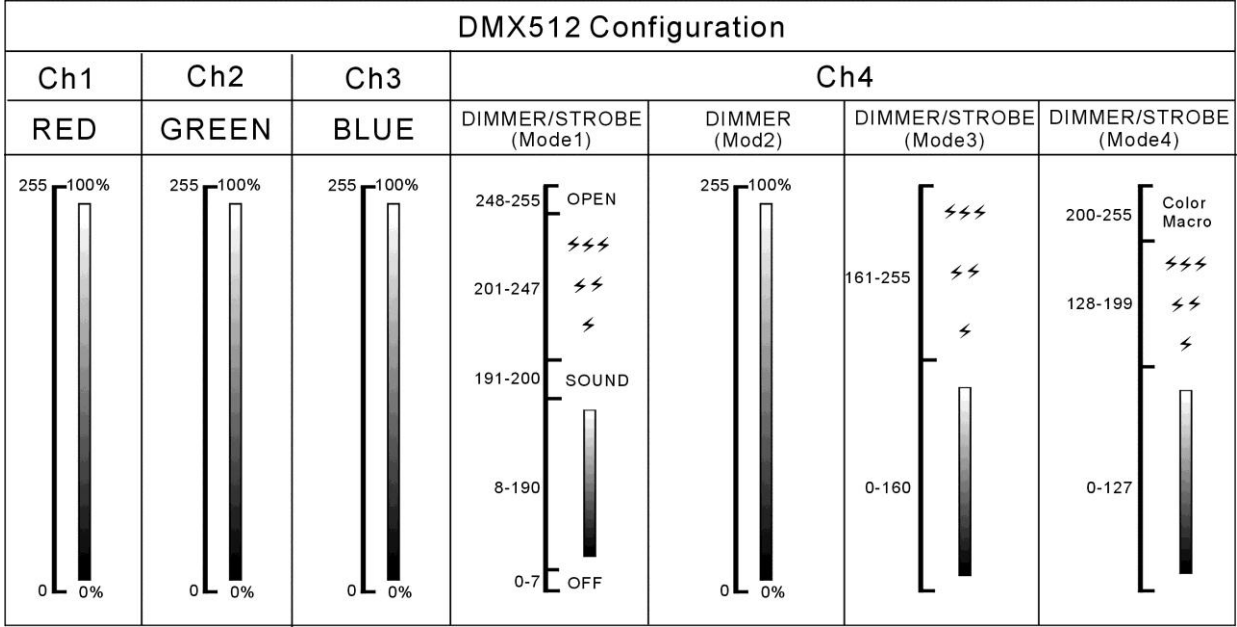

#### **Channel modes 1 + 2 + 3 + 4:**

Channel4 can have 4 different behaviors, depending on the channel mode (1,2,3 or 4) you selected.

#### **Channel mode 5:**

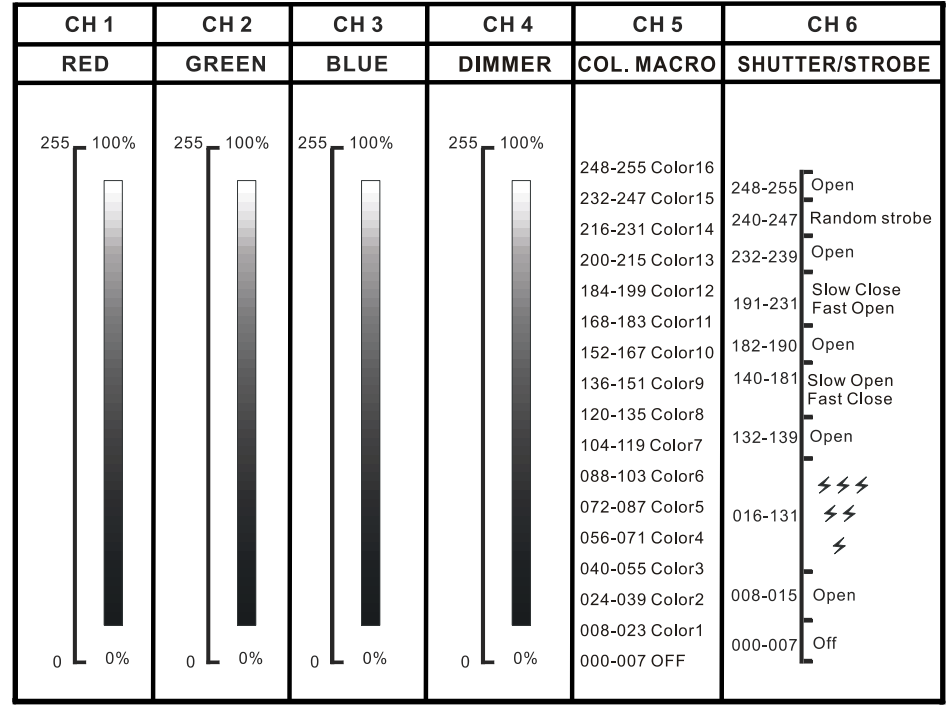

### MAINTENANCE

• Switch off the unit and unplug the mains cable.

#### **During inspection the following points should be checked:**

- When an optical lens is visibly damaged due to cracks or deep scratches, it must be replaced.
- The mains cables must be in impeccable condition and should be replaced immediately when even a small problem is detected.
- In order to protect the device from overheat the cooling fans (if any) and ventilation openings should be cleaned monthly.
- **BATTERY maintenance:** We strongly advice to follow the maintenance requirements imposed by the battery reseller. On top of that you should at least every 6 months:
	- Do a visual check of the battery: cleanness, terminal damage, any damage of the housing, …
	- Check the if the poles of the battery are still well tightened to the wires.
	- …

#### **Attention: We strongly recommend internal cleaning to be carried out by qualified personnel!**

**RECYCLING OF USED BATTERIES: used lead/acid batteries should be considered and handled as dangerous waste. Each country has its own regulations for the recycling of used rechargeable batteries: check the local regulations in your country or ask your battery vendor for more information on recycling of the used rechargeable batteries!**

## SPECIFICATIONS

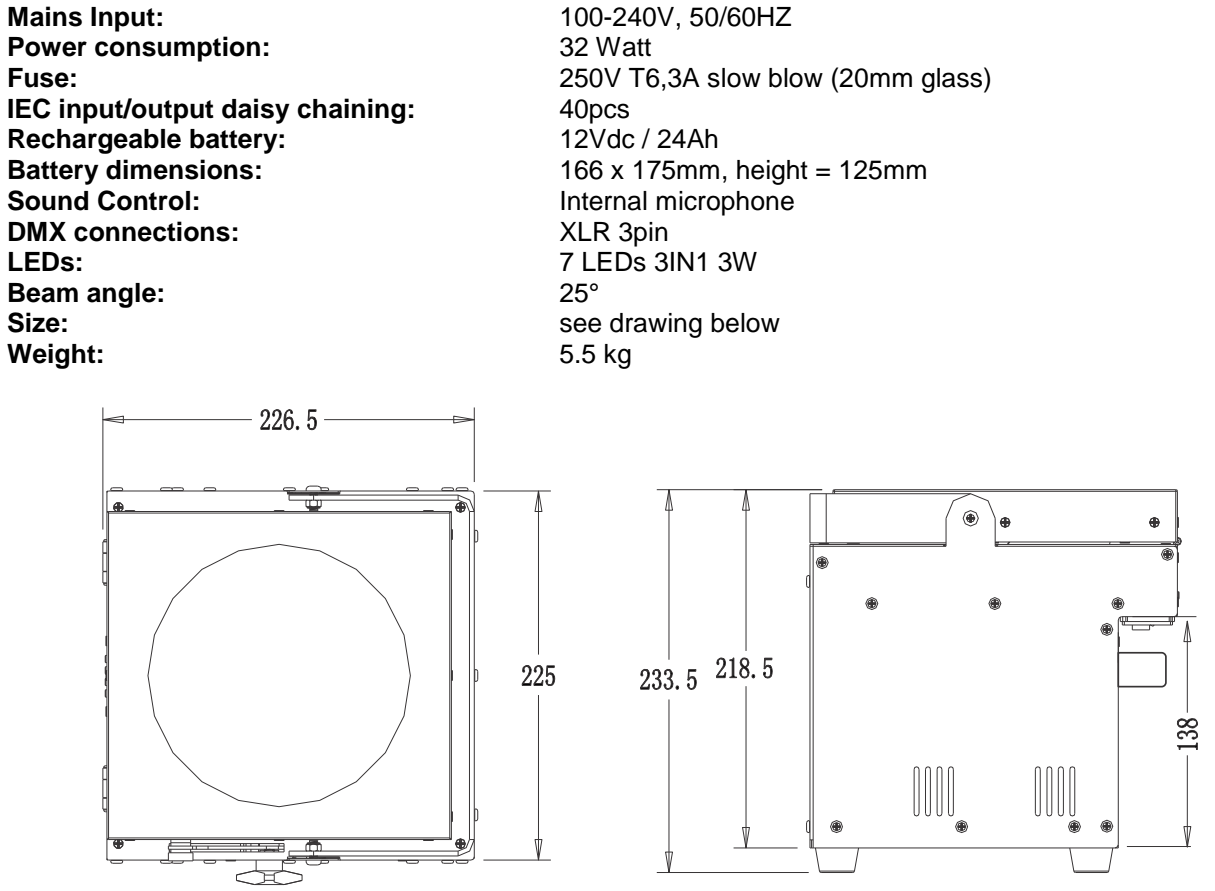

**Every information is subject to change without prior notice You can download the latest version of this user manual on our website: [www.beglec.com](http://www.beglec.com/)**

# GUIDE D'UTILISATION

Nous vous remercions d'avoir acheté ce produit BRITEQ®. Pour tirer pleinement profit de toutes les possibilités et pour votre propre sécurité, lisez ces instructions très attentivement avant d'utiliser cet appareil.

## CARACTÉRISTIQUES

Cet appareil ne produit pas d'interférences radio. Ce produit répond aux exigences des directives européennes et nationales actuelles. La conformité a été établie et les déclarations et documents correspondants ont été déposés par le fabricant.

- Ce dispositif a été conçu pour produire un effet d'éclairage décoratif et est utilisé dans les systèmes de jeu de lumière.
- Projecteur LED fonctionnant avec une batterie, utilisant 7 LED RVB pour éviter les ombres indésirables des couleurs.
- Angle de faisceau =  $25^{\circ}$  (spot moyen).
- L'angle de projection peut être fixé à 90° (de la verticale à l'horizontale).
- La solution idéale pour plusieurs applications : stands d'exposition, fêtes, événements spéciaux.
- Autonomie de 10 heures minimum à pleine puissance si la batterie est complètement chargée.
- Chaque projecteur peut être équipé en option d'un module sans fil « G4 W-DMX DMX » ou vous pouvez opter pour une solution moins chère : utiliser uniquement un DMX sans fil avec la première unité et connecter les autres unités par un câble DMX.
- Le module W-DMX sans fil en option utilise une nouvelle antenne compacte : il n'y aura plus d'antennes brisés !
- Le projecteur peut toujours être utilisé avec la batterie vide : il suffit de le brancher au secteur !
- Fondus enchaînés tout en douceur grâce à l'électronique de gradation de l'intensité lumineuse à haute fréquence.
- Le chargeur de batterie interne recharge la batterie pendant que le projecteur fonctionne sur secteur.
- Couvercles disponibles en option :
	- L'appareil est livré en noir, mais peut être équipé en option de jaquettes blanches pour s'adapter à l'environnement où il sera utilisé.
	- Les couvercles optionnels protègent les projecteurs contre la pluie (IP43) pour qu'ils puissent être utilisés en plein air pour illuminer arbres, allées etc.
- Différents modes de fonctionnement :
	- Autonome : couleurs personnalisées sélectionnables ou automatiques et changement des couleurs synchronisés aux rythmes.
	- Mode Maître/Esclave : jusqu'à 16 unités peuvent être utilisées ensemble pour un jeu de lumière préprogrammé synchronisé avec la musique.
	- Contrôlé par DMX, également sans fil : 5 modes, 4 canaux (R, V, B + gradateur/stroboscope/chase sonore/macros de couleurs) et 5 canaux (R, V, B, gradateur principal, macros couleurs, canal stroboscopique).
	- Contrôlé par un petit contrôleur JBS LEDCON-02.
- Connecteurs d'entrée/sorties aux normes CEI : chaînage facile de plusieurs unités (si nécessaire).
- Boîte de transport disponible en option.

**Remarque :** Pour des raisons logistiques (différents règlements sur le recyclage des batteries dans les pays de l'UE), la batterie n'est pas incluse ! Le LDP-ACCUSPOT utilise une batterie plomb/acide standard rechargeable qui peut être facilement obtenue auprès de votre spécialiste local de vente de batteries ou auprès de grands fournisseurs en ligne dans toute l'Europe. Vous trouverez dans ce manuel, quelques liens vers des magasins en ligne où vous pouvez acheter ce type de batterie.

## AVANT UTILISATION

- Avant d'utiliser cet appareil, vérifiez s'il n'a pas été endommagé durant le transport. En cas de dommages, n'utilisez pas l'appareil et consultez immédiatement votre revendeur.
- **Important :** Cet appareil est expédié de notre usine en parfait état et bien emballé. Il est absolument nécessaire que l'utilisateur suive strictement les instructions et les avertissements de sécurité se trouvant dans ce manuel. Tout dommage dû à une mauvaise manipulation n'est pas garanti. Le revendeur n'accepte aucune responsabilité pour tous les défauts et problèmes dus au non-respect de ce manuel.

 Conservez ce manuel dans un endroit sûr pour toute consultation future. Si vous vendez l'appareil, veillez à joindre ce manuel.

#### **Vérifiez le contenu :**

Vérifiez que l'emballage contient les éléments suivants :

- Instructions d'utilisation
- LDP-ACCUSPOT 7TC (sans batterie)
- Câble d'alimentation conforme CEI

### INSTRUCTIONS DE SÉCURITÉ :

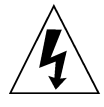

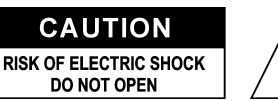

**ATTENTION :** Pour réduire le risque de choc électrique, ne retirez pas le panneau supérieur. L'appareil ne contient aucun composant réparable par l'utilisateur. Confiez toute réparation à un personnel qualifié uniquement.

Le symbole de l'éclair à l'intérieur d'un triangle équilatéral, est destiné à alerter l'utilisateur de la présence de pièces sous tension non isolées dans le boîtier de l'appareil, d'une magnitude pouvant constituer un risque d'électrocution.

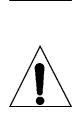

Le symbole du point d'exclamation dans un triangle équilatéral sert à avertir l'utilisateur que d'importants conseils d'utilisation et de maintenance sont fournis dans la documentation accompagnant l'appareil.

Ce symbole signifie : pour usage intérieur uniquement.

En plein air (IP43) s'il est utilisé avec les couvercles optionnels.

Ce symbole signifie : Lisez les instructions.

Ce symbole signifie : Appareil de Classe de sécurité I.

Ce symbole détermine : la distance minimale des objets éclairés. La distance minimale entre la sortie de lumière et la surface éclairée doit être supérieure à un 1 mètre.

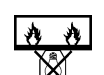

Cet appareil n'est pas adapté pour un montage direct sur des surfaces normalement inflammables. (ne convient que pour le montage sur surfaces non combustibles).

**RISK GROUP 2 CAUTION:** Do not stare at operating lamp

**ATTENTION :** Ne fixez pas votre regard sur une lampe allumée. Peut être nocif pour les yeux.

- Pour protéger l'environnement, essayer de recycler autant que possible les matériaux d'emballage.
- Pour éviter tout incendie ou électrocution, n'exposez pas cet appareil à la pluie ou l'humidité.
- Pour éviter une formation de condensation interne, laissez l'appareil s'adapter à la température ambiante quand vous la mettez dans une pièce chauffée après le transport. La condensation empêche parfois l'appareil de fonctionner à plein rendement ou peut même causer des dommages.
- Cet appareil est destiné à un usage intérieur seulement.
- Ne placez pas d'objets métalliques et ne renversez pas de liquides à l'intérieur de l'appareil. Un choc électrique ou un dysfonctionnement peut en résulter. Si un corps étranger pénètre dans l'appareil, débranchez immédiatement l'alimentation secteur.
- Fixez l'appareil dans un endroit bien aéré, loin de tout matériau et/ou liquide inflammable. Le luminaire doit être fixé à au moins 50 cm des murs environnants.
- Ne couvrez pas les ouvertures de ventilation, cela pourrait entraîner une surchauffe.
- Evitez une utilisation dans des environnements poussiéreux et nettoyez l'appareil régulièrement.
- Gardez l'appareil loin de la portée des enfants.
- Les personnes inexpérimentées ne doivent pas utiliser cet appareil.
- La température ambiante de fonctionnement maximale est de 40°C. N'utilisez pas cet appareil à des températures ambiantes plus élevées.
- Assurez-vous qu'aucune personne étrangère ne se trouve dans la zone en dessous de l'emplacement d'installation durant le montage, le démontage et l'entretien.
- Laissez environ 10 minutes à l'appareil pour refroidir avant de commencer l'entretien.
- Débranchez toujours l'appareil lorsqu'il ne va pas être utilisé pendant une longue période ou avant de commencer l'entretien.

- L'installation électrique doit être effectuée par du personnel qualifié, conformément à la réglementation en matière de sécurité électrique et mécanique dans votre pays.
- Vérifiez que la tension secteur n'est pas supérieure à celle indiquée sur l'appareil.
- Le cordon d'alimentation doit toujours être en parfait état. Eteignez immédiatement l'appareil dès le cordon d'alimentation est écrasé ou endommagé. Il doit être remplacé par le fabricant, son agent de service ou une personne de même qualification afin d'éviter tout danger.
- Ne laissez jamais le cordon d'alimentation entrer en contact avec d'autres câbles !
- Ce luminaire doit être mis à la terre pour être conforme réglementation en matière de sécurité.
- Ne connectez pas l'appareil à aucun variateur de lumière.
- Utilisez toujours un câble de sécurité approprié et certifié lors de l'installation de l'appareil.
- Afin d'éviter un choc électrique, n'ouvrez aucun panneau. L'appareil ne contient aucun composant réparable par l'utilisateur.
- Ne réparez **jamais** un fusible et ne court-circuitez jamais le porte-fusible. Remplacez **toujours** un fusible endommagé par un fusible du même type ayant les mêmes spécifications électriques !
- En cas de sérieux problèmes de fonctionnement, cessez d'utiliser l'appareil et contactez immédiatement votre revendeur.
- Le boîtier et la lentille doivent être remplacés s'ils sont visiblement endommagés.
- Utilisez l'emballage d'origine pour transporter l'appareil.
- Pour des raisons de sécurité, il est interdit d'apporter des modifications non autorisées à l'appareil.

**Important :** Ne regardez jamais directement dans la source de lumière ! N'utilisez pas le jeu de lumière en présence de personnes souffrant d'épilepsie.

### DESCRIPTION :

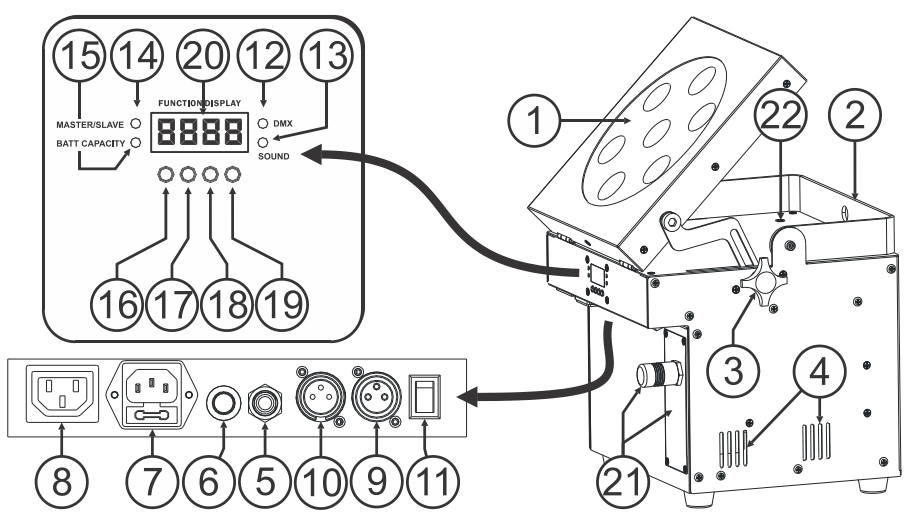

- **1.** Projecteur avec couvercle en plastique dur pour protéger les LED. L'orientation du projecteur peut être facilement adaptée à la position horizontale (le faisceau en position verticale) à la position verticale (le faisceau en position horizontale).
- **2.** Poignée pour transporter facilement le projecteur. Dans certains cas, elle peut également être utilisée comme un support de suspension pour fixer le projecteur à l'aide d'un crochet.
- **3.** Bouton utilisé pour fixer l'angle du projecteur (1).
- **4.** Trous de ventilation : ceux-ci doivent être dégagés à tout moment pendant le fonctionnement et pendant le chargement des batteries.
- **5.** Connecteur ¼" pour connecter la télécommande optionnel JBS CA-8.
- **6.** Microphone, utilisé pour déclencher les chases internes lorsqu'il est utilisé en mode autonome.
- **7.** Entrée secteur avec prise CEI et porte-fusible intégré. branchez le câble secteur ici.
- **8.** Sortie secteur avec prise conforme CEI : vous pouvez utiliser un câble d'alimentation spécial conforme CEI pour brancher cette sortie à l'entrée secteur du LDP-ACCUSPOT suivant pour faciliter le raccordement. (max 40 unités peuvent être raccordées).
- **9.** Connecteur de sortie DMX.
- **10.** Connecteur d'entrée DMX.
- **11.** Interrupteur MARCHE/ARRÊT du projecteur. Le circuit de charge reste toujours en marche même si l'appareil est éteint.
- **12.** LED DMX : s'allume lorsque l'appareil reçoit un signal DMX.
- **13.** LED sonore : clignote au rythme de la musique lorsque l'appareil est en mode audio.
- **14.** Témoin Maître/Esclave : s'allume lorsque l'appareil est en mode maître ou esclave.
- **15.** Témoin batterie : indique la capacité approximative de la batterie :
	- Témoin allumé : la batterie est à 75% 100% de sa capacité totale.
	- Témoin clignotant lentement : la batterie est à 25% 75% de sa capacité totale.

 Témoin clignotant rapidement : la batterie est à 5% - 25% de sa capacité totale. Une fois la capacité atteint 5%, le projecteur s'éteint, il faut alors recharger la batterie !

Vous pouvez sélectionner le niveau exact de la batterie dans le menu de configuration, voir l'option « batt » dans le menu de configuration.

- **16.** Touche MENU : utilisée pour sélectionner les différents éléments de menu.
- **17.** Touche vers le Bas : pour descendre dans le menu et pour diminuer les valeurs affichées à l'écran.
- **18.** Touche vers le Haut : pour monter dans le menu et pour augmenter les valeurs affichées à l'écran.
- **19.** Touche ENTER : pour confirmer votre choix.
- **20.** L'ECRAN affiche les différents menus et les fonctions sélectionnées.
- **21.** Module W-DMX sans fil : il s'agit d'un module optionnel avec antenne spéciale qui peut être utilisé pour le contrôle sans fil via DMX du projecteur. Vous pouvez connecter les autres projecteurs en chaîne en utilisant un câble DMX normal afin de réduire les coûts.
- **22.** INDICATEUR DE CHARGE : rouge lorsque la batterie est en charge, vert lorsque la batterie est complètement chargée.

## INSTALLATION DE LA BATTERIE

- **L'installation électrique doit être effectuée par du personnel qualifié, conformément à la réglementation en matière de sécurité électrique et mécanique dans votre pays.**
- **Pour maintenir la batterie en bon état, il faut la recharger dès qu'elle est déchargée ! Ne jamais entreposer une batterie déchargée pendant une longue période !**
- **La batterie doit toujours être utilisée en position horizontale, la ventilation doit être assurée lors de la charge et lors l'utilisation de la batterie.**

#### **Choix et achat de la batterie appropriée :**

Pour des raisons logistiques (différents règlements sur le recyclage des batteries dans les pays de l'UE), la batterie n'est pas incluse !

Le LDP-ACCUSPOT utilise une batterie plomb/acide standard rechargeable qui peut être facilement obtenue auprès de votre spécialiste local de vente de batteries ou auprès de grands fournisseurs en ligne dans toute l'Europe.

Nous vous proposons Ici des liens vers des revendeurs en ligne. Il convient de noter que Briteq® /Beglec n'a absolument aucune relation avec ces revendeurs, c'est pour cela que nous ne pouvons pas garantir la qualité de leurs produits ! Nous vous donnons juste quelques exemples de batteries compatibles avec ces projecteurs.

- <http://www.batteries-direct.nl/> (Pays-Bas)
- [http://www.all-batteries.fr](http://www.all-batteries.fr/) (France)
- [http://www.all-batteries.de](http://www.all-batteries.de/) (Allemagne)
- [http://www.all-batteries.es](http://www.all-batteries.es/) (Espagne)
- [http://www.farnell.com](http://www.farnell.com/) (/batteries-rechargeables) dans toute l'Europe.
- Il y a certainement plusieurs autres fournisseurs disponibles, n'hésitez pas à faire une recherche sur le web !

Une fois vous aurez sélectionné un site Web, vérifiez les spécifications suivantes :

- Sur le site, faites une recherche de produit pour : 12V 24Ah (tension et capacité de la batterie).
- Vérifiez si les dimensions correspondent à celles du dessin (profondeur et largeur peuvent être inversées).
- Choisissez une batterie scellée, au plomb sans entretien avec un minimum d'autodécharge.

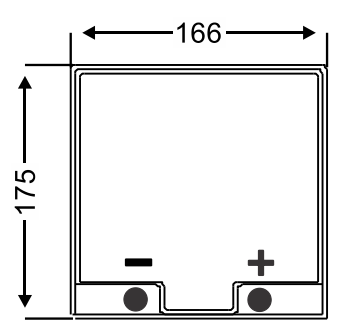

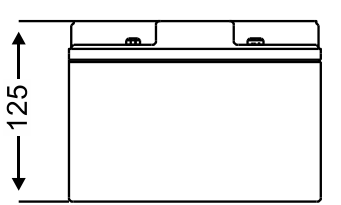

#### **Installation de la batterie dans le projecteur :**

- Eteignez le projecteur et débranchez le câble d'alimentation.
- Retirez les 4 vis comme indiqué sur l'image **« A ».**
- Déplacez le panneau arrière doucement vers vous pour ouvrir le compartiment de la batterie : à l'intérieur du compartiment, vous trouverez un fil noir et rouge.
- Mettez la batterie en face du compartiment et raccordez les fils fermement aux bornes de la batterie. Assurez-vous que le fil Rouge est connecté au « + » et les fils Noir est connecté au « - » de la batterie.
- Veillez à mettre les isolateurs de contact en place pour éviter les courts-circuits pendant le glissement de la batterie dans le compartiment.
- Fixez fermement la ceinture « Velcro » autour de la batterie (image **« B »**), elle vous aidera ultérieurement à enlever la batterie.
- Faites glisser doucement la batterie dans le compartiment, assurez-vous que les fils ne sont pas coincés. (picture **« C »**)
- Close the compartment again using the 4 screws. (image **« A »**)
- Chargez la batterie pendant une nuit
- C'est fait !

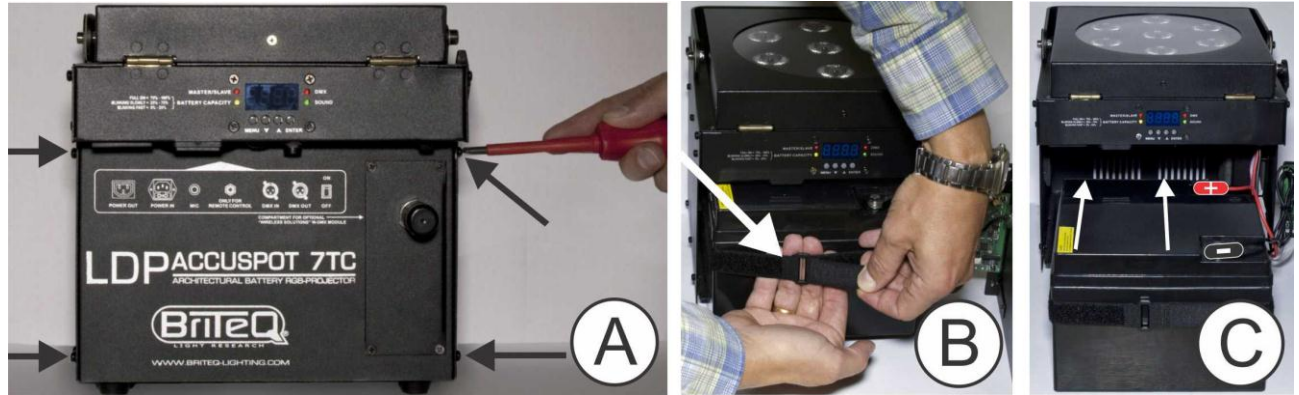

## INSTALLATION DU MODULE W-DMX (EN OPTION)

**Important : L'installation électrique doit être effectuée par du personnel qualifié, conformément à la réglementation en matière de sécurité électrique et mécanique dans votre pays.**

- Déballez le module « LDP-WDMX-ACCUSPOT » (module W-DMX) : il est composé d'une antenne avec écrou et W-DMX PCB.
- Eteignez le projecteur et débranchez le câble d'alimentation.
- Sur le projecteur : retirez les 4 vis de la plaque d'obturation où le module W-DMX sera installé.
- Retirez la plaque d'obturation et suivez les suggestions des images cidessous.

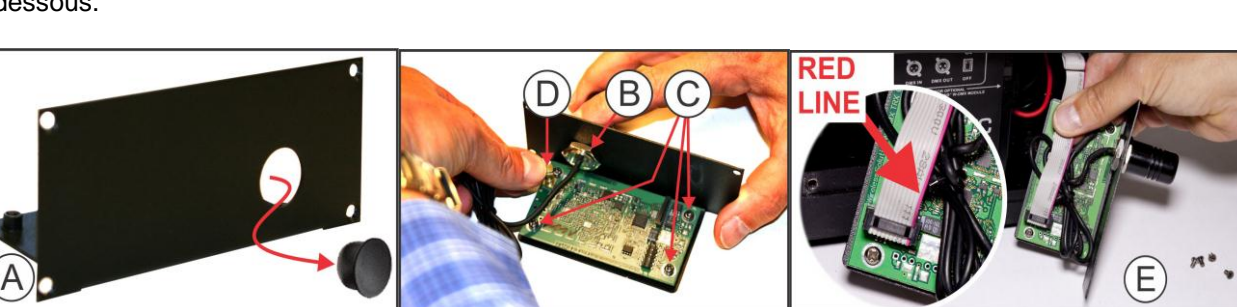

- **A.** La plaque d'obturation comprend un bouchon en plastique : utilisez un tournevis pour le pousser et le retirer.
- **B.** Installez l'antenne dans le trou et la fixer avec l'écrou fermement sans trop forcer.
- **C.** Mettez la carte de circuits imprimés en place et la fixer à la plaque métallique à l'aide des 4 vis.
- **D.** Placez le connecteur du câble de l'antenne au dessus de la carte de circuits imprimés en l'enfonçant légèrement (vous remarquerez un petit clic).

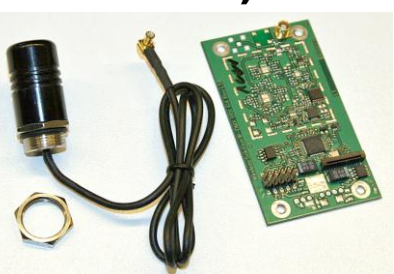

- **E.** Vous devez connecter le module avant de le remettre dans le projecteur : A l'intérieur du compartiment de projecteur, vous verrez un câble gris plat muni de connecteur. Branchez le câble plat dans le connecteur du module W-DMX : **Vérifiez soigneusement l'image E**, il
- est très important que la ligne rouge du câble plat soit exactement comme sur l'image !
- Remettez le module W-DMX en place et le fixer à l'aide des 4 vis.
- C'est fait !

Consultez le chapitre suivant pour apprendre comment attribuer et utiliser le DMX sans fil.

### INSTALLATION ELECTRIQUE

**Important : L'installation électrique doit être effectuée par du personnel qualifié, conformément à la réglementation en matière de sécurité électrique et mécanique dans votre pays.**

*Remarque : Dans les explications ci-dessous, nous supposons que vous utiliserez les projecteurs avec la batterie interne complètement chargée. Si vous voulez les utiliser avec un câble d'alimentation, il suffit de brancher tous les projecteurs au secteur en utilisant le câble d'alimentation fourni.*

#### **Installation électrique d'une unité autonome :**

- Allumez le projecteur à l'aide de l'interrupteur (11). L'appareil démarre immédiatement dans le dernier mode autonome sélectionné.
- Reportez-vous au chapitre COMMENT CONFIGURER pour apprendre comment basculer entre les différents modes de fonctionnement.

*Remarque : Vous pouvez connecter une télécommande JBS CA-8 à l'appareil si vous voulez avoir plus de contrôle.* 

#### **Installation électrique de deux ou plusieurs unités en maître/esclave :**

- Connectez 2 à 16 unités maximum ensemble à l'aide de câbles microphone symétriques/DMX de bonne qualité. L'unité qui n'a pas de câble connecté à son entrée DMX est le « maître », les autres sont les unités esclaves.
- Assurez-vous que toutes les unités sont allumées.
- Reportez-vous au chapitre COMMENT CONFIGURER pour plus d'informations.
- C'est fait !

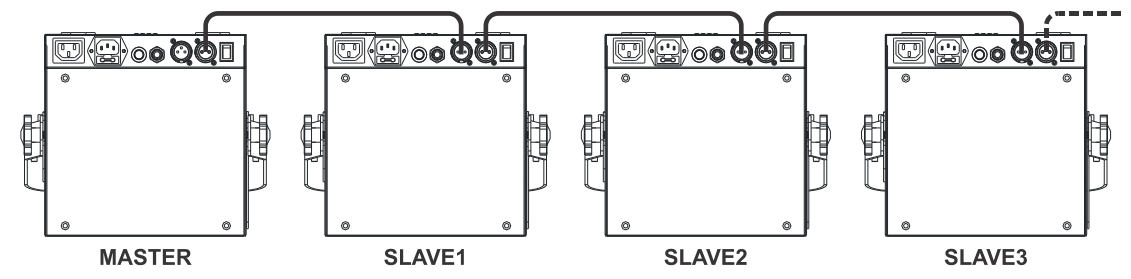

*Remarque : Vous pouvez connecter une télécommande JBS CA-8 à l'appareil maître, si vous voulez avoir plus de contrôle sur le fonctionnement maître/esclave. Vous pouvez également connecter la télécommande JBS LEDCON-02.*

#### **Installation électrique de deux ou plusieurs unités en mode DMX :**

Vous pouvez contrôler le LDP-ACCUSPOT par DMX de différentes manières, en fonction de vos besoins. Vous pouvez opter pour une solution filaire (en utilisant des câbles), vous pouvez opter pour une solution complètement sans fil ou vous pouvez combiner les deux modes…

#### **SOLUTION SANS FIL**

- Tous les projecteurs doivent être équipés du module optionnel « W-DMX ».
- Allumez tous les projecteurs.
- Mettez tous les projecteurs dans le mode canal DMX souhaité (voir chapitre COMMENT CONFIGURER : option ChMd).
- Fixez l'adresse DMX de début sur tous les projecteurs, il faut tenir compte du nombre de canaux DMX utilisés par le mode canal DMX sélectionné ! (voir le chapitre COMMENT CONFIGURER : option Addr).
- Synchronisez tous les projecteurs avec l'émetteur sans fil W-DMX (notre émetteur Briteq $^{\circledR}$  « WT-DMXG4 » est 100% compatible) : (voir le chapitre COMMENT CONFIGURER : option Udrt)
- Une fois cela fait tout devrait fonctionner.

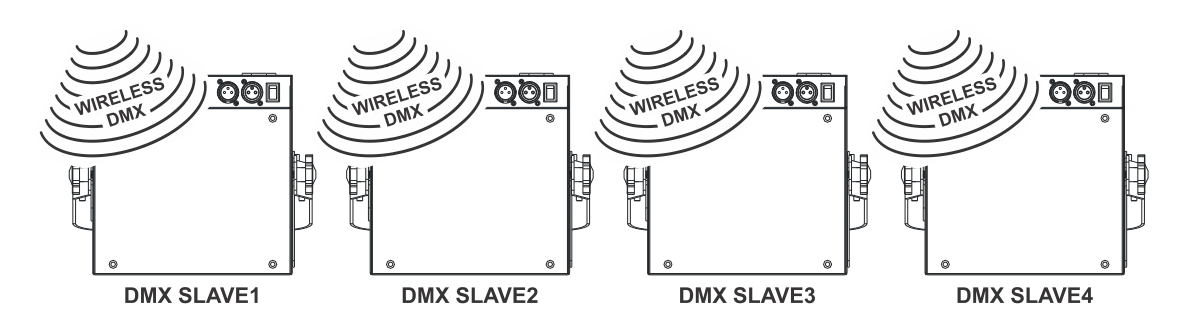

#### **SOLUTION MIXTE**

- Tous les projecteurs de la chaîne doivent être équipés du module optionnel « W-DMX ».
- Mettez en série tous les projecteurs à l'aide de câbles microphone symétriques/DMX de bonne qualité.
- Allumez tous les projecteurs.
- Mettez tous les projecteurs dans le mode canal DMX souhaité (voir chapitre COMMENT CONFIGURER : option ChMd).
- Fixez l'adresse DMX de début sur tous les projecteurs, il faut tenir compte du nombre de canaux DMX utilisés par le mode canal DMX sélectionné ! (voir le chapitre COMMENT CONFIGURER : option Addr).
- Synchronisez le premier projecteur de la chaîne DMX avec l'émetteur sans fil W-DMX (notre émetteur Briteq® « WT-DMXG4 » est 100% compatible) : (voir le chapitre COMMENT CONFIGURER : option Udrt).
- Une fois cela terminé, la première unité est contrôlée par le DMX sans fil et fait passer le signal DMX aux autres projecteurs via le câble de la chaîne DMX.

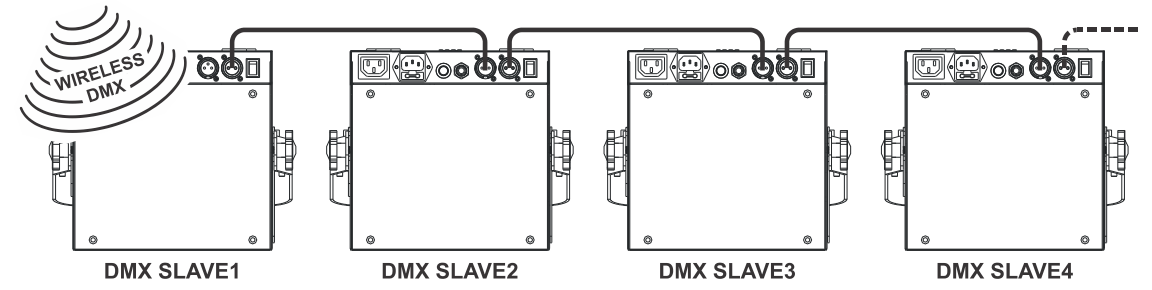

#### **SOLUTION FILAIRE**

 Identique à la solution mixte mais la première unité de la chaîne reçoit également le signal DMX à partir d'un câble DMX branché le connecteur d'entrée DMX.

*Remarque : Quand un signal DMX est détecté sur le connecteur d'entrée DMX, ce signal DMX « filaire » est prioritaire sur le signal DMX sans fil.*

### UTILISATION DES COUVERCLES (EN OPTION)

Le LDP-ACCUSPOT 7TC est livré en noire, pas toujours le meilleur choix lorsqu'il se trouve en face d'un mur blanc. Néanmoins, vous pouvez acheter en option des couvercles en plastique à mettre autour du projecteur.

Vous pouvez mettre de la publicité sur ces couvercles ou les peindre pour adapter les projecteurs à l'événement. En plus, le couvercle masque également les LED, ainsi les personnes présentes ne voient que le faisceau.

Une fois un couvercle usé, vous pouvez simplement le jeter et en utiliser un nouveau.

- **USAGE INTERIEUR (IP20) :** Vous pouvez utiliser le couvercle en plastique sans la partie supérieure transparente.
- **USAGE EXTERIEUR (IP43) :** Vous pouvez utiliser le couvercle en plastique avec la partie supérieure transparente pour éviter que la pluie pénètre dans le projecteur.

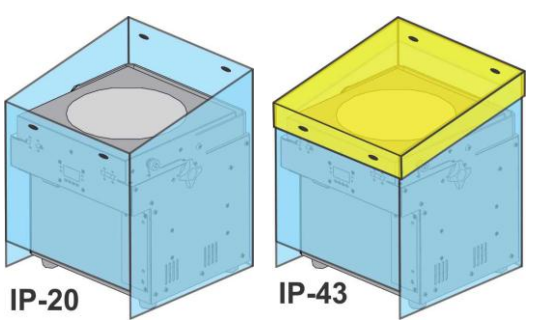

*Attention : Cela ne veut pas dire que le projecteur devient totalement imperméable ! Il est seulement protégé contre une pluie occasionnelle !*

## COMMENT CONFIGURER :

**MENU PRINCIPAL :**

- Pour sélectionner l'une des options du menu, appuyez sur la touche **MENU** jusqu'à ce que l'option souhaitée soit affichée à l'écran.
- Utilisez la touche **ENTER** pour Sélectionnez la fonction. L'affichage se met à clignoter.
- Utilisez les touches BAS et HAUT pour choisir l'option souhaitée.
- Une fois l'option souhaitée est sélectionnée, appuyez sur la touche **ENTER** pour sélectionner.

Remarque : Maintenez appuyée la touche **MENU** pendant environ 2 secondes pour retourner au mode de fonctionnement ou patientez 8 secondes.

#### **Mode couleurs prédéfinies « CoLo »**

**Permet de choisir l'une des 16 couleurs standards prédéfinies. Vous pouvez également définir vos propres couleurs personnalisées, basées sur les paramètres individuels pour le rouge, vert et bleu.**

- Appuyez sur la touche MENU jusqu'à ce que **« CoLo »** soit affiché à l'écran.
- Appuyez sur la touche ENTER pour sélectionner.
- Utilisez les touches BAS et HAUT pour sélectionner l'une des options disponibles :
	- Sélectionnez l'une des couleurs prédéfinies **« Co 1 »** à **« Co 16 »** et appuyez sur ENTER pour confirmer.
	- Sélectionnez **« Manu »** pour créer votre propre couleur et appuyez sur ENTER pour confirmer. Vous pouvez définir les 3 couleurs pour créer votre propre couleur personnalisée :
		- **« Rouge » :** Appuyez sur ENTER. Puis utilisez les touches BAS et HAUT pour définir une valeur entre 000 et 255. Validez avec la touche ENTER. Utilisez les touches Haut et Bas pour sélectionner la couleur suivante.
		- **« Vert » :** Appuyez sur ENTER. Puis utilisez les touches BAS et HAUT pour définir une valeur entre 000 et 255. Validez avec la touche ENTER. Utilisez les touches Haut et Bas pour sélectionner la couleur suivante.
		- **« Bleu » :** Appuyez sur ENTER. Puis utilisez les touches BAS et HAUT pour définir une valeur entre 000 et 255. Validez avec la touche ENTER. Utilisez les touches Haut et Bas pour sélectionner la couleur suivante.
- Une fois les bons réglages sont effectués, appuyez sur la touche **MENU** pendant environ 2 secondes pour retourner au mode fonctionnement.

#### **« dIMM » Gradateur maître manuel**

#### **Permet de fixer le niveau du gradateur maître en mode autonome.**

- Appuyez sur la touche MENU jusqu'à ce que « **dIMM** » soit affiché à l'écran.
- Appuyez sur la touche ENTER, l'affichage se met à clignoter.
- Utilisez les touches Bas/Haut pour sélectionner une valeur entre « 0 » (pas de lumière) et « 100 » (pleine puissance).
- Une fois le niveau fixé, appuyez sur la touche ENTER pour l'enregistrer. Pour retourner au menu principal sans aucun changement appuyez brièvement sur la touche MENU.

Pour retourner au mode de fonctionnement normal : maintenez appuyée la touche MENU pendant environ 2 secondes.

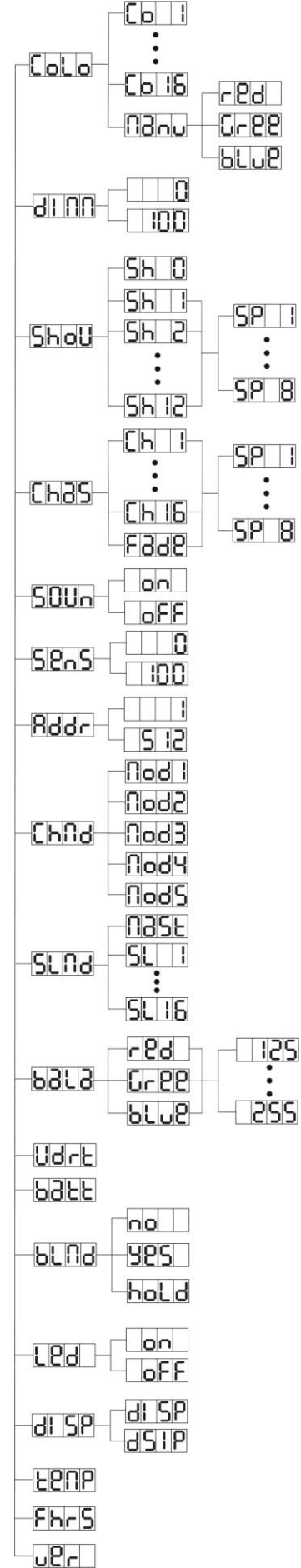

#### **« ShoW » Mode show**

**Utilisé pour sélectionner l'un des shows multicanaux préprogrammés lorsqu'il est utilisé en mode autonome ou maître/esclave.** 

- Appuyez sur la touche MENU jusqu'à ce que **« ShoW »** soit affiché à l'écran.
- Appuyez sur la touche ENTER pour sélectionner.
- Utilisez les touches BAS et HAUT pour sélectionner l'un des shows programmés :
	- **« Sh 1 »** tous les shows sont exécutés en mode aléatoire.
	- **« Sh 1 »** à **« Sh 12 »** 12 différents shows intégrés.
- Sauf pour le show aléatoire (Show 0) il vous sera également demandé de sélectionner une vitesse de fonctionnement pour le mode statique. Avec les touches HAUT/BAS, vous pouvez sélectionner **« SP 1 »** (lent) à **« SP 8 »** (rapide).
- Une fois le bon show est sélectionné, appuyez sur la touche ENTER pour confirmer.
- Appuyez sur la touche **MENU** pendant environ 2 secondes pour retourner au mode fonctionnement.

#### **« ChaS » Mode chase couleur**

**Utilisé pour sélectionner l'un des fondus enchaînés préprogrammés lorsqu'il est utilisé en mode autonome ou mode maître/esclave. Tous les projecteurs produisent toujours une sortie identique.**

- Appuyez sur la touche MENU jusqu'à ce que **« CHAS »** soit affiché à l'écran.
- Appuyez sur la touche ENTER pour sélectionner.
- Utilisez les touches BAS et HAUT pour sélectionner l'un des shows programmés.
- Vous serez également invité à sélectionner une vitesse de fonctionnement pour le mode statique. Avec les touches HAUT/BAS, vous pouvez sélectionner **« SP 1 »** (lent) à **« SP 8 »** (rapide).
- Une fois le bon show est sélectionné, appuyez sur la touche ENTER pour confirmer.
- Appuyez sur la touche **MENU** pendant environ 2 secondes pour retourner au mode fonctionnement.

#### **« SOUn » Mode sonore**

#### **Utilisé pour choisir un mode sonore qui déclenche les shows.**

- Appuyez sur la touche MENU jusqu'à ce que **« SOUN »** soit affiché à l'écran.
- Appuyez sur la touche ENTER pour sélectionner.
- Utilisez les touches BAS et HAUT pour sélectionner l'un des modes disponibles :
	- **« ON »** (Mode sonore activé) → les shows sont déclenchés par le microphone interne.
		- « **OFF** » (Mode sonore désactivé) → les shows sont déclenchés par la vitesse sélectionnée avec les shows.
- Une fois le bon mode est sélectionné, appuyez sur la touche ENTER pour confirmer.
- Appuyez sur la touche **MENU** pendant environ 2 secondes pour retourner au mode fonctionnement.

#### **« SenS » Sensibilité sonore**

#### **Utilisé pour régler la sensibilité du microphone interne**

- Appuyez sur la touche MENU jusqu'à ce que « **SENS** » soit affiché à l'écran.
- Appuyez sur la touche ENTER, l'affichage se met à clignoter.
- Utilisez les touches BAS/HAUT pour sélectionner une valeur comprise entre « 0 » (très faible sensibilité) et « 100 » (haute sensibilité).

Une fois le mode est sélectionné, appuyez sur la touche ENTER pour l'enregistrer.

Pour retourner au menu principal sans aucun changement appuyez brièvement sur la touche MENU.

Pour retourner au mode de fonctionnement normal : maintenez appuyée la touche MENU pendant environ 2 secondes.

#### **« Addr » Configuration de l'adresse DMX512**

#### **Permet de définir l'adresse de début dans une configuration DMX.**

- Appuyez sur la touche MENU jusqu'à ce que **« ADDR »** soit affiché à l'écran.
- Appuyez sur la touche ENTER pour sélectionner.
- Utilisez les touches BAS et HAUT pour changer l'adresse DMX512.
- Une fois la bonne adresse apparaît à l'écran, appuyez sur la touche ENTER pour confirmer.
- Appuyez sur la touche MENU pendant environ 2 secondes pour retourner au mode fonctionnement.

#### **« ChMd » Mode Canal**

**L'unité offre 5 modes canal différents, reportez-vous au tableau DMX pour voir les différences.** 

Appuyez sur la touche MENU jusqu'à ce que **« CHMD »** soit affiché à l'écran.

- Appuyez sur la touche ENTER pour sélectionner.
- Utilisez les touches BAS et HAUT pour sélectionner un des modes canal disponibles.
- Une fois le mode est sélectionné, appuyez sur la touche ENTER pour confirmer.
- Appuyez sur la touche **MENU** pendant environ 2 secondes pour retourner au mode fonctionnement.

#### **« SLMd » Mode Esclave**

#### **En sélectionnant le bon mode Esclave, vous pouvez améliorer l'impact des shows multicanal en mode maître/esclave.**

Le premier projecteur de la chaîne doit être sur « MaSt », le premier esclave doit être sur « SL 2 », le deuxième sur « SL 3 », etc. jusqu'à « SL 16 ».

- Appuyez sur la touche MENU jusqu'à ce que **« SLMd »** soit affiché à l'écran.
- Appuyez sur la touche ENTER pour sélectionner.
- Utilisez les touches BAS et HAUT pour sélectionner l'un des modes esclave disponibles.
- Une fois le bon mode est sélectionné, appuyez sur la touche ENTER pour confirmer.
- Appuyez sur la touche **MENU** pendant environ 2 secondes pour retourner au mode fonctionnement.

#### **« baLa » Réglage de la balance des blancs**

#### **Permet de régler la couleur blanche quand toutes les couleurs sont au maximum.**

- Appuyez sur la touche MENU jusqu'à ce que **« BALA »** soit affiché à l'écran.
- Appuyez sur la touche **ENTER**, l'affichage se met à clignoter.
- Utilisez les touches **BAS** et **HAUT** pour sélectionner la couleur **« ROUGE »** ou **« VERT »** ou **« BLEU »**.
- Appuyez sur la touche **ENTER**, l'affichage se met à clignoter.
- Utilisez les touches **HAUT** et **BAS** pour ajuster la valeur de **125** à **255** puis appuyez sur **ENTER** pour confirmer.
- Une fois le mode a été sélectionné, appuyez sur la touche **ENTER** pour confirmer.

Pour retourner au menu principal sans aucun changement appuyez brièvement sur la touche **MENU**.

Pour retourner au mode de fonctionnement normal : maintenez appuyée la touche **MENU** pendant environ 2 secondes.

#### **« Udrt » Synchronisation DMX sans fil**

**Utilisé pour synchroniser le module optionnel W-DMX avec l'émetteur W-DMX.**

- Appuyez sur la touche MENU jusqu'à ce que **« UDRT »** soit affiché à l'écran.
- Appuyez sur la touche **ENTER**, **« UDRT »** l'écran se met à clignoter.
- Appuyez de nouveau sur la touche **ENTER** : l'affichage **« UDRT »** cesse de clignoter et le témoin DMX se met à clignoter rapidement.
- **IMPORTANT !** Veillez à appuyer sur la touche SETUP de l'émetteur W-DMX (le témoin d'état de l'émetteur se met à clignoter rapidement) avant que le témoin DMX du LDP-ACCUSPOT ne cesse de clignoter rapidement !

Attendez que les deux témoins cessent de clignoter rapidement : la synchronisation est terminée

Pour retourner au mode de fonctionnement normal : maintenez appuyée la touche MENU pendant environ 2 secondes.

*Remarque : Pour rompre la liaison (synchronisation) entre l'émetteur W-DMX et le LDP-ACCUSPOT : il suffit de répéter les mêmes actions mais n'appuyez pas sur la touche SETUP de l'émetteur.*

#### **« batt » Etat de la batterie**

#### **Permet de vérifier l'état de la batterie avec précision.**

- Appuyez sur la touche MENU jusqu'à ce que **« BATT »** s'affiche à l'écran.
- Appuyez sur la touche ENTER, l'écran affiche l'état actuel de la batterie : 5% à 100% 100% veut dire que la batterie est pleine, une fois 5% s'affiche, il n'y aura plus de lumière et la recharge de la batterie est nécessaire.
- Pour retourner aux fonctions appuyez à nouveau sur la touche MENU.

Pour retourner au mode de fonctionnement normal : maintenez appuyée la touche MENU pendant environ 2 secondes.

#### **« bLMd » Mode Blackout**

**Cette option vous permet de fixer la manière dont le projecteur doit réagir si aucun signal DMX n'est détecté.** 

**Réglez toujours sur « No Blackout » lorsque l'appareil est utilisé en mode autonome ou master (maître/esclave) !**

Appuyez sur la touche MENU jusqu'à ce que **« BLMD »** soit affiché à l'écran.

- Appuyez sur la touche ENTER.
- Utilisez les touches Bas/Haut pour sélectionner l'une des trois options disponibles :
	- **« NO » :** lorsqu'aucun signal DMX n'est détecté, l'appareil passe automatiquement en mode maître.
	- **« YES » :** lorsqu'aucun signal DMX n'est détecté, l'appareil passe en mode blackout (aucune lumière).
	- **« HOLD » :** lorsqu'aucun signal DMX n'est détecté, l'appareil maintient les dernières données reçues pour régler la lumière.
- Une fois le mode est sélectionné, appuyez sur la touche **ENTER** pour confirmer.
- Appuyez sur la touche **MENU** pendant environ 2 secondes pour retourner au mode fonctionnement.

#### **« LED » Affichage de l'écran**

### **Activer l'affichage : L'écran est toujours allumé.**

#### **Désactiver l'affichage : L'écran est éteint lorsqu'il n'est pas utilisé.**

- Appuyez sur la touche MENU jusqu'à ce que **« LED »** s'affiche à l'écran.
- Appuyez sur la touche ENTER.
- Utilisez les touches Haut/Bas pour sélectionner **« ON »** (écran toujours allumé) ou **« OFF »** (l'écran s'éteint lorsqu'il n'est pas utilisé.).
- Une fois le mode est sélectionné, appuyez sur la touche **ENTER** pour confirmer.
- Appuyez sur la touche **MENU** pendant environ 2 secondes pour retourner au mode fonctionnement.

#### **« DISP » Inversion de l'affichage**

#### **Inversion de l'affichage : l'affichage est lisible lorsque l'appareil est monté à l'envers.**

- Appuyez sur la touche MENU jusqu'à ce que **« DISP »** s'affiche à l'écran.
- Appuyez sur la touche ENTER pour basculer entre affichage Normal et Inversion de l'affichage.
- Appuyez sur la touche **MENU** pendant environ 2 secondes pour retourner au mode fonctionnement.

#### **« TEMP » Température du projecteur**

- Appuyez sur la touche MENU jusqu'à ce que **« TEMP »** s'affiche à l'écran.
- Appuyez sur la touche ENTER pour afficher la température de l'appareil à l'écran.
- Pour retourner aux fonctions appuyez à nouveau sur la touche MENU.

Pour retourner au mode de fonctionnement normal : maintenez appuyée la touche MENU pendant environ 2 secondes.

#### **« FHRS » Heures projecteur**

#### **Utilisé pour afficher le nombre d'heures de fonctionnement de l'appareil.**

- Appuyez sur la touche MENU jusqu'à ce que **« FHRS »** soit affiché à l'écran.
- Appuyez sur la touche ENTER pour afficher le nombre d'heures de fonctionnement à l'écran.
- Pour retourner aux fonctions appuyez à nouveau sur la touche MENU.

Pour retourner au mode de fonctionnement normal : maintenez appuyée la touche MENU pendant environ 2 secondes.

#### **« Ver » Version du logiciel :**

#### **Utilisé pour afficher la version du logiciel de l'appareil.**

- Appuyez sur la touche MENU jusqu'à ce que **« VER »** soit affiché à l'écran.
- Appuyez sur la touche ENTER pour afficher la version du logiciel de l'appareil.
- Pour retourner aux fonctions appuyez à nouveau sur la touche MENU.

Pour retourner au mode de fonctionnement normal : maintenez appuyée la touche MENU pendant environ 2 secondes.

### INSTRUCTIONS D'UTILISATION

#### **A. Une unité autonome :**

- Sélectionnez l'un des modes automatiques ou sélectionnez une couleur fixe.
- Sélectionnez le mode de contrôle statique ou sonore.
- **N'oubliez pas de régler le mode Blackout sur « NO Blackout » autrement rien ne se passe.**
- Reportez-vous au chapitre explique COMMENT CONFIGURER pour apprendre à faire les réglages précédents.

*Remarque : Vous pouvez connecter une télécommande JBS CA-8 à l'appareil si vous voulez avoir plus de contrôle.*

#### **B. Configuration de deux ou plusieurs unités en maître/esclave :**

- Connectez ensemble 2 à un maximum de 16 unités. Reportez-vous au chapitre « Installation électrique » pour apprendre comment faire cela.
- Fixer le mode esclave pour chaque projecteur : le premier doit être mis sur Maître et chaque projecteur esclave peut être réglé à son mode esclave spécifique (voir chapitre COMMENT CONFIGURER le mode esclave).
- Branchez toutes les unités au secteur et mettez de la musique. Les unités démarrent automatiquement au rythme de la musique et affichent les programmes de poursuite internes.
- **N'oubliez pas de régler le mode Blackout sur « NO Blackout » autrement rien ne se passe.**

*Remarque : Vous pouvez connecter une télécommande JBS CA-8 ou JBS LEDCON-02 à l'unité maître, si vous voulez avoir plus de contrôle sur le fonctionnement maître/esclave.*

#### **C. Connectez télécommande JBS CA-8 optionnelle pour plus de contrôle :**

La télécommande JBS CA-8 ne peut être utilisée en mode autonome ou maître/esclave. Connectez la télécommande à l'entrée JBS AC-8 de la première unité (maître). Maintenant, vous pouvez contrôler toutes les unités connectées :

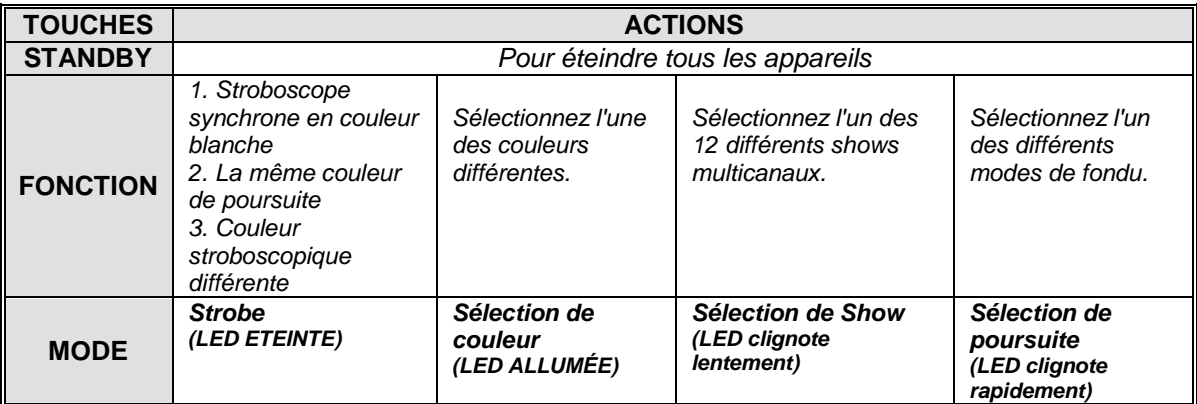

#### **D. Connecter une télécommande JBS LEDCON-02 optionnelle pour plus de contrôle :**

La télécommande JBS LEDCON-02 ne peut être utilisée qu'en mode autonome ou master/esclave. Connectez la télécommande à l'entrée DMX de la première unité (maître). Assurez-vous que les projecteurs LDP-ACCUSPOT sont tous réglés sur mode 1 canal (Md 1). Ainsi vous pouvez contrôler tous les appareils connectés en mode 4 ou 8 canaux. Reportez-vous au manuel d'utilisation de la télécommande JBS LEDCON-02 pour plus d'informations sur l'adressage automatique.

#### **E. Contrôlé par le contrôleur DMX universel :**

 Connectez ensemble toutes les unités. Reportez-vous au chapitre « Installation électrique pour deux ou plusieurs unités en mode DMX » pour apprendre comment faire cela (n'oubliez pas d'adresser toutes les unités correctement !).

Allumez le contrôleur DMX.

Etant donné que chaque unité possède sa propre adresse DMX, vous pouvez les contrôler individuellement. Rappelez-vous que chaque unité utilise 4 ou 6 canaux DMX, comme indiqué dans le tableau DMX ci-dessous :

#### **Modes canal 1 + 2 + 3 + 4 :**

Le canal 4 peut avoir quatre comportements différents, selon le mode canal (1, 2, 3 ou 4) que vous avez sélectionné.

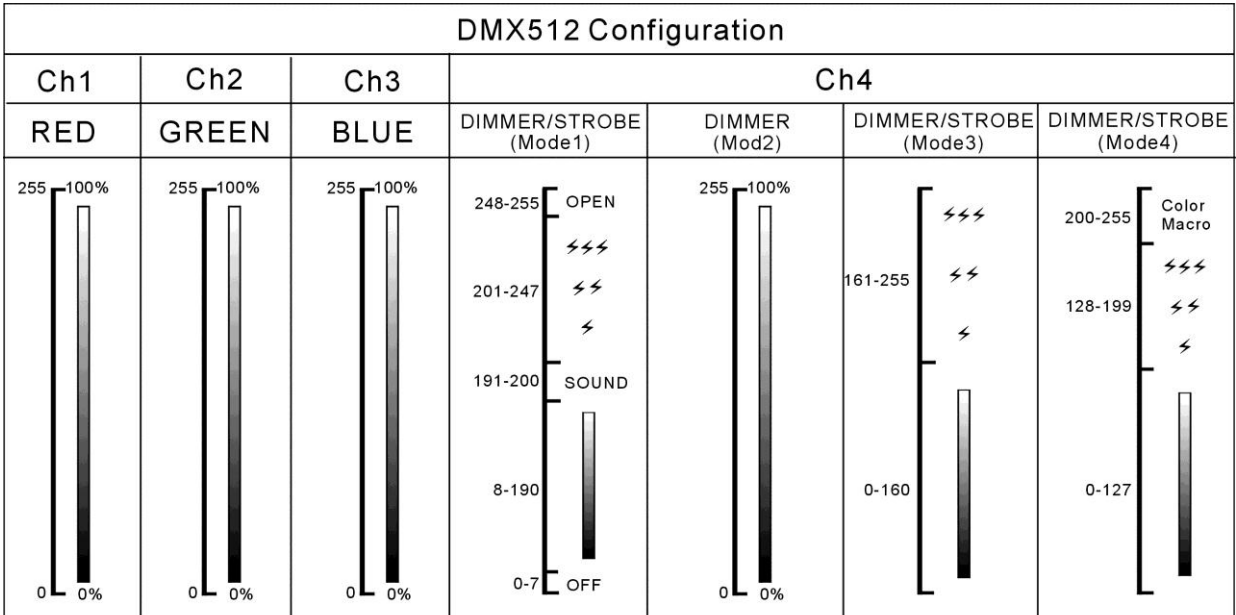

#### **Mode canal 5 :**

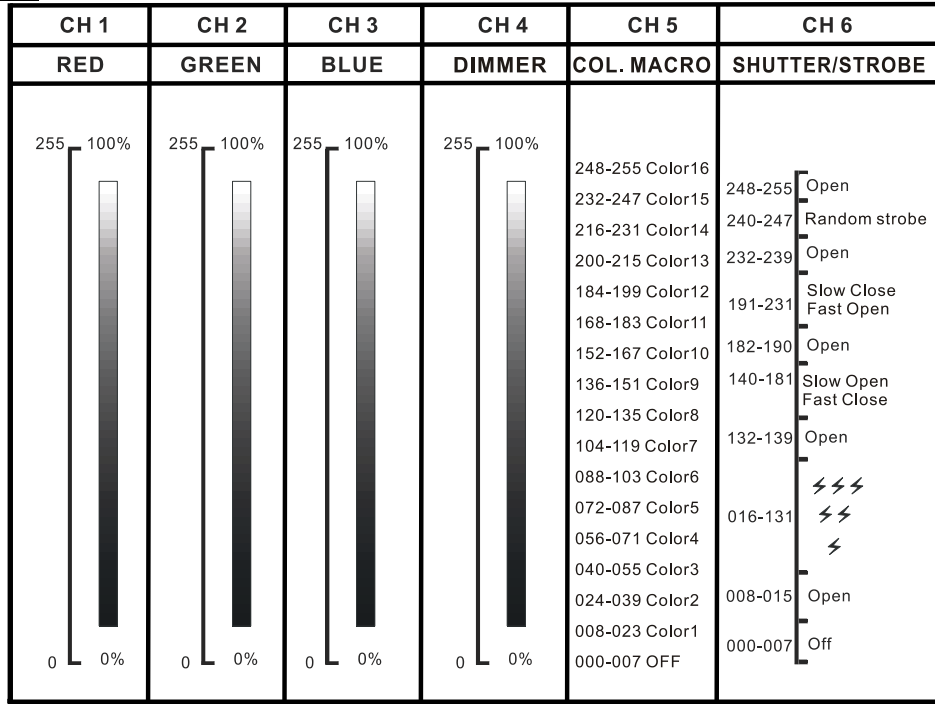

### ENTRETIEN

Eteignez l'appareil et débranchez le câble d'alimentation.

**Lors de l'inspection les points suivants doivent être vérifiés :**

- Quand une lentille optique est visiblement endommagée en raison de fissures ou de rayures profondes, elle doit être remplacée.
- Les câbles d'alimentation doit être dans un état impeccable et doivent être remplacés immédiatement même si un petit problème est détecté.
- Afin de protéger l'appareil de toute surchauffe, les ventilateurs de rafraîchissement (le cas échéant) et les ouvertures de ventilation doivent être nettoyés mensuellement.
- **Entretien de la batterie :** Nous vous conseillons vivement de suivre les exigences d'entretien imposées par le revendeur batterie. En plus de cela vous devez au moins tous les 6 mois :
	- Faites une vérification visuelle de la batterie : propreté, état des bornes, état du boîtier.
	- Vérifiez si les fils sont toujours bien serrés aux bornes de la batterie.

**Attention : Nous vous conseillons fortement de faire effectuer le nettoyage interne par un personnel qualifié !**

**RECYCLAGE DES BATTERIES USAGEES : les batteries plomb/acide usagées doivent être considérées et traitées comme un déchet dangereux. Chaque pays a ses propres règlements pour le recyclage des batteries rechargeables usées : consultez les réglementations locales de votre pays ou demandez à votre fournisseur de batteries de vous fournir plus d'informations sur le recyclage des batteries rechargeables usées !**

### SPÉCIFICATIONS

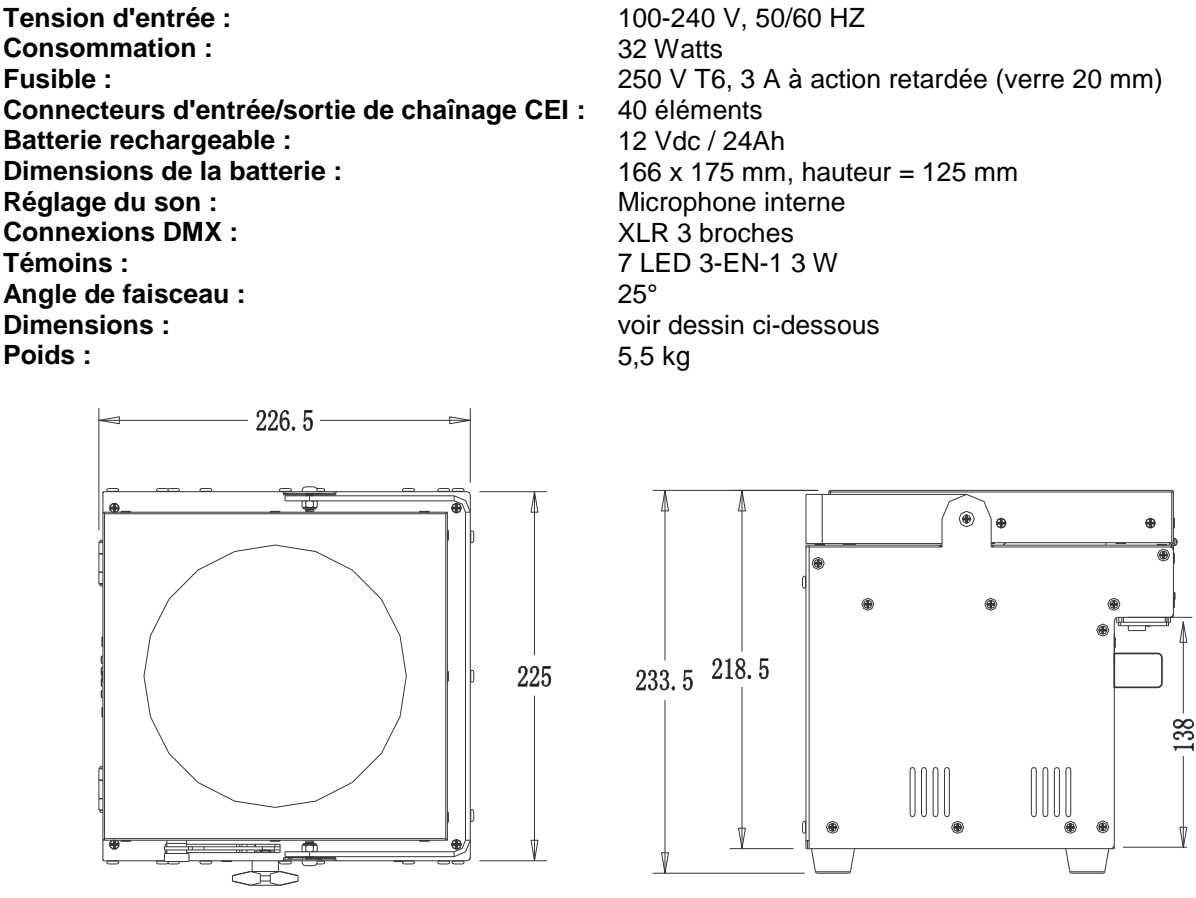

**Toutes les informations peuvent être modifiées sans préavis Vous pouvez télécharger la dernière version de ce manuel sur notre site web : [www.beglec.com](http://www.beglec.com/)**

# BEDIENINGSINSTRUCTIES

Hartelijk dank voor de aankoop van dit BRITEQ® product. Om ten volle van alle mogelijkheden te profiteren en in belang van uw eigen veiligheid, lees deze bedieningsinstructies zorgvuldig voordat u deze eenheid begint te gebruiken.

### KENMERKEN

Deze eenheid is radiostoring onderdrukt. Dit product voldoet aan de eisen van de huidige Europese en nationale richtlijnen. Conformiteit werd vastgesteld en de desbetreffende verklaringen en documenten zijn door de fabrikant gedeponeerd.

- Dit apparaat is ontworpen om decoratieve effectverlichting te produceren en wordt in lichtshowsystemen gebruikt.
- Accugevoede LED-projector, op basis van 7 RGB-LED's om ongewenste kleurschaduwen te voorkomen.
- Stralingshoek =  $25^\circ$  (medium spot).
- De projectiehoek kan meer dan 90° worden aangepast (verticaal naar horizontaal).
- De perfecte oplossing voor veel toepassingen: tentoonstellingstands, feesten, speciale evenementen
- Minimaal 10 uur bij volledig vermogen op een volledig opgeladen accu.
- Elke projector kan met een optioneel draadloze "G4 W-DMX"-module worden uitgerust of u kunt voor de voordelige oplossing kiezen: gebruik alleen draadloze DMX op het eerste apparaat en sluit de andere apparaten via een DMX-kabel aan.
- De optionele draadloze W-DMX-module maakt gebruik van een nieuwe compacte antenne: geen gebroken antennes meer!
- De projector kan nog steeds met een lege accu worden gebruikt: sluit het gewoon op het lichtnet aan!
- Zachte RGB-kleurovergangen dankzij de hoog frequente dimmerelektronica.
- De interne acculader laadt de accu op terwijl de projector op netspanning werkt.
- Optionele afdekkingen beschikbaar:
	- De eenheid wordt in zwarte kleur geleverd maar kan met speciale optionele witte afdekkingen worden uitgerust om het aan de omgeving, waar het zal worden gebruikt, aan te passen.
	- De optionele afdekkingen beschermen de projectors tegen regen (IP43) zodat ze buitenshuis kunnen worden gebruikt om bomen, planten en voetpaden te verlichten.
- Verschillende werkingsmodi:
	- Zelfstandig: aangepaste kleuren selecteerbaar of automatisch en ritmisch gesynchroniseerde kleurveranderingen.
	- Master/Slave-modus: tot maximaal 16 eenheden kunnen samen worden gebruikt voor prachtige voorgeprogrammeerde lichtshows die op muziek gesynchroniseerd zijn.
	- DMX-gestuurd, ook draadloos: 5 modi, 4 kanalen (R, G, B + Dimmer/stroboscoop/sound chase/kleurenmacro's) en 5 kanalen (R, G, B, hoofddimmer, kleurenmacro's, stroboscoopkanaal).
	- Bestuurd door een kleine JBS LEDCON-02-controller.
- IEC-netspanning in-/uitgangen: eenvoudig doorlussen van meerdere eenheden (indien nodig).
- Optionele flightcase beschikbaar.

**Opmerking:** Om logistieke redenen (verschillende regels voor het recyclen van accu's in de EU-landen) is de accu niet inbegrepen! De LDP-ACCUSPOT maakt gebruik van een standaard oplaadbare lood/zuur accu die gemakkelijk bij uw lokale accuspecialist of bij grote online leveranciers overal in Europa kan worden aangeschaft. In deze handleiding vindt u enkele links naar online winkels waar u deze accu kunt kopen.

## VÓÓR GEBRUIK

- Voordat u dit apparaat begint te gebruiken, controleer of er geen transportschade aanwezig is. Mocht er schade zijn, gebruik het apparaat niet en raadpleeg eerst uw dealer.
- **Belangrijk:** Dit apparaat verliet de fabriek in perfecte staat en goed verpakt. Het is absoluut noodzakelijk voor de gebruiker om de veiligheidsinstructies en waarschuwingen in deze handleiding strikt op te volgen. Eventuele schade veroorzaakt door verkeerd gebruik valt niet onder de garantie. De dealer zal geen aansprakelijkheid accepteren voor eventuele fouten of problemen veroorzaakt door het negeren van deze handleiding.
- Bewaar dit boekje op een veilige plaats voor toekomstige raadpleging. Als u de armatuur verkoopt, vergeet niet om deze handleiding erbij te voegen.

#### **Controleer de inhoud:**

Controleer of de verpakking de volgende artikelen bevat:

- Bedieningsinstructies
- LDP-ACCUSPOT 7TC (zonder accu)
- IEC-netsnoer

### VEILIGHEIDSINSTRUCTIES:

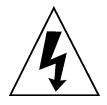

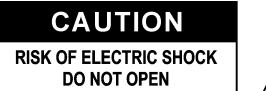

**OPGELET:** Om het risico van elektrische schokken te verkleinen, verwijder de bovenafdekking niet. Er bevinden zich geen onderdelen binnenin die door de gebruiker onderhouden moeten worden. Laat het onderhoud alleen door gekwalificeerd onderhoudspersoneel uitvoeren.

De bliksemschicht met pijl binnenin een gelijkzijdige driehoek is bedoeld om de gebruiker te waarschuwen op de aanwezigheid van ongeïsoleerde "gevaarlijke spanning" binnen de behuizing van het product dat van voldoende omvang is om een risico op elektrische schokken te vormen.

Het uitroepteken binnen een gelijkzijdige driehoek is bedoeld om de gebruiker te waarschuwen op de aanwezigheid van belangrijke gebruiks- en onderhoudsinstructies in de documentatie die met dit apparaat meekomen.

Dit symbool betekent: alleen gebruik binnenshuis.

IP43 buitenshuis terwijl gebruikt met de optionele afdekkingen.

Dit symbool betekent: Lees de instructies.

Dit symbool betekent: Veiligheidsklasse I apparaat.

Dit symbool bepaalt: de minimale afstand tot de verlichte objecten. De minimale afstand tussen de lichtbron en het verlichte vlak moet meer dan 1 meter zijn.

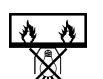

Het apparaat is niet geschikt voor directe montage op normale brandbare oppervlakken. (alleen geschikt voor montage op onbrandbare oppervlakken).

**RISK GROUP 2** CAUTION:<br>Do not stare at operating lamp

**OPGELET:** Kijk niet naar een werkende lamp. Het kan schadelijk zijn voor de ogen.

- Om het milieu te beschermen, probeer het verpakkingsmateriaal zoveel mogelijk te recyclen.
- Om brand of elektrische schokgevaar te voorkomen, stel dit apparaat niet aan regen of vocht bloot.
- Om te voorkomen dat binnenin condensatie wordt gevormd, laat het apparaat aan de omgevingstemperatuur aanpassen wanneer het na transport in een warme kamer wordt gebracht. Condens verhindert soms het apparaat op volle capaciteit te werken of kan zelfs schade veroorzaken.
- Dit apparaat is uitsluitend geschikt voor gebruik binnenshuis.
- Plaats geen metalen voorwerpen of mors geen vloeistoffen in het toestel. Elektrische schokken of storing kunnen het gevolg zijn. Als een vreemd voorwerp in het apparaat terechtkomt, trek onmiddellijk de stekker uit het stopcontact.
- Plaats de armatuur op een goed geventileerde plek, uit de buurt van brandbare materialen en/of vloeistoffen. De armatuur moet op minstens 50 cm vanaf de omringende muren worden bevestigd.
- Bedek geen ventilatieopeningen, omdat dit tot oververhitting kan leiden.
- Voorkom het gebruik in stoffige omgevingen en maak het apparaat regelmatig schoon.
- Houd het apparaat buiten bereik van kinderen.
- Onervaren personen mogen dit apparaat niet bedienen.
- De maximaal veilige omgevingstemperatuur is 40 °C. Gebruik dit apparaat niet bij hogere omgevingstemperaturen.
- Zorg ervoor dat het gebied onder de installatieplaats tijdens het takelen, onttakelen en onderhoud, vrij is van ongewenste personen.
- Laat het apparaat ongeveer 10 minuten afkoelen alvorens met onderhoud te beginnen.
- Ontkoppel altijd het apparaat wanneer het voor een langere tijd niet wordt gebruikt of alvorens het onderhoud te beginnen.
- De elektrische installatie dient alleen door gekwalificeerd personeel te worden uitgevoerd, in overeenstemming met de voorschriften voor elektrische en mechanische veiligheid in uw land.
- Controleer of de beschikbare spanning niet hoger is dan aangegeven op het apparaat.

### NEDERLANDS GEBRUIKERSHANDLEIDING

- Het netsnoer moet altijd in perfecte staat zijn. Schakel het apparaat onmiddellijk uit als het netsnoer is platgedrukt of beschadigd. Als het netsnoer beschadigd is, moet deze door de fabrikant, zijn vertegenwoordiger, of door een vergelijkbaar bevoegde persoon worden vervangen, om een gevaar te voorkomen.
- Laat het netsnoer nooit met andere kabels in contact komen!
- Deze armatuur moet worden geaard om aan de veiligheidsvoorschriften te voldoen.
- Sluit het apparaat niet aan op een dimmerpack.
- Gebruik bij het installeren van het apparaat altijd een geschikte en gecertificeerde veiligheidskabel.
- Om elektrische schokken te voorkomen, open de afdekking niet. Er zijn geen door de gebruiker te repareren onderdelen binnenin het apparaat aanwezig.
- Repareer **nooit** een zekering of sluit nooit de zekeringhouder kort. Vervang **altijd** een kapotte zekering met een zekering van hetzelfde type en dezelfde elektrische specificaties!
- In het geval van ernstige problemen, stop met het gebruik van de armatuur en neem onmiddellijk contact op met uw dealer.
- De behuizing en de lenzen moeten worden vervangen als ze zichtbaar beschadigd zijn.
- Gebruik de originele verpakking als het toestel vervoerd moet worden.
- Vanwege veiligheidsredenen is het verboden om ongeautoriseerde wijzigingen aan het apparaat aan te brengen.

**Belangrijk:** Kijk nooit rechtstreeks in de lichtbron! Gebruik het effect niet in de aanwezigheid van personen die aan epilepsie lijden.

### BESCHRIJVING:

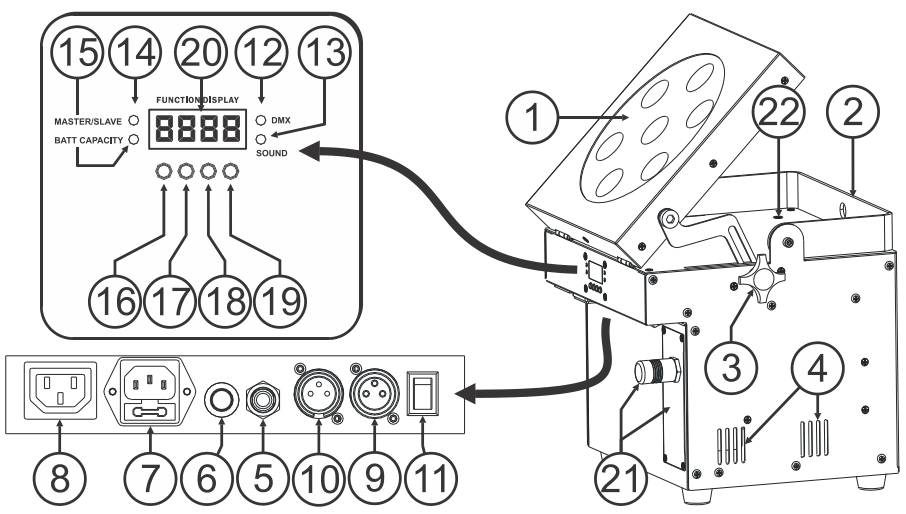

- **1.** Projector met hardplastic afdekking om de LED's te beschermen. De oriëntatie van de projector kan naadloos van horizontale positie (bundel in verticale positie) naar verticale positie (bundel in horizontale positie) worden aangepast.
- **2.** Hendel om de projector gemakkelijk te dragen. In bepaalde gevallen kan het ook worden gebruikt als een hangbeugel om de projector aan een drager met behulp van een montagehaak te bevestigen.
- **3.** De knop wordt gebruikt om de projector (1) in elke gewenste hoek te bevestigen.
- **4.** Ventilatiegaten: deze moeten op elk moment tijdens het gebruik en tijdens het opladen van de accu's vrijgehouden worden.
- **5.** ¼" busaansluiting wordt gebruikt om een optionele JBS CA-8-controller aan te sluiten.
- **6.** Microfoon, gebruikt voor het activeren van de interne chases, terwijl in de zelfstandige modus.
- **7.** Lichtnetingang met IEC-aansluiting en geïntegreerde zekeringhouder, sluit hier het meegeleverde netsnoer op aan.
- **8.** Lichtnetuitgang met IEC-busaansluiting: u kunt een speciale IEC-voedingskabel gebruiken om deze uitgang met de lichtnetingang van de volgende LDP-ACCUSPOT te verbinden voor eenvoudiger koppelen. (maximaal 40 eenheden kunnen worden gekoppeld).
- **9.** DMX-uitgangsconnector.
- **10.** DMX-ingangsconnector.
- **11.** AAN/UIT-schakelaar voor de projector. Het oplaadcircuit is nog steeds operationeel, terwijl het apparaat is uitgeschakeld.

### NEDERLANDS GEBRUIKERSHANDLEIDING

- **12.** DMX-LED: brandt wanneer de eenheid een DMX-signaal ontvangt.
- **13.** GELUID-LED: knippert op het ritme van de muziek, terwijl de eenheid in de geluidsmodus is geschakeld.
- **14.** MASTER/SLAVE-LED: brandt wanneer de eenheid in de master- of slave-modus is geschakeld.
- **15.** ACCUCAPACITEIT-LED: geeft ongeveer het niveau van de accu aan:
	- LED brandt: accu is 75% tot 100% van de volledige capaciteit.
	- LED knippert langzaam: accu is 25% tot 75% van de volledige capaciteit.
	- LED knippert snel: accu is 5% tot 25% van de volledige capaciteit. Zodra de capaciteit 5% bereikt, wordt de uitvoer van de projector uitgeschakeld, opladen is nodig!

U kunt het precieze niveau van de accu ook in het instellingenmenu selecteren; zie optie "batt" in het instellingenmenu.

- **16.** MENU-knop: wordt gebruikt om de verschillende menu-items te selecteren.
- **17.** "OMLAAG"-knop: om in het menu omlaag te gaan en de waarden op de display te verlagen.
- **18.** "OMHOOG"-knop: om in het menu omhoog te gaan en de waarden op de display te verhogen.
- **19.** "ENTER"-knop: wordt gebruikt om uw keuze te bevestigen.
- **20.** De DISPLAY toont de verschillende menu's en de geselecteerde functies.
- **21.** DRAADLOZE W-DMX-module: optioneel verkrijgbare module met speciale antenne die kan worden gebruikt voor draadloze DMX-besturing van de projector. Om kosten te besparen kunt u de andere projectoren met behulp van een normale DMX-kabel doorlussen.
- **22.** OPLAADINDICATOR: de kleur is rood terwijl de accu wordt opgeladen, de kleur wordt groen wanneer de accu volledig is opgeladen.

### DE ACCU INSTALLEREN

 **De elektrische installatie dient alleen door gekwalificeerd personeel te worden uitgevoerd, in overeenstemming met de voorschriften voor elektrische en mechanische veiligheid in uw land.** 

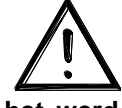

- **Om de accu in goede staat te houden moet het onmiddellijk worden opgeladen nadat het werd ontladen! Berg een ontladen accu nooit voor een langere periode op!**
- **De accu moet altijd in horizontale positie worden gebruikt, ventilatie moet tijdens het opladen en gebruik van de accu worden verzorgd.**

#### **Het selecteren en kopen van de juiste accu:**

Om logistieke redenen (verschillende regels voor het recyclen van accu's in de EU-landen) is de accu niet inbegrepen!

De LDP-ACCUSPOT maakt gebruik van een standaard oplaadbare lood/zuur accu die gemakkelijk bij uw lokale accuspecialist of bij grote online leveranciers overal in Europa kan worden aangeschaft.

Hier bieden we u enkele links naar online verkopers. Onthoud dat Briteq<sup>®</sup>/Beglec absoluut niets te maken heeft met één van deze verkopers, dus kunnen we de kwaliteit van hun producten niet garanderen! Wij geven u gewoon enkele voorbeelden van accu's die in de projectoren kunnen worden gebruikt.

- <http://www.batteries-direct.nl/> (gevestigd in Nederland)
- [http://www.all-batteries.fr](http://www.all-batteries.fr/) (gevestigd in Frankrijk)
- [http://www.all-batteries.de](http://www.all-batteries.de/) (gevestigd in Duitsland)
- [http://www.all-batteries.es](http://www.all-batteries.es/) (gevestigd in Spanje)
- [http://www.farnell.com](http://www.farnell.com/) (/accu's-oplaadbaar) over heel Europa gevestigd.
- Veel andere leveranciers zijn beschikbaar, aarzel niet om een zoekopdracht op Internet te verrichten!

Zodra u een website hebt geselecteerd, zoekt u naar de volgende specificaties:

- Voer op de site een zoekopdracht naar producten uit: 12 V 24 Ah (spanning en capaciteit van de accu).
- Controleer of de afmetingen overeenkomen met die van de tekening (lengte en breedte kunnen worden omgewisseld).
- Selecteer een gesloten, onderhoudsvrije loodaccu met een minimale zelfontlading.

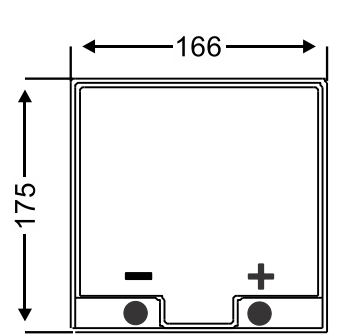

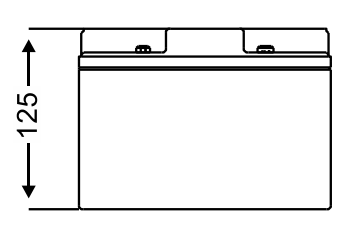

#### **De accu in de projector installeren:**

- Schakel de projector uit en verwijder het netsnoer.
- Verwijder de 4 schroeven zoals aangegeven op afbeelding **"A".**
- Verplaats het achterpaneel voorzichtig naar u toe om het accucompartiment te openen: binnenin het compartiment vindt u een zwarte en rode draad.
- Plaats de accu voorin het compartiment en sluit de draden STEVIG op de contacten van de accu aan. Zorg ervoor dat de RODE draad met de "+" en de ZWARTE draden met de "-" op de accu worden aangesloten.
- Zorg ervoor om de contactisolatoren te plaatsen om kortsluitingen tijdens het schuiven van de accu in het compartiment te voorkomen.
- Bevestig de "Velcro"-band stevig rond de accu (afbeelding **"B"**), later zal het u helpen om de accu te verwijderen.
- Schuif de accu voorzichtig in het compartiment, zorg ervoor dat de draden niet plat worden geknepen. (afbeelding **"C"**).
- Sluit het compartiment weer met behulp van de 4 schroeven. (afbeelding **"A"**).
- Laad de accu voor 1 nacht op.
- Klaar!

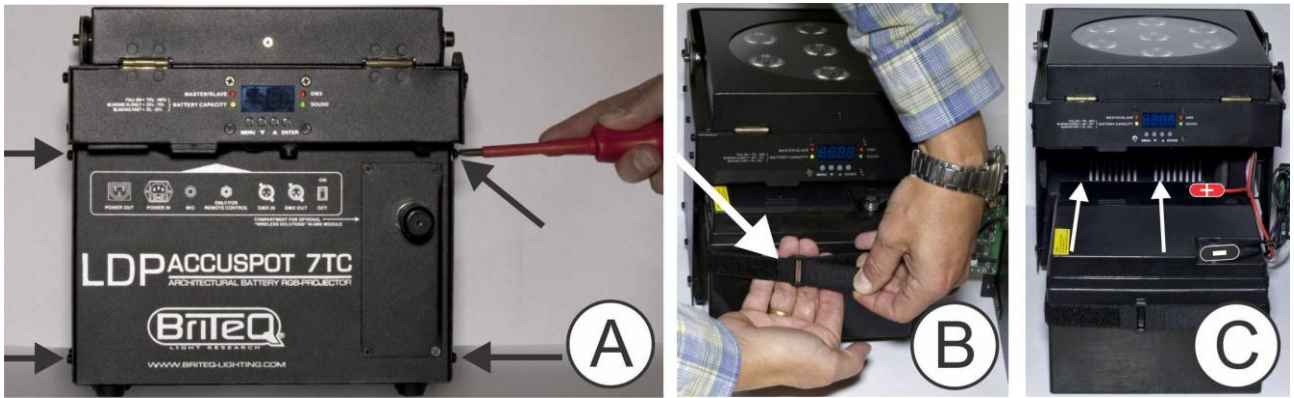

### DE (OPTIONELE) W-DMX MODULE INSTALLEREN

**Belangrijk: De elektrische installatie dient alleen door gekwalificeerd personeel te worden uitgevoerd, in overeenstemming met de voorschriften voor elektrische en mechanische veiligheid in uw land.**

- Pak de "LDP-WDMX-ACCUSPOT"-module (W-DMX module) uit: het bestaat uit een antenne met moer en de werkelijke W-DMX PCB.
- Schakel de projector uit en verwijder het netsnoer.
- Op de projector: verwijder de 4 schroeven van de blinde plaat waar de W-DMX-module zal worden geïnstalleerd.
- Verwijder de blinde plaat en volg de afbeeldingen hieronder.

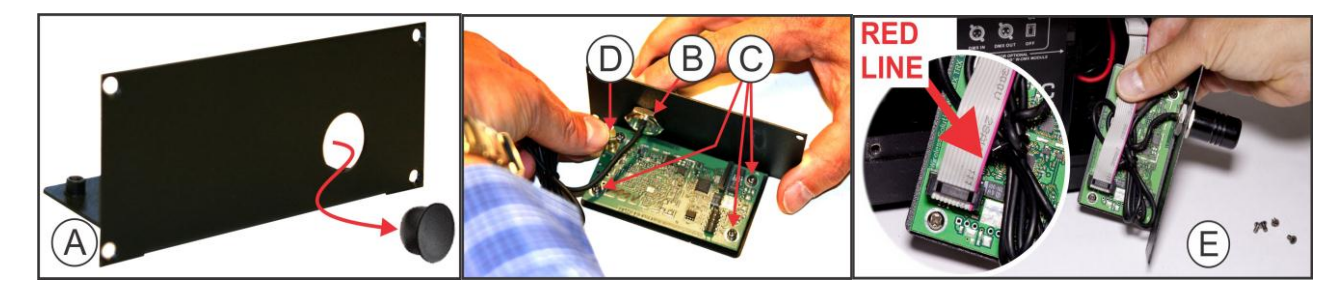

- **A.** De blinde plaat heeft een plastic afdekdop: gebruik een schroevendraaier om deze afdekdop te duwen en verwijder het.
- **B.** Installeer de antenne in het gat en zet het stevig, maar voorzichtig met de moer vast.
- **C.** Plaats de printplaat op zijn plek en zet het met de 4 schroeven tegen de metalen plaat vast.
- **D.** Druk op de connector van de antennekabel op de printplaat (u zult zachte klik horen).

**E.** Voordat u de module in de projector terugplaatst, moet u het aansluiten: In het projectorcompartiment ziet u een grijze platte kabel met connector.

Installeer de platte kabel op de connector van de W-DMX module: **Controleer ZORGVULDIG afbeelding E**, het is erg belangrijk dat de rode lijn op de platte kabel precies hetzelfde is als op de afbeelding!

Plaats de W-DMX-module op zijn plek terug en zet het met de 4 schroeven vast.

Klaar!

Raadpleeg het volgende hoofdstuk voor meer informatie over het toewijzen en gebruiken van draadloze DMX.

### ELEKTRISCHE INSTALLATIE

**Belangrijk: De elektrische installatie dient alleen door gekwalificeerd personeel te worden uitgevoerd, in overeenstemming met de voorschriften voor elektrische en mechanische veiligheid in uw land.**

*Opmerking: In de onderstaande uitleg nemen we aan dat u de projectoren zal bedienen, met de interne accu al volledig opgeladen. Als u de projectoren met een netsnoer wilt gebruiken, sluit ze gewoon allemaal op het stopcontact aan met behulp van het meegeleverde netsnoer.*

#### **Elektrische installatie voor 1 zelfstandig eenheid:**

- Schakel de projector aan met de "Aan/Uit"-schakelaar (11). De eenheid begint direct in de laatst geselecteerde zelfstandige modus te werken.
- Zie het hoofdstuk "HOE IN TE STELLEN" om te leren hoe tussen de verschillende werkmodi te schakelen.

*Opmerking: U kunt een JBS CA-8 afstandsbediening op de eenheid aansluiten als u meer controle wilt hebben.* 

#### **Elektrische installatie voor twee of meer apparaten in master/slave:**

- Koppel 2 tot maximaal 16 eenheden met goede kwaliteit gebalanceerde microfoon/DMX-kabels aan elkaar. De eenheid waar geen kabel op de DMX-ingang is aangesloten, is de "master", de anderen zijn de slave-eenheden.
- Zorg ervoor dat alle eenheden zijn ingeschakeld.
- Zie het hoofdstuk "HOE IN TE STELLEN" voor meer informatie.
- Klaar!

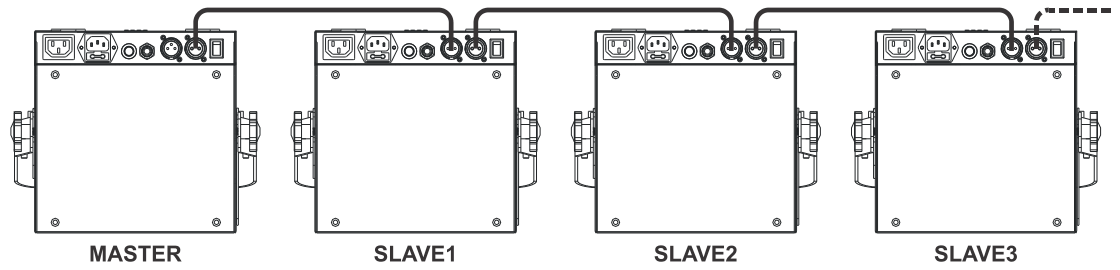

*Opmerking: U kunt een JBS CA-8 afstandsbediening op de master-eenheid aansluiten als u meer controle over de master/slave-werking wilt hebben. U kunt ook de JBS LEDCON-02 afstandsbediening aansluiten.*

#### **Elektrische installatie voor twee of meer eenheden in de DMX-modus:**

U kunt de LDP-ACCUSPOT op verschillende manieren via DMX besturen, afhankelijk van uw behoeften. U kunt voor een bekabelde oplossing (met kabels) kiezen, u kunt voor een volledig draadloze oplossing kiezen of u kunt voor een combinatie van beide kiezen…

#### **DRAADLOZE OPLOSSING**

- Alle projectoren moeten met de optionele "W-DMX-module" worden uitgerust.
- Schakel alle projectoren in.
- Zet alle projectoren in de gewenste DMX-kanaalmodus (zie hoofdstuk HOE IN TE STELLEN: optie "ChMd").
- Stel op alle projectoren het gewenste DMX-startadres in, houd rekening met het aantal DMXkanalen gebruikt door de geselecteerde DMX-kanaalsmodus! (zie hoofdstuk HOE IN TE STELLEN: optie "Addr").
- Synchroniseer alle projectoren met de draadloze W-DMX-zender (onze Briteq® "WT-DMXG4"zender is 100% compatibel): (zie hoofdstuk HOE IN TE STELLEN: optie "Udrt").
- Zodra dit gedaan is zou alles moeten werken.

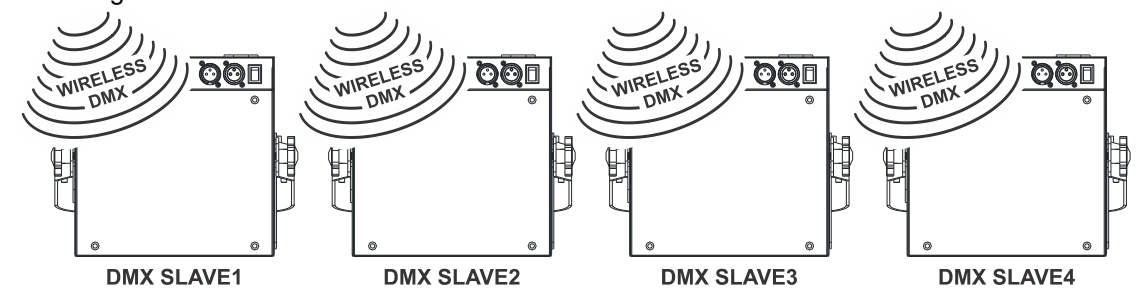

#### **GEMENGDE OPLOSSING**

- De eerste projector in de keten moet met de optionele "W-DMX-module" worden uitgerust.
- Sluit alle projectoren met behulp van goede kwaliteit gebalanceerde microfoon/DMX-kabels op elkaar aan.
- Schakel alle projectoren in.
- Zet alle projectoren in de gewenste DMX-kanaalmodus (zie hoofdstuk HOE IN TE STELLEN: optie "ChMd").
- Stel op alle projectoren het gewenste DMX-startadres in, houd rekening met het aantal DMXkanalen gebruikt door de geselecteerde DMX-kanaalsmodus! (zie hoofdstuk HOE IN TE STELLEN: optie "Addr").
- Synchroniseer de eerste projector in de DMX-keten met de draadloze W-DMX-zender (onze Briteq® "WT-DMXG4"-zender is 100% compatibel): (zie hoofdstuk HOE IN TE STELLEN: optie "Udrt").
- Zodra dit is gedaan, wordt het eerste apparaat door de draadloze DMX bestuurd en zal het DMXsignaal aan de andere projectoren via de bekabelde DMX-keten doorgeven.

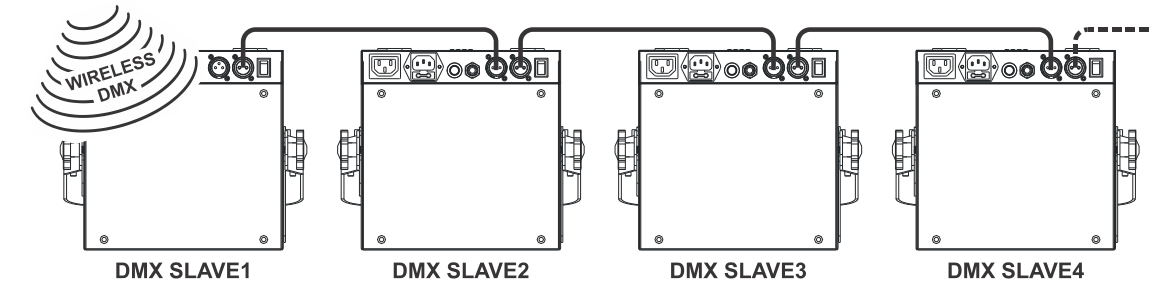

#### **BEKABELDE OPLOSSING**

 Hetzelfde als de gemengde oplossing maar het eerste apparaat in de keten ontvangt ook het DMX-signaal via een DMX-kabel die is aangesloten op de connector van de DMX-ingang. *Opmerking: Wanneer een DMX-signaal op de connector van de DMX-ingang wordt gedetecteerd, zal dit "bekabelde" DMX-signaal voorrang genieten boven het draadloze DMX-signaal.*

### DE (OPTIONELE) AFDEKKINGEN GEBRUIKEN

De LDP-ACCUSPOT 7TC wordt in zwarte kleur geleverd, niet altijd de beste keuze, wanneer voor een witte muur geplaatst. Daarom kunt u optionele plastic afdekkingen kopen om rond de projector te zetten. U kunt reclame op deze afdekkingen zetten of ze verven om de projectoren voor het evenement aan te passen. De afdekkingen maskeren bovendien ook de LED's, zodat mensen alleen de lichtbundel zien.

Zodra de afdekking versleten is, kunt u het eenvoudig weggooien en een nieuwe gebruiken.

- **GEBRUIK BINNENSHUIS (IP20):** U kunt de plastic afdekking zonder het transparante bovendeel gebruiken.
- **GEBRUIK BUITENSHUIS (IP43):** U kunt de plastic afdekking met het transparante bovendeel gebruiken om te voorkomen dat regen in de projector binnendringt.

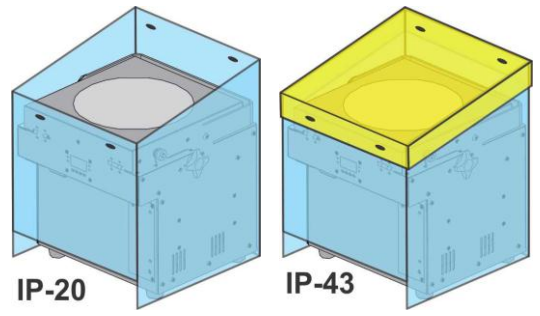
: CoLlo

 $[6]$ 

Сы 16

∩anu

r Pd I

5-92 م

*Opgelet: Dit betekent NIET dat de projector nu volledig waterdicht wordt! Het beschermt alleen tegen af en toe regen!*

## HOE IN TE STELLEN:

**HOOFDMENU:**

- Om een willekeurige menuoptie te selecteren druk op de "**MENU**"-knop totdat de gewenste optie op de display wordt weergegeven.
- Selecteer de functie met de "**ENTER**"-knop. De display zal knipperen.
- Gebruik de "OMLAAG"- en "OMHOOG"-knoppen om de gewenste menuoptie te selecteren.
- Zodra de gewenste menuoptie is geselecteerd, druk op de "**ENTER**"-knop om te selecteren.

Opmerking: Druk op en houd de "**MENU**"-knop ongeveer 2 seconden ingedrukt om naar de werkingsmodus terug te keren of wacht gewoon 8 seconden.

#### **"CoLo" Kleurvoorinstellingenmodus**

**Wordt gebruikt om één van de 16 standaard vooringestelde kleuren te kiezen. U kunt ook uw eigen kleur definiëren, gebaseerd op de individuele instellingen voor rood, groen en blauw.**

- Druk op en houd de "MENU"-knop ingedrukt totdat "**CoLo**" op de display wordt weergegeven.
- Druk op de "ENTER"-knop om te selecteren.
- Gebruik de "OMLAAG"- en "OMHOOG"-knoppen om één van de beschikbare opties te selecteren:
	- Selecteer één van de vooraf ingestelde kleuren "**Co 1**" tot "**Co16**" en druk op de "ENTER"-knop om te bevestigen.
	- Selecteer "**Manu**" om uw eigen kleur te maken en druk op de "ENTER" knop om te bevestigen. Nu kunt u de 3 kleuren instellen om uw eigen aangepaste kleur te maken:
		- **"Rood":** Druk op de "ENTER"-knop. Gebruik vervolgens de "OMLAAG"- en "OMHOOG"-knoppen om de waarde tussen 000 en 255 in te stellen. Bevestig met de "ENTER"-knop. Gebruik de "OMLAAG"- en "OMHOOG"-knoppen om de volgende kleur te selecteren.
		- **"Groen":** Druk op de "ENTER"-knop. Gebruik vervolgens de "OMLAAG"- en "OMHOOG"-knoppen om de waarde tussen 000 en 255 in te stellen. Bevestig met de "ENTER"-knop. Gebruik de "OMLAAG"- en "OMHOOG"-knoppen om de volgende kleur te selecteren.
		- **"Blauw":** Druk op de "ENTER"-knop. Gebruik vervolgens de "OMLAAG"- en "OMHOOG"-knoppen om de waarde tussen 000 en 255 in te stellen. Bevestig met de "ENTER"-knop. Gebruik de "OMLAAG"- en "OMHOOG"-knoppen om de volgende kleur te selecteren.
- Zodra de juiste instellingen zijn uitgevoerd; druk op en houd de "**MENU**" knop ongeveer 2 seconden ingedrukt om naar de werkingsmodus terug te keren.

#### **"dIMM" Handmatige hoofddimmer**

**Wordt gebruikt om het niveau van de hoofddimmer in de zelfstandige modus in te stellen.**

- Druk op en houd de "MENU"-knop ingedrukt totdat "**dIMM**" op de display wordt weergegeven.
- Druk op de "ENTER"-knop, de display begint te knipperen.
- Gebruik de "OMLAAG"- en "OMHOOG"-knoppen om een waarde tussen "0" (geen uitvoer) en "100" (volledige uitvoer) te selecteren.
- Zodra niveau is ingesteld, druk op de "ENTER"-knop om het op te slaan.

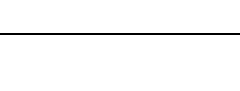

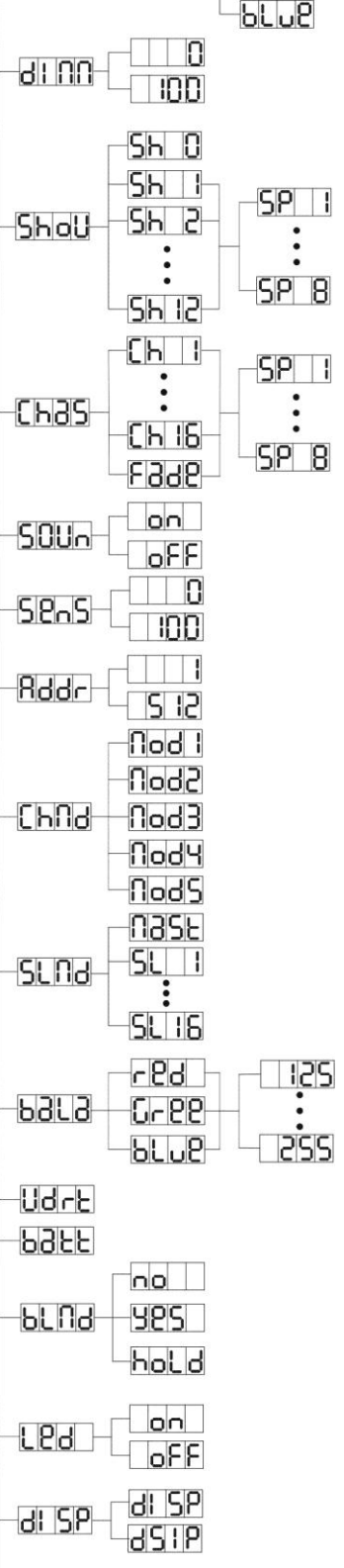

**FSUS Fhr5** √9շ

Om zonder wijziging naar het hoofdmenu terug te keren, druk kort op de "MENU"-knop. Als u naar de normale werkingsmodus wilt terugkeren: druk op en houd de "MENU"-knop ongeveer 2 seconden ingedrukt.

#### **"ShoW" Showmodus**

**Wordt gebruikt om één van de voorgeprogrammeerde multi-kanaals shows te selecteren bij gebruik in de zelfstandige of master/slave-modus.** 

- Druk op en houd de "MENU"-knop ingedrukt totdat "**ShoW**" op de display wordt weergegeven.
- Druk op de "ENTER"-knop om te selecteren.
- Gebruik de "OMLAAG"- en "OMHOOG"-knoppen om één van de voorgeprogrammeerde shows te selecteren:
	- "Sh 1"  $\rightarrow$  alle shows in willekeurige volgorde afgespeeld.
	- **"Sh 1"** tot **"Sh12"** 12 verschillende ingebouwde shows.
- Behalve voor de show in willekeurige volgorde (Show 0) wordt u ook gevraagd om een loopsnelheid voor de statische modus te selecteren. Met de "OMHOOG"- en "OMLAAG"-knoppen kunt u "**SP 1**" (langzaam) tot "**SP 8**" (snel) selecteren.
- Zodra de juiste show is geselecteerd, druk op de "ENTER"-knop om te bevestigen.
- Druk op en houd de "**MENU**"-knop ongeveer 2 seconden ingedrukt om naar de werkingsmodus terug te keren.

#### **"ChaS" Kleuren chase-modus**

**Wordt gebruikt om één van de voorgeprogrammeerde kleurvervagingen te selecteren bij gebruik in de zelfstandige of master/slave-modus. Alle projectoren zullen altijd een identieke uitvoer weergeven.**

- Druk op en houd de "MENU"-knop ingedrukt totdat "**CHAS**" op de display wordt weergegeven.
- Druk op de "ENTER"-knop om te selecteren.
- Gebruik de "OMLAAG"- en "OMHOOG"-knoppen om één van de voorgeprogrammeerde shows te selecteren
- U zult ook gevraagd worden om een loopsnelheid voor de statische modus te selecteren. Met de "OMHOOG"- en "OMLAAG"-knoppen kunt u "**SP 1**" (langzaam) tot "**SP 8**" (snel) selecteren.
- Zodra de juiste show is geselecteerd, druk op de "ENTER"-knop om te bevestigen.
- Druk op en houd de "**MENU**"-knop ongeveer 2 seconden ingedrukt om naar de werkingsmodus terug te keren.

#### **"SOUn" Geluidmodus**

#### **Wordt gebruikt voor het kiezen van de gewenste geluidsmodus om de shows te activeren.**

- Druk op en houd de "MENU"-knop ingedrukt totdat "**SOUN**" op de display wordt weergegeven.
- Druk op de "ENTER"-knop om te selecteren.
- Gebruik de "OMLAAG"- en "OMHOOG"-knoppen om één van de beschikbare modi te selecteren:
	- $\bullet$  "ON" (geluidmodus ON)  $\rightarrow$  de shows worden door de interne microfoon geactiveerd.
		- $\bullet$  "OFF" (geluidmodus OFF)  $\rightarrow$  de shows worden geactiveerd door de snelheid geselecteerd met de shows.
- Zodra de juiste modus is geselecteerd, druk op de "ENTER"-knop om te bevestigen.
- Druk op en houd de "**MENU**"-knop ongeveer 2 seconden ingedrukt om naar de werkingsmodus terug te keren.

#### **"SenS" Geluidgevoeligheid**

#### **Wordt gebruikt om de gevoeligheid van de interne microfoon in te stellen**

- Druk op en houd de "MENU"-knop ingedrukt totdat "**SENS**" op de display wordt weergegeven.
- Druk op de "ENTER"-knop, de display begint te knipperen.
- Gebruik de "OMLAAG"- en "OMHOOG"-knop om een waarde tussen "0" (zeer lage gevoeligheid) en "100" (hoge gevoeligheid) te selecteren.
- Zodra de modus is geselecteerd, druk op de "ENTER"-knop om het op te slaan.

Om zonder wijziging naar het hoofdmenu terug te keren, druk kort op de "MENU"-knop.

Als u naar de normale werkingsmodus wilt terugkeren: druk op en houd de "MENU"-knop ongeveer 2 seconden ingedrukt.

#### **"Addr" DMX512-adresinstelling**

**Wordt gebruikt om het startadres in een DMX-setup in te stellen.**

- Druk op en houd de "MENU"-knop ingedrukt totdat "**ADDR**" op de display wordt weergegeven.
- Druk op de "ENTER"-knop om te selecteren.
- Gebruik de "OMLAAG"- en "OMHOOG"-knoppen om het DMX512-adres te wijzigen.
- Zodra het juiste adres op de display wordt weergegeven, druk op de "ENTER"-knop om te bevestigen.
- Druk op en houd de "MENU"-knop ongeveer 2 seconden ingedrukt om naar de werkingsmodus terug te keren.

#### **"ChMd" Kanaalmodus**

#### **De eenheid heeft 5 verschillende kanaalmodi, raadpleeg de DMX-grafiek om de verschillen te zien.**

- Druk op en houd de "MENU"-knop ingedrukt totdat "**CHMD**" op de display wordt weergegeven.
- Druk op de "ENTER"-knop om te selecteren.
- Gebruik de "OMLAAG"- en "OMHOOG"-knoppen om één van de beschikbare kanaalmodi te selecteren.
- Zodra de modus is geselecteerd, druk op de "ENTER"-knop om te bevestigen.
- Druk op en houd de "**MENU**"-knop ongeveer 2 seconden ingedrukt om naar de werkingsmodus terug te keren.

#### **"SLMd" Slave-modus**

#### **Door de juiste slave-modus te kiezen, kunt u het effect van de multi-kanaalshows verbeteren terwijl de eenheden in de master/slave-modus worden gebruikt.**

De eerste projector in de keten moet op "MaSt" worden ingesteld, de eerste slave moet in de "SL 2"-modus worden geschakeld, de tweede in de "SL 3"-modus, enz. tot "SL 16".

- Druk op en houd de "MENU"-knop ingedrukt totdat "**SLMd**" op de display wordt weergegeven.
- Druk op de "ENTER"-knop om te selecteren.
- Gebruik de "OMLAAG"- en "OMHOOG"-knoppen om één van de beschikbare slave-modi te selecteren.
- Zodra de juiste modus is geselecteerd, druk op de "ENTER"-knop om te bevestigen.
- Druk op en houd de "**MENU**"-knop ongeveer 2 seconden ingedrukt om naar de werkingsmodus terug te keren.

#### **"baLa" Witbalans aanpassen**

- **Maakt het mogelijk om de witte kleur aan te passen wanneer alle kleuren op maximum zijn.**
- Druk op en houd de "MENU"-knop ingedrukt totdat "**BALA**" op de display wordt weergegeven.
- Druk op de "**ENTER**"-knop, de display begint te knipperen.
- Gebruik de "**OMLAAG**"- en "**OMHOOG**"-knoppen om de kleur "**ROOD**"of "**GROEN**" of "**BLAUW**" te selecteren.
- Druk op de "**ENTER**"-knop, de display begint te knipperen.
- Gebruik de "**OMLAAG**" en "**OMHOOG**"-knoppen om de waarde van **125** tot **255** aan te passen en druk op de "**ENTER**"-knop om te bevestigen.
- Zodra de modus is geselecteerd, druk op de "**ENTER**"-knop om te bevestigen.

Om zonder wijziging naar het hoofdmenu terug te keren, druk kort op de "**MENU**"-knop.

Als u naar de normale werkingsmodus wilt terugkeren: druk op en houd de "**MENU**"-knop ongeveer 2 seconden ingedrukt.

#### **"Udrt" Draadloze DMX-synchronisatie**

**Wordt gebruikt voor het synchroniseren van de optionele W-DMX-module naar de W-DMX-zender.**

- Druk op en houd de "MENU"-knop ingedrukt totdat "**UDRT**" op de display wordt weergegeven.
- Druk op de "**ENTER**"-knop, "**UDRT**" op de display begint te knipperen.
- Druk weer op de "**ENTER**"-knop: "**UDRT**" op de display stopt met knipperen terwijl de DMX-LED snel knippert.
- **BELANGRIJK!** Zorg ervoor dat u op de "SETUP"-knop op de W-DMX-zender drukt (de status-LED op de zender begint snel te knipperen) voordat de DMX-LED op de LDP-ACCUSPOT stopt met snel knipperen!

Wacht tot beide LED's met snel knipperen stoppen: de synchronisatie is voltooid

Als u naar de normale werkingsmodus wilt terugkeren: druk op en houd de "MENU"-knop ongeveer 2 seconden ingedrukt.

*Opmerking: Om de link (synchronisatie) tussen de W-DMX-zender en de LDP-ACCUSPOT te verbreken: herhaal gewoon dezelfde handelingen maar druk niet op de "SETUP"-knop op de zender.*

#### **"batt" Accustatus**

- **Wordt gebruikt om de precieze status van de accu te controleren.**
- Druk op en houd de "MENU"-knop ingedrukt totdat de display "**BATT**" weergeeft.
- Druk op de "ENTER"-knop, de display zal de huidige status van de accu weergeven, als: 5% tot 100% 100% betekent dat de accu vol is, zodra de display 5% weergeeft stopt de uitvoer en is opladen nodig.
- Om naar de functies terug te keren, druk weer op de "MENU"-knop.

Als u naar de normale werkingsmodus wilt terugkeren: druk op en houd de "MENU"-knop ongeveer 2 seconden ingedrukt.

#### **"bLMd" Black-out-modus**

**Met deze optie bepaalt u hoe de projector moet reageren wanneer geen DMX-signaal wordt gedetecteerd.** 

#### **Stel ALTIJD op "No Blackout" in wanneer de eenheid in de zelfstandige of master-modus (master/slave) wordt gebruikt!**

- Druk op en houd de "MENU"-knop ingedrukt totdat "**BLMD**" op de display wordt weergegeven.
- Druk op de "ENTER"-knop.
- Gebruik de "OMLAAG"- en "OMHOOG"-knoppen om één van de 3 opties te selecteren:
	- **"NO":** wanneer geen DMX-signaal wordt gedetecteerd, schakelt de eenheid automatisch naar mastermodus over.
	- **"YES":** wanneer geen DMX-signaal wordt gedetecteerd, schakelt de eenheid de uitvoer uit (blackout)
	- **"HOLD":** wanneer geen DMX-signaal wordt gedetecteerd, bewaart de eenheid de laatst ontvangen gegevens op de uitgang.
- Zodra de modus is geselecteerd, druk op de "**ENTER**"-knop om te bevestigen.
- Druk op en houd de "**MENU**"-knop ongeveer 2 seconden ingedrukt om naar de werkingsmodus terug te keren.

#### **"LED" LED-display**

#### **Display aan: de display is altijd aan.**

#### **Display uit: de display is uit wanneer deze niet gebruikt wordt.**

- Druk op en houd de "MENU"-knop ingedrukt totdat de display "**LED**" weergeeft.
- Druk op de "ENTER"-knop.
- Gebruik de "OMLAAG"- en "OMHOOG"-knoppen om "**ON**" (display altijd aan) of "**OFF**" (display uit wanneer niet gebruikt) te selecteren.
- Zodra de modus is geselecteerd, druk op de "**ENTER**"-knop om te bevestigen.
- Druk op en houd de "**MENU**"-knop ongeveer 2 seconden ingedrukt om naar de werkingsmodus terug te keren.

#### **"DISP" Weergave-inversie**

#### **Weergave-inversie: de weergave is leesbaar wanneer het apparaat ondersteboven wordt gemonteerd.**

- Druk op en houd de "MENU"-knop ingedrukt totdat de display **"DISP"** weergeef
- Druk op de "ENTER"-knop om tussen normale en omgekeerde weergave te schakelen.
- Druk op en houd de "**MENU**"-knop ongeveer 2 seconden ingedrukt om naar de werkingsmodus terug te keren.

#### **"TEMP" Temperatuur van de armatuur**

- Druk op en houd de "MENU"-knop ingedrukt totdat de display "**TEMP**" weergeeft.
- Druk op de "ENTER"-knop en de display zal de temperatuur van de eenheid weergegeven.
- Om naar de functies terug te keren, druk weer op de "MENU"-knop.

Als u naar de normale werkingsmodus wilt terugkeren: druk op en houd de "MENU"-knop ongeveer 2 seconden ingedrukt.

#### **"FhrS" Uren van de armatuur**

**Wordt gebruikt om het aantal bedrijfsuren van het apparaat weer te geven.**

- Druk op en houd de "MENU"-knop ingedrukt totdat "**FHRS**" op de display wordt weergegeven.
- Druk op de "ENTER"-knop om het aantal bedrijfsuren in de display weer te geven.
- Om naar de functies terug te keren, druk weer op de "MENU"-knop.

Als u naar de normale werkingsmodus wilt terugkeren: druk op en houd de "MENU"-knop ongeveer 2 seconden ingedrukt.

#### **"Ver" Softwareversie:**

**Wordt gebruikt om de softwareversie van de eenheid weer te geven.**

- Druk op en houd de "MENU"-knop ingedrukt totdat "**VER**" op de display wordt weergegeven.
- Druk op de "ENTER"-knop om de softwareversie van de eenheid weer te geven.

Om naar de functies terug te keren, druk weer op de "MENU"-knop.

Als u naar de normale werkingsmodus wilt terugkeren: druk op en houd de "MENU"-knop ongeveer 2 seconden ingedrukt.

## BEDIENINGSINSTRUCTIES

### **A. Zelfstandig 1 eenheid:**

- Selecteer één van de automatische modi of selecteer een vaste kleur.
- Selecteer de statische of geluidgestuurde modus.
- **Vergeet niet om de Black-out-modus op "NO Blackout" in te stellen of er zal niets gebeuren.**
- Zie het hoofdstuk "HOE IN TE STELLEN" om te leren hoe de vorige instellingen gemaakt moeten worden.

*Opmerking: U kunt een JBS CA-8 afstandsbediening op de eenheid aansluiten als u meer controle wilt hebben.*

#### **B. Twee of meer eenheden in master/slave instellen:**

- Sluit 2 tot maximaal 16 eenheden op elkaar aan. Raadpleeg het hoofdstuk "elektrische installatie" om te leren hoe dit te doen.
- Stel de slave-modus voor elke projector in: de eerste eenheid moet op "Master" worden ingesteld en elke slave-projector kan op de specifieke slave-modus worden ingesteld. (zie de sectie "Slave-modus" in het hoofdstuk "HOE IN TE STELLEN").
- Sluit alle eenheden op het lichtnet aan en zet wat muziek op. De eenheden zullen automatisch op het ritme van de muziek beginnen te werken en tonen de interne chase-programma's.

#### **Vergeet niet om de Black-out-modus op "NO Blackout" in te stellen of er zal niets gebeuren.**

*Opmerking: U kunt een JBS CA-8 of JBS LEDCON-02 afstandsbediening op het apparaat aansluiten als u meer controle over de master/slave-werking wilt hebben.*

#### **C. Sluit de optionele JBS CA-8-controller aan voor meer controle:**

De JBS CA-8-controller kan alleen in de zelfstandige of master/slave-modus worden gebruikt. Sluit de controller aan op de JBS CA-8-ingang van de eerste eenheid (master). Nu kunt u alle aangesloten eenheden bedienen:

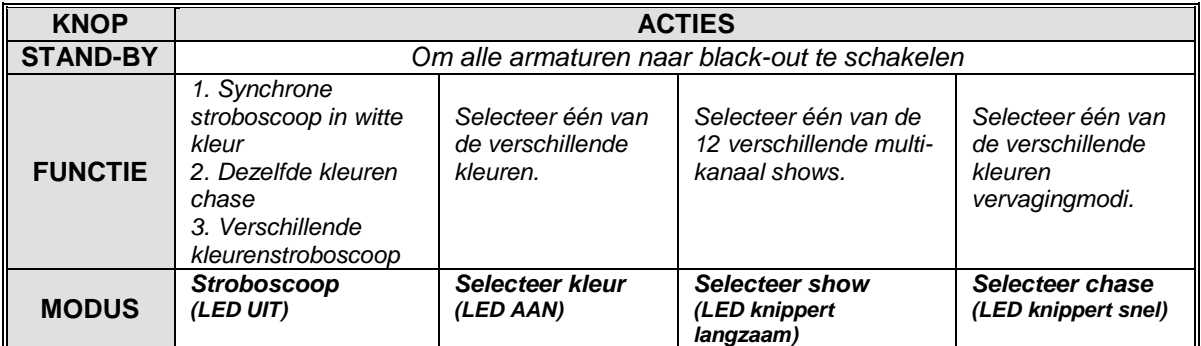

#### **D. Sluit een optionele JBS LEDCON-02-controller aan voor meer controle:**

De JBS LEDCON-02-controller kan alleen in de zelfstandige of master/slave-modus worden gebruikt. Sluit de controller aan op de DMX-ingang van de eerste eenheid (master). Zorg ervoor dat de LDP-ACCUSPOT-projectoren allemaal op kanaal mode1 (Md 1) zijn ingesteld. Nu kunt u alle aangesloten eenheden in de 4- of 8-kanaalsmodus besturen. Raadpleeg de handleiding van de JBS LEDCON-02 controller voor meer informatie en automatische adressering.

#### **E. Bestuurd via de universele DMX-controller:**

- Sluit alle eenheden op elkaar aan. Raadpleeg het hoofdstuk "Elektrische installatie voor twee of meer apparaten in de DMX-modus" om te leren hoe dit te doen. (vergeet niet om alle eenheden juist te adresseren!)
- Zet de DMX-controller aan.

Aangezien elke eenheid een eigen DMX-adres heeft, kunt u ze individueel bedienen. Vergeet niet dat elke eenheid 4 of 6 DMX-kanalen gebruikt zoals in het onderstaande DMX-schema weergegeven:

#### **Kanaalmodi 1 + 2 + 3 + 4:**

Kanaal 4 kan vier verschillende gedragingen hebben, afhankelijk van de kanaalmodus (1, 2, 3 of 4) die u hebt geselecteerd.

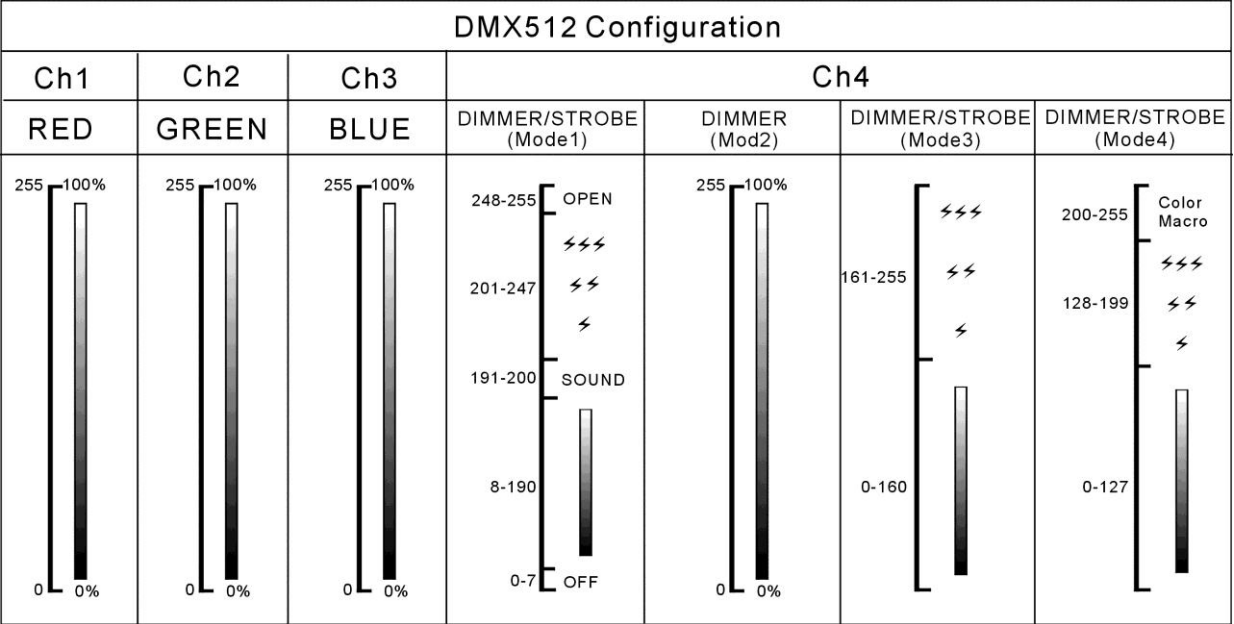

#### **Kanaalmodus 5:**

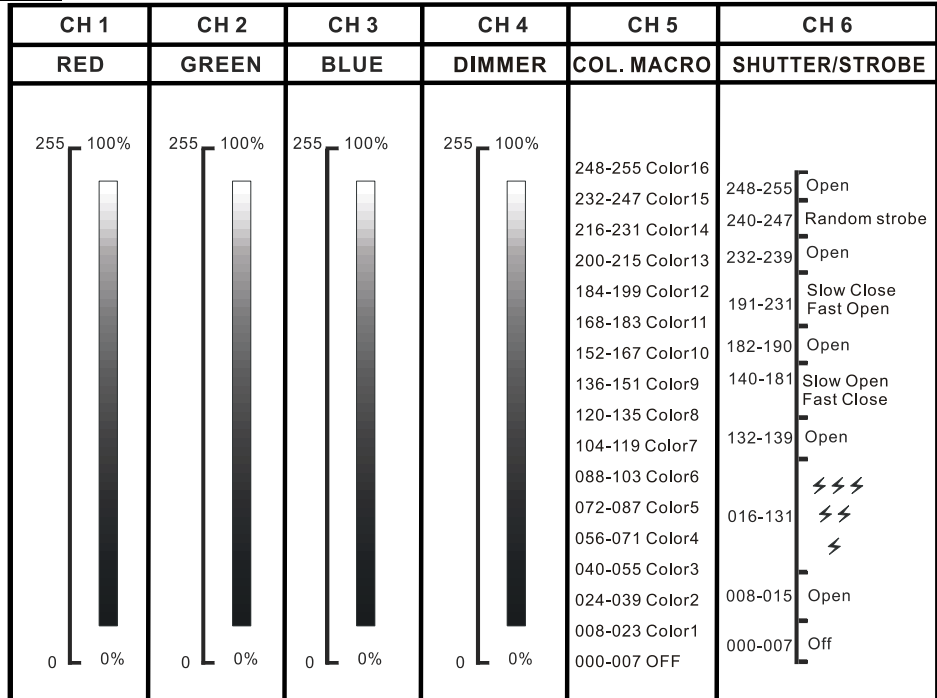

## ONDERHOUD

Schakel de eenheid uit en ontkoppel het netsnoer.

**Tijdens de inspectie moeten de volgende punten worden gecontroleerd:**

- Wanneer een optische lens zichtbaar door scheuren of diepe krassen is beschadigd, moet het worden vervangen.
- De netsnoeren moeten in perfecte conditie zijn en onmiddellijk worden vervangen wanneer zelfs een klein probleem wordt gedetecteerd.
- Om het apparaat tegen oververhitting te beschermen moeten de ventilatoren (indien aanwezig) en ventilatieopeningen maandelijks worden gereinigd.
- **ACCU-onderhoud:** Wij adviseren u nadrukkelijk om de onderhoudeisen op te volgen die door de acculeverancier zijn oplegd. Daarnaast moet u ten minste om de zes maanden:
	- Een visuele controle van de accu uitvoeren: schoonheid, klemmenschade, schade aan de behuizing.
	- Controleer of de polen van de accu nog steeds stevig met de draden zijn bevestigd.

**Opgelet: Wij raden nadrukkelijk aan om het inwendig reinigen door gekwalificeerd personeel uit te laten voeren!**

**RECYCLING VAN GEBRUIKTE ACCU'S: gebruikte lood/zuur accu's moeten als gevaarlijk afval worden beschouwd en behandeld. Elk land heeft zijn eigen regelgeving voor de recycling van gebruikte oplaadbare accu's: controleer de lokale regelgeving in uw land of vraag uw acculeverancier voor meer informatie over de recycling van de gebruikte oplaadbare accu's!**

## SPECIFICATIES

**Energieverbruik:** 32 Watt<br> **Zekering:** 350 V T **IEC-in/uitgang doorlussen:** 40 stuks<br> **Oplaadbare accu:** 12 Vdc/24 Ah **Oplaadbare accu:**<br>Afmetingen van de accu: **Geluidbesturing:** Ingebouwde microfoon **DMX-aansluitingen:** XLR 3-pins<br> **LED's:** 7 LED's 3IN **Straalhoek:** 25° **Afmetingen:** zie tekening hieronder Gewicht: 5,5 kg

**Energievoorziening:** 100-240 V, 50/60 Hz **Zekering:** 250 V T6, 3 A traag (20 mm glas) **Afmetingen van de accu:** 166 x 175 mm, hoogte = 125 mm **LED's:** 7 LED's 3IN1 3 W

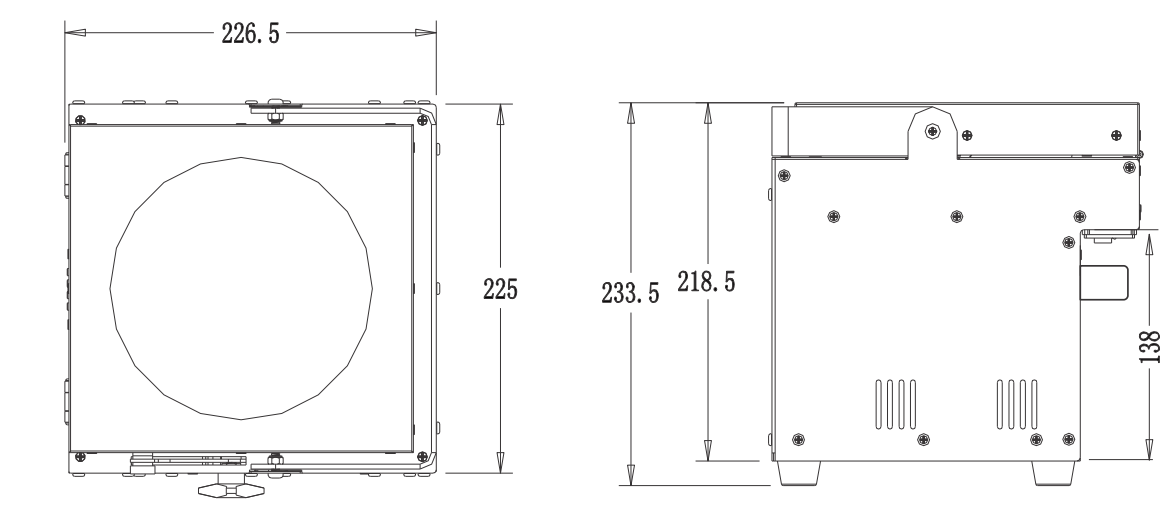

**Alle informatie is onderhevig aan verandering zonder voorafgaande kennisgeving U kunt de nieuwste versie van deze handleiding van onze website downloaden: [www.beglec.com](http://www.beglec.com/)**

# BEDIENUNGSANLEITUNG

Vielen Dank für den Kauf dieses BRITEQ®-Produkts. Bitte lesen Sie bitte diese Bedienungshinweise sorgfältig vor der Inbetriebnahme durch, um alle Möglichkeiten des Geräts voll zu nutzen sowie zu Ihrer eigenen Sicherheit.

## **EIGENSCHAFTEN**

Dieses Gerät ist entstört. Das Gerät entspricht den aktuellen europäischen Anforderungen und nationalen Richtlinien. Die Konformität wurde nachgewiesen und die entsprechenden Erklärungen und Unterlagen liegen beim Hersteller vor.

- Dieses Gerät wird zur Erzeugung von dekorativen Beleuchtungseffekten in Lichtshows eingesetzt.
- Batterie-betriebener LED-Projektor, der auf 7 RGB-LEDs basiert, um unerwünschte Farbschatten zu vermeiden.
- Abstrahlwinkel =  $25^\circ$  (Mittelpunkt).
- Der Projektionswinkel kann über 90° (vertikal, horizontal) eingestellt werden.
- Die perfekte Lösung für viele Anwendungen: Ausstellungsstände, Partys, besondere Anlässe.
- Mit einer vollständig geladenen Batterie sind mindestens 10 Stunden Betrieb bei voller Leistung möglich.
- Jeder Projektor kann optional mit einem "G4-W-DMX Wireless DMX-Modul" ausgestattet werden oder Sie können sich für die kostengünstige Lösung entscheiden: Wireless DMX nur bei der ersten Einheit verwenden und die anderen Einheiten über DMX-Kabel anschließen.
- Das optionale Wireless W-DMX Modul verwendet eine neue kompakte Antenne: Nie mehr defekte Antennen!
- Der Projektor kann mit leerer Batterie noch verwendet werden: Schließen Sie ihn einfach an das Stromnetz an!
- Dank hoher Frequenz sehr weiche RGB-Farbwechsel.
- Das interne Ladegerät lädt die Batterie wenn der Projektor an das Stromnetz angeschlossen ist.
- Optionale Abdeckungen sind erhältlich:
	- Das Gerät wird in der Farbe schwarz ausgeliefert, es kann aber mit speziellen optionalen weißen Abdeckungen an die Umgebung angepasst werden, in der es benutzt wird.
	- Die optionalen Abdeckungen schützen die Projektoren vor Regen (IP43), so dass sie im Freien auch zum Beleuchten von Bäumen, Pflanzen, Laufstegen usw. verwendet werden können.
- Verschiedene Betriebsmodi:
	- Standalone: Benutzerdefinierte Farben wählbar oder automatische und Musik-synchronisierte Farbwechsel.
	- Master/Slave: Bis zu 16 Geräte können zusammen für wunderschöne vorprogrammierte, Musiksynchronisierte Lichtshows verwendet werden.
	- DMX-gesteuert, auch drahtlos: 5 Modi, 4 Kanäle (R, G, B + Dimmer/Strobe/Sound-Chase/Farbmakros) und 5 Kanäle (R, G, B, Masterdimmer, Farbmakros, Strobe-Kanal).
	- Von einem kleinen JBS LEDCON-02-Controller gesteuert
- IEC Netz-Ein/Ausgänge: Einfache Verkettung von mehreren Einheiten (falls erforderlich).

• Optionaler Flightcase verfügbar.

**Hinweis:** Aus logistischen Gründen (unterschiedliche Vorschriften für Batterierecycling in den EU-Ländern) ist die Batterie nicht im Lieferumfang enthalten! Der LDP-ACCUSPOT verwendet eine wiederaufladbare Blei/Säure-Standardbatterie, die Sie einfach bei Ihrem örtlichen Batterie-Spezialisten oder bei großen Online-Anbietern in ganz Europa erwerben können. In diesem Handbuch finden Sie Links zu einigen Online-Geschäften, bei denen Sie diese Batterien kaufen können.

## VOR DER ERSTBENUTZUNG

- Vor der Erstbenutzung bitte das Gerät zuerst auf Transportschäden überprüfen. Sollte das Gerät einen Schaden aufweisen, benutzen Sie es nicht, sondern wenden Sie sich unverzüglich an Ihren Händler.
- **Wichtiger Hinweis:** Dieses Gerät hat das Werk unbeschädigt und gut verpackt verlassen. Es ist wichtig, dass der Benutzer sich streng an die Sicherheitshinweise und Warnungen in der Bedienungsanleitung hält. Schäden durch unsachgemäße Handhabung sind von der Garantie ausgeschlossen. Der Händler übernimmt keine Verantwortung für Schäden, die durch Nichtbeachtung der Bedienungsanleitung hervorgerufen wurden.

 Die Bedienungsanleitung zum zukünftigen Nachschlagen bitte an einem sicheren Ort aufbewahren. Bei Verkauf oder sonstiger Weitergabe des Geräts bitte die Bedienungsanleitung beifügen.

#### **Packungsinhalt prüfen:**

Bitte überprüfen Sie, ob die Verpackung folgende Artikel enthält:

• Bedienungshinweise

- LDP-ACCUSPOT 7TC (ohne Batterie)
- IEC-Netzkabel

## SICHERHEITSHINWEISE:

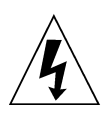

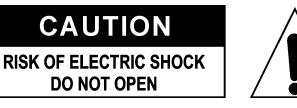

**ACHTUNG:** Um sich nicht der Gefahr eines elektrischen Schlags auszusetzen, entfernen Sie keine Gehäuseteile. Im Geräteinneren befinden sich keine vom Benutzer wartbaren Teile. Überlassen Sie Reparatur- und Wartungsarbeiten dem qualifizierten Kundendienst.

Das Blitzsymbol innerhalb eines gleichseitigen Dreiecks warnt den Benutzer vor nicht isolierter "gefährlicher Spannung" im Innern des Produktgehäuses, die so stark sein kann, dass für Personen die Gefahr von Stromschlägen besteht.

Das Ausrufezeichen im Dreieck weist den Benutzer auf wichtige Bedienungs-und Wartungshinweise in den Dokumenten hin, die dem Gerät beiliegen.

Dieses Symbol bedeutet: Nur im Innenbereich einsetzen.

IP43 Außeneinsatz bei Verwendung mit den optionalen Abdeckungen.

Dieses Symbol bedeutet: Die Bedienungsanleitung lesen.

Dieses Symbol bedeutet: Das Gerät besitzt Schutzklasse I.

Dieses Symbol legt fest: Den minimalen Abstand von beleuchteten Objekten. Der minimale Abstand zwischen Projektor und dem beleuchteten Objekt muss mehr als 1 Meter betragen.

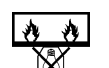

Das Gerät eignet sich nicht für die direkte Montage auf gängigen entflammbaren Oberflächen. (Nur für die Montage auf nicht-brennbaren Oberflächen geeignet).

**RISK GROUP 2 CAUTION:** Do not stare at operating lamp

**ACHTUNG:** Nicht direkt in die Lichtquelle blicken. Das kann für die Augen schädlich sein.

- Aus Umweltschutzgründen Verpackung bitte wiederverwenden oder richtig trennen.
- Zur Vermeidung von Feuer und Stromschlag Gerät weder Regen noch Feuchtigkeit aussetzen.
- Zur Vermeidung von Kondensation im Inneren des Geräts bitte nach dem Transport in eine warme Umgebung einige Zeit zum Temperaturausgleich ausgeschaltet stehen lassen. Kondensation kann zu Leistungsverlust des Geräts oder gar Beschädigungen führen.
- Nur für den Einsatz im Innenbereich.
- Keine Metallgegenstände oder Flüssigkeiten ins Innere des Geräts gelangen lassen. Ein Kurzschluss oder eine Fehlfunktion können die Folge sein. Falls es doch einmal vorkommen sollte, bitte sofort den Netzstecker ziehen und vom Stromkreis trennen.
- Das Gerät nur an einem gut belüfteten Ort und entfernt von entflammbaren Materialien oder Flüssigkeiten aufstellen. Der Mindestabstand an allen Seiten muss mindestens 50cm betragen.
- Die Ventilationsöffnungen nicht abdecken, da Überhitzungsgefahr.
- Nicht in staubiger Umgebung verwenden und regelmäßig reinigen.
- Für Kinder unerreichbar aufbewahren.
- Unerfahrene Personen dürfen das Gerät nicht bedienen.
- Umgebungstemperatur darf 40°C nicht überschreiten. Das Gerät bei höheren Raumtemperaturen nicht verwenden.
- Stellen Sie sicher, dass sich während des Auf- oder Abbaus und der Wartung keine unbefugten Personen unterhalb des Geräts befinden.
- Lassen Sie das Gerät etwa 10 Minuten abkühlen, bevor Sie mit der Wartung beginnen.
- Stets den Netzstecker ziehen, wenn das Gerät für einen längeren Zeitraum nicht genutzt oder es gewartet wird.

- Die elektrische Installation darf nur von qualifiziertem Personal, unter Beachtung der Vorschriften zur elektrischen und mechanischen Sicherheit in Ihrem Land durchgeführt werden.
- Stellen Sie sicher, dass Netzspannung mit Geräteaufkleber übereinstimmt.
- Das Gerät nicht mit einem beschädigten Netzkabel in Betrieb nehmen. Wenn das Netzkabel gequetscht oder beschädigt wurde, schalten Sie das Gerät sofort aus. Im Falle von Beschädigungen muss das Netzkabel vom Hersteller, einem autorisierten Kundendienstmitarbeiter oder einer ähnlich qualifizierten Person ersetzt werden, um Gefährdungen zu vermeiden.
- Lassen Sie das Netzkabel niemals mit anderen Kabeln in Berührung kommen!
- Zur Einhaltung der Sicherheitsbestimmungen muss das Gerät geerdet sein.
- Das Gerät nicht an einen Dimmer anschließen.
- Ausschließlich vorschriftsmäßige Kabel zur Installation verwenden.
- Zur Vorbeugung gegen elektrische Schläge keine Abdeckungen entfernen. Im Geräteinneren befinden sich keine zu wartenden Teile.
- **Keinesfalls** reparieren Sie eine Sicherung oder umgehen Sie den Sicherungshalter. Ersetzen Sie **stets** eine defekte Sicherung mit einer Sicherung gleichen Typs und mit den gleichen elektrischen Spezifikationen!
- Bei Fehlfunktion das Gerät nicht benutzen und sich mit dem Händler in Verbindung setzen.
- Bei sichtbaren Beschädigungen müssen Gehäuse und Optik ersetzt werden.
- Beim Transport bitte die Originalverpackung verwenden, um Schäden am Gerät zu vermeiden.
- Aus Sicherheitsgründen dürfen an dem Gerät keine unbefugten Veränderungen vorgenommen werden.

**Wichtiger Hinweis:** Nicht direkt in die Lichtquelle blicken! Das Gerät nicht verwenden, wenn sich Personen im Raum befinden, die unter Epilepsie leiden.

## BESCHREIBUNG:

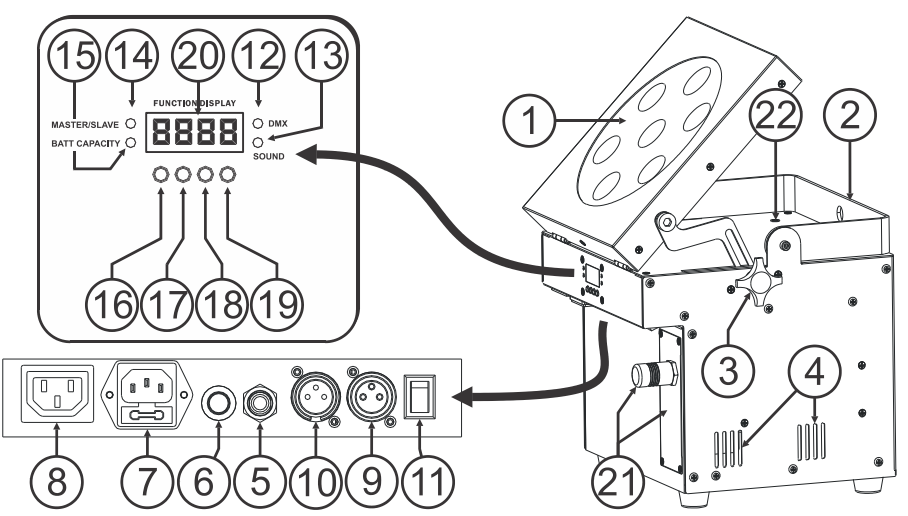

- **1.** Projektor mit solider Abdeckung aus stabilem Kunststoff, um LEDs zu schützen. Die Projektorausrichtung kann übergangslos aus der waagerechten Position (Strahl in vertikaler Position) in die senkrechte Position (Strahl in horizontaler Position) bewegt werden.
- **2.** Handgriff zum mühelosen Tragen des Projektors. In bestimmten Fällen kann er auch als Aufhängehalter verwendet werden, um den Projektor mittels eines Montagehakens an einem Träger zu befestigen.
- **3.** Knopf zum Befestigen des Projektors (1) in einem beliebigen Winkel.
- **4.** Belüftungslöcher: Diese dürfen während des Betriebs und beim Aufladen der Batterien niemals abgedeckt werden.
- **5.** 6,3 mm Klinkenbuchse zum Anschluss eines optionalen JBS CA-8-Controllers.
- **6.** Mikrofon zum Auslösen der internen Chases bei Verwendung im Standalone-Modus.
- **7.** Netzanschluss mit IEC-Buchse und integrierter Sicherung zum Anschluss des Netzkabels.
- **8.** Netzausgang mit IEC-Anschlussbuchse: Sie können ein spezielles IEC Stromkabel benutzen, um diesen Ausgang einfacher mit dem Netzeingang des nächsten LDP-ACCUSPOT zu verbinden. (max. 40 Geräte können verbunden werden).
- **9.** DMX-Ausgangsanschluss.
- **10.** DMX-Eingangsanschluss.

- **11.** EIN/AUS-Schalter für den Projektor. Der Ladestromkreis bleibt betriebsbereit, wenn die Einheit ausgeschaltet ist.
- **12.** DMX-LED: Leuchtet auf, wenn das Gerät ein DMX-Signal erhält.
- **13.** SOUND-LED: Blinkt im Takt der Musik, wenn sich das Gerät im Audiomodus befindet.
- **14.** MASTER/SLAVE-LED: Leuchtet auf, wenn sich das Gerät im Master- oder Slave-Modus befindet.
- **15.** BATTERY CAPACITY-LED: Zeigt die ungefähre Batteriekapazität an:
	- Leuchtet: Die Batterie hat 75% bis 100% der vollen Kapazität.
	- Blinkt langsam: Die Batterie hat 25% bis 75% der vollen Kapazität.
	- Blinkt schnell: Die Batterie hat 5% bis 25% der vollen Kapazität. Sobald die Kapazität 5% erreicht, schaltet sich der Projektorausgang ab. Der Projektor muss aufgeladen werden!

Sie können auch den genauen Ladezustand der Batterie im Setupmenü auswählen. Siehe Option "batt" im Setupmenü.

- **16.** MENU-Taste: Auswahl verschiedener Menüpunkte.
- **17.** ABWÄRTS-Taste: Zum Zurückgehen im Menü und zum Verringern der auf dem Display angezeigten Werte.
- **18.** AUFWÄRTS-Taste. Zum Vorwärtsgehen im Menu und zum Erhöhen der auf dem Display angezeigten Werte.
- **19.** ENTER-Taste: Bestätigen der Auswahl.
- **20.** Das DISPLAY zeigt die verschiedenen Menüs und die gewählten Funktionen an.
- **21.** WIRELESS W-DMX-Modul: Das optionale Modul ist mit speziellen Antennen erhältlich, die für die drahtlose DMX-Steuerung des Projektors verwendet werden können. Um die Kosten zu reduzieren, können Sie andere Projektoren mit einem normalen DMX-Kabel verketten.
- **22.** LADE-ANZEIGE: Leuchtet während der Aufladung der Batterie rot. Wenn die Batterie vollständig geladen ist, wechselt die Farbe zu grün.

## EINSETZEN DER BATTERIE

- **Die elektrische Installation darf nur von qualifiziertem Personal, unter Beachtung der Vorschriften zur elektrischen und mechanischen Sicherheit in Ihrem Land durchgeführt werden.**
- **Damit die Batterie in gutem Zustand bleibt, sollte sie nach dem Entladen unverzüglich aufgeladen werden! Bewahren Sie niemals eine entladene Batterie für einen längeren Zeitraum auf!**
- **Die Batterie muss stets in horizontaler Position verwendet werden. Während des Ladevorgangs und Verwendung der Batterie muss eine ausreichende Belüftung gewährleistet sein.**

### **Auswahl und Kauf der richtigen Batterie:**

Aus logistischen Gründen (unterschiedliche Vorschriften für Batterierecycling in den EU-Ländern) ist die Batterie nicht im Lieferumfang enthalten!

Der LDP-ACCUSPOT verwendet eine wiederaufladbare Blei/Säure-Standardbatterie, die Sie einfach bei Ihrem örtlichen Batterie-Spezialisten oder bei großen Online-Anbietern in ganz Europa erwerben können.

Hier führen wir einige Links zu Online-Händlern auf. Bitte beachten Sie, dass Briteq® /Beglec absolut mit KEINEM der Händler in Geschäftskontakt steht, so dass wir keine Garantie für die Qualität der Produkte übernehmen können! Wir geben Ihnen einige Batteriebeispiele, die in den Projektoren verwendet werden könnten.

- <http://www.batteries-direct.nl/> (in den Niederlanden)
- [http://www.all-batteries.fr](http://www.all-batteries.fr/) (in Frankreich)
- [http://www.all-batteries.de](http://www.all-batteries.de/) (in Deutschland)
- [http://www.all-batteries.es](http://www.all-batteries.es/) (in Spanien)
- [http://www.farnell.com](http://www.farnell.com/) (/wiederaufladbare Batterien) in ganz Europa.
- Es stehen viele andere Anbieter zur Verfügung, zögern Sie nicht diese im Internet zu suchen!

Wenn Sie eine Website gefunden haben, achten Sie auf die folgenden Spezifikationen:

- Suchen Sie auf der Webseite das Produkt: 12 V, 24 Ah (Spannung und Kapazität der Batterie).
- Kontrollieren Sie, ob die Abmessungen denen der Zeichnung entsprechen (Tiefe und Breite können vertauscht werden).
- Wählen Sie eine versiegelte, wartungsfreie Bleibatterie mit minimaler Selbstentladung.

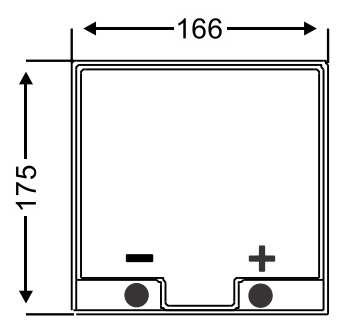

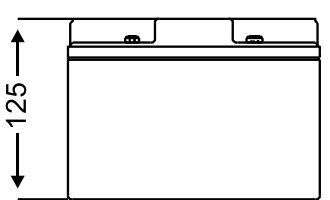

#### **Einsetzen der Batterie in den Projektor:**

- Schalten Sie den Projektor aus und ziehen Sie den Netzstecker.
- **-** Lösen Sie die 4 Schrauben, wie in Abbildung "A" gezeigt.
- Ziehen Sie die Rückseite vorsichtig in Ihre Richtung, um das Batteriefach zu öffnen: Im Batteriefach befindet sich ein schwarzes und rotes Kabel.
- Stellen Sie die Batterie vor das Batteriefach und verbinden Sie die Kabel GUT mit den Kontakten der Batterie. Achten Sie darauf, dass das rote Kabel mit "+" und das schwarze Kabel mit "-" an der Batterie verbunden ist.
- Achten Sie darauf, dass die Kontaktisolatoren eingesetzt wurden, um Kurzschlüsse zu vermeiden und schieben Sie die Batterie in das Batteriefach.
- · Ziehen Sie den "Velcro"-Gurt fest um die Batterie (Abbildung "B"), später hilft er Ihnen die Batterie zu entfernen.
- Schieben Sie die Batterie vorsichtig in das Fach und achten Sie darauf, dass die Kabel nicht eingeklemmt werden. (Abbildung "C")
- Schließen Sie das Batteriefach wieder mit den 4 Schrauben. (Abbildung "A").
- Laden Sie die Batterie eine Nacht lang.
- Fertig!

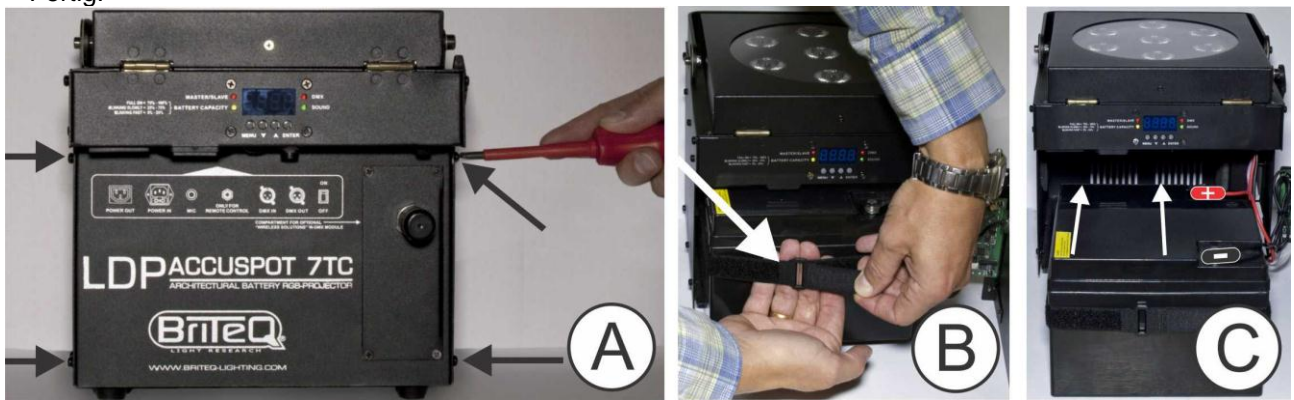

## INSTALLATION DES (OPTIONALEN) W-DMX-MODULS

**Wichtiger Hinweis: Die elektrische Installation darf nur von qualifiziertem Personal, unter Beachtung der Vorschriften zur elektrischen und mechanischen Sicherheit in Ihrem Land durchgeführt werden.**

- Packen Sie das "LDP-WDMX-ACCUSPOT"-Modul (W-DMX-Modul) aus: Es besteht aus einer Antenne mit einer Mutter und der aktuelle W-DMX-Platine.
- Schalten Sie den Projektor aus und ziehen Sie den Netzstecker.
- Am Projektor: Lösen Sie die 4 Schrauben der Blindplatte, an der das W-DMX-Modul installiert wird.
- Entfernen Sie die Blindplatte und befolgen Sie die Schritte in den nachfolgenden Abbildungen.

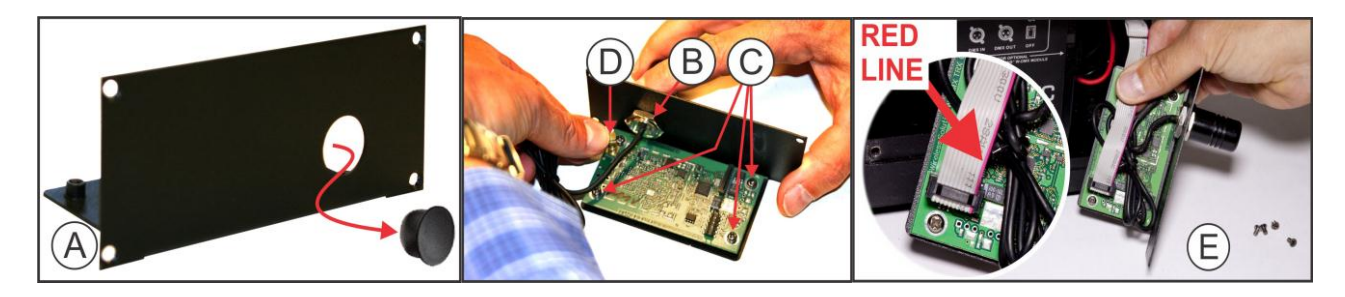

- **A.** Die Blindplatte besitzt eine Abdeckkappe aus Kunststoff: Verwenden Sie zum Herausdrücken der Abdeckkappe einen Schraubendreher und entfernen Sie diese.
- **B.** Montieren Sie die Antenne in der Öffnung und ziehen Sie sie vorsichtig mit der Mutter fest.
- **C.** Setzen Sie die Platine ein und befestigen Sie sie mit den 4 Schrauben an der Metallplatte.

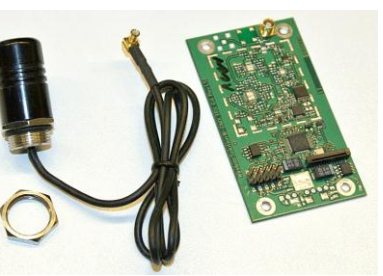

- **D.** Drücken Sie den Stecker des Antennenkabels auf die Platine (er rastet hörbar ein).
- **E.** Bevor Sie das Modul wieder in den Projektor einsetzen, müssen Sie es anschließen: Im Inneren des Projektorgehäuses sehen Sie ein graues Flachbandkabel mit Stecker.

Stecken Sie das Flachbandkabel in den Anschluss des W-DMX-Moduls: Kontrollieren **Sie sorgfältig Abbildung E**. Es ist sehr wichtig, dass die rote Leitung am Flachbandkabel sich genau an der gleichen Stelle wie in der Abbildung befindet!

Setzen Sie das W-DMX-Modul wieder ein und befestigen Sie es mit den 4 Schrauben.

• Fertia!

Schlagen Sie im nächsten Kapitel nach, wie Sie das drahtlose DMX zuweisen und verwenden.

## ELEKTRISCHE INSTALLATION

**Wichtiger Hinweis: Die elektrische Installation darf nur von qualifiziertem Personal, unter Beachtung der Vorschriften zur elektrischen und mechanischen Sicherheit in Ihrem Land durchgeführt werden.**

*Hinweis: Bei den nachstehenden Erläuterungen gehen wir davon aus, dass Sie die Projektoren mit den voll aufgeladenen internen Batterien in Betrieb nehmen. Wenn Sie sie mit einem Netzkabel verwenden möchten, verbinden Sie einfach alle Projektoren über das mitgelieferte Netzkabel mit der Netzversorgung.*

#### **Montage einer Einzeleinheit:**

- Schalten Sie den Projektor mit dem EIN/AUS-Schalter (11) ein. Das Gerät startet sofort im zuletzt gewählten Standalone-Modus.
- Schlagen Sie im Kapitel EINRICHTUNGSANLEITUNG nach, wie man zwischen den unterschiedlichen Betriebsarten wechselt.

*Hinweis: Wenn Sie weitere Steuerungsmöglichkeiten verwenden möchten, können Sie eine JBS CA-8 Fernbedienung an das Gerät anschließen.* 

#### **Elektrische Installation von zwei oder weiteren Geräten im Master/Slave-Modus:**

- Schließen Sie 2 bis max. 16 Geräte mit hochwertigen, abgeschirmten Mikrofon/DMX-Kabeln an. Das Gerät, bei dem am DMX-Eingang kein Kabel angeschlossen wurde, ist der "Master", die übrigen sind die "Slave"-Einheiten.
- Achten Sie darauf, dass alle Geräte eingeschaltet sind.
- Schlagen Sie im Kapitel "EINRICHTUNGSANLEITUNG" für weitere Informationen nach.
- Fertia!

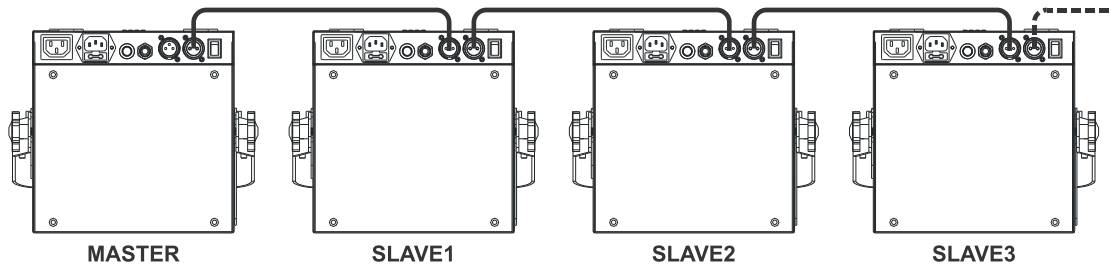

*Hinweis: Sie können an das Master-Gerät einen Fernsteuerungscontroller JBS CA-8 anschließen, wenn Sie zusätzliche Steuerungsmöglichkeiten des Master-/Slave-Betriebs nutzen möchten. Sie können auch die Fernbedienung JBS LEDCON-02 anschließen.*

#### **Elektrische Installation von von zwei oder weiteren Einheiten im DMX-Modus:**

Sie können den LDP-ACCUSPOT, abhängig von Ihren Anforderungen, auf verschiedene Weisen über DMX steuern. Sie können sich für eine kabelgebundene (mit Kabeln), eine völlig drahtlose Lösung oder eine Kombination der beiden entscheiden…

#### **DRAHTLOSE LÖSUNG**

- Alle Projektoren müssen mit dem optionalen "W-DMX-Modul" ausgestattet sein.
- Schalten Sie alle Projektoren ein.
- Stellen Sie alle Projektoren in den gewünschten DMX-Kanalmodus (siehe Kapitel EINRICHTUNGSANLEITUNG: Option ChMd ).
- Stellen Sie die gewünschte DMX-Startadresse für alle Projektoren ein und beachten Sie die Anzahl der DMX-Kanäle, die vom ausgewählten DMX-Kanalmodus verwendet werden! (siehe Kapitel EINRICHTUNGSANLEITUNG: Option Addr ).
- Synchronisieren Sie alle Projektoren mit dem Wireless W-DMX-Transmitter (unsere Briteq $^{\circledast}$  "WT-DMXG4"-Transmitter sind 100% kompatibel): (siehe Kapitel EINRICHTUNGSANLEITUNG: Option Udrt).
- Nachdem dies abgeschlossen ist, sollte alles funktionieren.

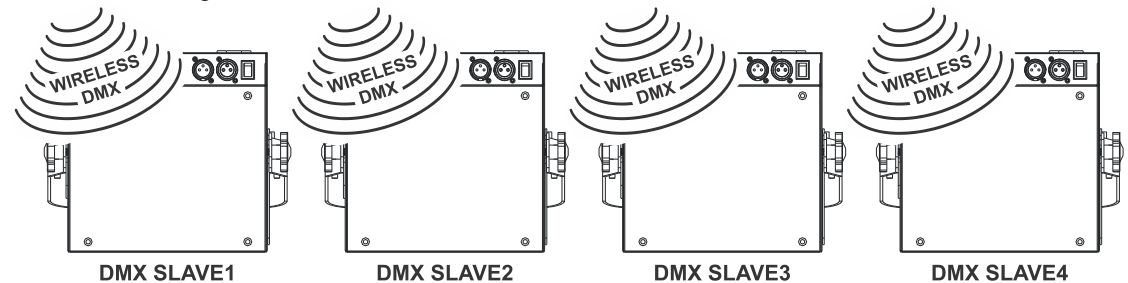

#### **GEMISCHTE LÖSUNG**

- Der erste Projektor in der Kette muss mit dem optionalen "W-DMX-Modul" ausgestattet sein.
- Verketten Sie alle Projektoren mit hochwertigen, ausgeglichenen Mikrofon/DMX-Kabeln.
- Schalten Sie alle Projektoren ein.
- Stellen Sie alle Projektoren in den gewünschten DMX-Kanalmodus (siehe Kapitel EINRICHTUNGSANLEITUNG: Option ChMd).
- Stellen Sie die gewünschte DMX-Startadresse für alle Projektoren ein und beachten Sie die Anzahl der DMX-Kanäle, die vom ausgewählten DMX-Kanalmodus verwendet werden! (siehe Kapitel EINRICHTUNGSANLEITUNG: Option Addr).
- Synchronisieren Sie den ersten Projektor in der DMX-Kette mit dem Wireless W-DMX-Transmitter (unsere Briteq<sup>®</sup> "WT-DMXG4"-Transmitter sind 100% kompatibel): (siehe Kapitel EINRICHTUNGSANLEITUNG: Option Udrt).
- Nachdem dies abgeschlossen ist, wird die erste Einheit mit drahtlosem DMX gesteuert und gibt das DMX-Signal an die anderen Projektoren über die kabelgebundene DMX-Kette weiter.

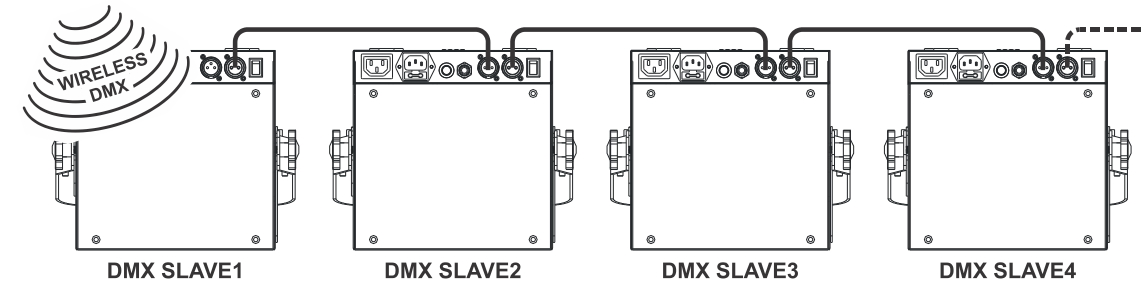

#### **KABELGEBUNDENE LÖSUNG**

 Wie die gemischte Lösung, aber die erste Einheit in der Kette empfängt das DMX-Signal auch über ein DMX-Kabel, dass an seinem DMX-Eingang angeschlossen ist.

*Hinweis: Wenn ein DMX-Signal am DMX-Eingangsanschluss erkannt wird, hat dieses "kabelgebundene" DMX-Signal Vorrang vor dem drahtlosen DMX-Signal.*

## VERWENDUNG DER (OPTIONALEN) ABDECKUNGEN

Der LDP-ACCUSPOT 7TC wird in der Farbe schwarz ausgeliefert, was nicht immer die beste Wahl vor einer weißen Wand ist. Deshalb können Sie optionale Kunststoffabdeckungen erwerben, um damit den Projektor zu verkleiden.

Sie können Werbung auf diese Abdeckungen anbringen oder diese lackieren, um die Projektoren für den Anlass anzupassen. Zusätzlich decken die Abdeckungen auch

die LEDs ab, um nur den Lichtstrahl durchzulassen.

Sobald die Abdeckung verschlissen ist, können Sie sie einfach entsorgen und durch eine neue ersetzen.

 **INNENEINSATZ (IP20):** Sie können die Kunststoffabdeckung ohne das transparente Oberteil verwenden.

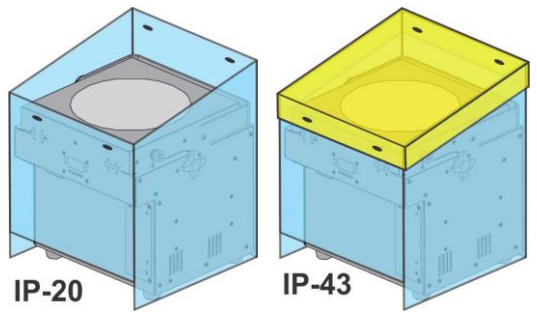

 **AUSSENEINSATZ (IP43):** Sie können die Kunststoffabdeckung mit dem transparenten Oberteil verwenden, um das Eindringen von Regen in den Projektor zu verhindern.

*Achtung: Dies bedeutet nicht, dass der Projektor jetzt vollkommen wasserdicht ist! Er ist nur vor gelegentlichem Regen geschützt!*

## EINRICHTUNGSANLEITUNG:

### **HAUPTMENÜ:**

- Um eine der Menüoptionen auszuwählen, drücken Sie mehrmals **MENU**, bis die gewünschte Option auf dem Display angezeigt wird.
- Wählen Sie die Funktion mit **ENTER**. Das Display blinkt.
- Wählen Sie mit den Tasten ABWÄRTS und AUFWÄRTS die gewünschte Menüoption.
- Sobald die gewünschte Menüoption gewählt wurde, bestätigen Sie mit **ENTER**.

Hinweis: Halten Sie **MENU** für ungefähr 2 Sekunden gedrückt, um zum Betriebsmodus zurückzukehren oder warten Sie einfach 8 Sekunden.

### **"CoLo" Farb-Voreinstellungsmodus**

**Auswahl einer der 16 standardmäßig voreingestellten Farben. Sie können auch Ihre eigenen Farben definieren, die auf der individuellen Einstellung von Rot, Grün und Blau basiert.**

- **Drücken Sie MENU, bis "CoLo" im Display angezeigt wird.**
- Zur Auswahl ENTER drücken.
- Wählen Sie mit den Tasten ABWÄRTS und AUFWÄRTS eine der verfügbaren Optionen:
	- Wählen Sie eine der voreingestellten Farben "Co 1" bis "Co16" und bestätigen Sie mit ENTER.
	- Wählen Sie **"Manu"**, um Ihre eigene Farbe zu erstellen und bestätigen Sie mit ENTER. Jetzt können Sie die 3 Farben einstellen, um Ihre eigene Farbe zu erzeugen:
		- **"Rot":** Drücken Sie ENTER. Anschließend stellen Sie mit den Tasten ABWÄRTS und AUFWÄRTS den Wert zwischen 000 und 255 ein. Bestätigen Sie mit ENTER. Wählen Sie mit den Tasten ABWÄRTS und AUFWÄRTS die nächste Farbe.
		- **"Grün":** Drücken Sie ENTER. Anschließend stellen Sie mit den Tasten ABWÄRTS und AUFWÄRTS den Wert zwischen 000 und 255 ein. Bestätigen Sie mit ENTER. Wählen Sie mit den Tasten ABWÄRTS und AUFWÄRTS die nächste Farbe.
		- **"Blau":** Drücken Sie ENTER. Anschließend stellen Sie mit den Tasten ABWÄRTS und AUFWÄRTS den Wert zwischen 000 und 255 ein. Bestätigen Sie mit ENTER. Wählen Sie mit den Tasten ABWÄRTS und AUFWÄRTS die nächste Farbe.
- Sobald Sie die Einstellungen richtig sind, halten Sie **MENU** ungefähr 2 Sekunden gedrückt, um zum Betriebsmodus zurückzukehren.

### **"dIMM" Manueller Master-Dimmer**

**Einstellen des Niveaus des Master-Dimmers im Standalone-Modus.**

- Die MENU-Taste drücken, bis "dIMM" im Display angezeigt wird.
- Drücken Sie die Taste ENTER. Das Display beginnt nun zu blinken.
- Wählen Sie mit den Tasten AUFWÄRTS und ABWÄRTS einen Wert zwischen "0" (keine Ausgabe) und "100" (volle Ausgabe).
- Wenn das gewünschte Niveau eingestellt wurde, speichern Sie Ihre Auswahl mit ENTER.

Kehren Sie mit einem kurzen Tastendruck auf MENU zum Hauptmenü zurück, ohne eine Änderung vorzunehmen.

Zur Rückkehr in den normalen Ablaufmodus halten Sie MENU für 2 Sekunden gedrückt.

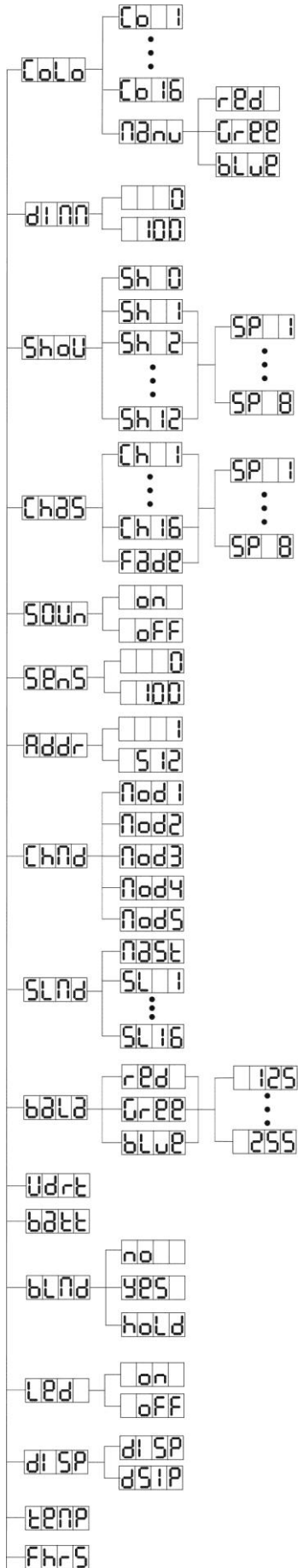

ს |9⊍

### **"ShoW" Showmodus**

**Auswahl einer der vorprogrammierten Mehrkanal-Shows bei Benutzung im Standalone- oder Master/Slave-Modus.** 

- **•** Drücken Sie MENU, bis "ShoW" im Display angezeigt wird.
- Zur Auswahl ENTER drücken.
- Wählen Sie mit den Tasten ABWÄRTS und AUFWÄRTS eine der vorprogrammierten Shows aus:
	- "Sh 1" → Alle Shows werden im Zufallsmodus abgespielt.
	- "Sh 1" und "Sh12" → 12 verschiedene integrierte Shows.
- Mit Ausnahme der zufällig gezeigten Show (Show 0), werden Sie auch ayufgefordert, eine Laufgeschwindigkeit für den statischen Modus auszuwählen. Mit den Tasten ABWÄRTS/AUFWÄRTS können Sie "SP 1" (langsam) bis "SP 8" (schnell) wählen.
- Wenn die richtige Show ausgewählt wurde, bestätigen Sie mit ENTER.
- Halten Sie die **MENU** ungefähr 2 Sekunden gedrückt, um in den Betriebsmodus zurückzukehren.

#### **"ChaS" Farbverfolgungsmodus**

#### **Auswahl eines der vorprogrammierten Farbfades bei Benutzung im Standalone- oder Master/Slave-Modus. Alle Projektoren zeigt stets eine identische Ausgabe.**

- **Drücken Sie MENU, bis "CHAS" im Display angezeigt wird.**
- Zur Auswahl ENTER drücken.
- Wählen Sie mit den Tasten ABWÄRTS und AUFWÄRTS eine der vorprogrammierten Shows aus
- Sie werden auch aufgefordert, eine Laufgeschwindigkeit für den statischen Modus auszuwählen. Mit den Tasten ABWÄRTS/AUFWÄRTS können Sie "SP 1" (langsam) bis "SP 8" (schnell) wählen.
- Wenn die richtige Show ausgewählt wurde, bestätigen Sie mit ENTER.
- Halten Sie die **MENU** ungefähr 2 Sekunden gedrückt, um in den Betriebsmodus zurückzukehren.

### **"SOUn" Soundmodus**

#### **Auswahl des gewünschten Soundmodus zum Auslösen der Shows.**

- **Drücken Sie MENU, bis "SOUN" im Display angezeigt wird.**
- Zur Auswahl ENTER drücken.
- Wählen Sie mit den Tasten ABWÄRTS und AUFWÄRTS einen der verfügbaren Modi:
	- "ON" (Ton-Modus EIN)  $\rightarrow$  Die Shows werden über das interne Mikrofon ausgelöst.
		- "OFF" (Ton-Modus AUS) → Die Shows werden durch die Geschwindigkeit ausgelöst, die mit den Shows gewählt wurde.
- Sobald der richtige Modus gewählt wurde, bestätigen Sie mit ENTER.
- Halten Sie die **MENU** ungefähr 2 Sekunden gedrückt, um in den Betriebsmodus zurückzukehren.

#### **"SenS" Soundempfindlichkeit**

#### **Einstellen der Empfindlichkeit des eingebauten Mikrofons**

- **Drücken Sie MENU, bis "SENS" im Display angezeigt wird.**
- Drücken Sie die Taste ENTER. Das Display beginnt nun zu blinken.
- Stellen Sie über die Tasten ABWÄRTS und AUFWÄRTS einen Wert zwischen "0" (minimale Empfindlichkeit) und "100" (maximale Empfindlichkeit) ein.

Sobald der gewünschte Modus eingestellt wurde, speichern Sie Ihre Auswahl mit ENTER.

Kehren Sie mit einem kurzen Tastendruck auf MENU zum Hauptmenü zurück, ohne eine Änderung vorzunehmen.

Zur Rückkehr in den normalen Ablaufmodus halten Sie MENU für 2 Sekunden gedrückt.

#### **"Addr" DMX512 Adresseinstellung**

#### **Einstellen der Startadresse in der DMX-Einrichtung.**

- **Drücken Sie MENU, bis "ADDR" im Display angezeigt wird.**
- Zur Auswahl ENTER drücken.
- Ändern Sie nun mit den Tasten ABWÄRTS und AUFWÄRTS die DMX512-Adresse.
- Sobald die richtige Adresse im Display angezeigt wird, bestätigen Sie mit ENTER.
- Halten Sie die MENU ungefähr 2 Sekunden gedrückt, um in den Betriebsmodus zurückzukehren.

#### **"ChMd" Kanalmodus**

**Das Gerät verfügt über 5 verschiedene Kanalmodi, siehe DMX-Diagramm für die Unterschiede.** 

**•** Drücken Sie MENU, bis "CHMD" im Display angezeigt wird.

- Zur Auswahl ENTER drücken.
- Wählen Sie mit den Tasten ABWÄRTS und AUFWÄRTS einen der möglichen Kanal-Modi.
- Sobald der gewünschte Modus eingestellt wurde, bestätigen Sie diesen mit ENTER.
- Halten Sie die **MENU** ungefähr 2 Sekunden gedrückt, um in den Betriebsmodus zurückzukehren.

#### **"SLMd" Slave-Modus**

#### **Wenn die Einheiten im Master/Slave-Modus verwendet werden, können Sie durch Auswahl des richtigen Slave-Modus die Eindrücke von Mehrkanalshows verbessern.**

Der erste Projektor in der Kette muss auf "MaSt", der erste Slave auf den "SL 2"-Modus, der zweite auf den "SL 3"-Modus usw. bis "SL16" eingestellt werden.

- **Drücken Sie MENU, bis "SLMd" im Display angezeigt wird.**
- Zur Auswahl ENTER drücken.
- Wählen Sie mit den Tasten ABWÄRTS und AUFWÄRTS einen der verfügbaren Slave-Modi.
- Sobald der richtige Modus gewählt wurde, bestätigen Sie mit ENTER.
- Halten Sie die **MENU** ungefähr 2 Sekunden gedrückt, um in den Betriebsmodus zurückzukehren.

### **"baLa" Weißabgleich anpassen**

#### **Erlaubt die Anpassung der Farbe Weiß, wenn alle Farben auf Maximum angestellt sind.**

- **·** Drücken Sie MENU, bis "BALA" im Display angezeigt wird.
- Drücken Sie die Taste **ENTER**. Das Display beginnt nun zu blinken.
- Wählen Sie mit den Tasten **ABWÄRTS** und **AUFWÄRTS** die Farben **ROT**, **GRÜN** oder **BLAU** aus.
- Drücken Sie die Taste **ENTER**. Das Display beginnt nun zu blinken.
- Stellen Sie mit den Tasten **ABWÄRTS** und **AUFWÄRTS** den Wert von **125** bis **255** ein und bestätigen Sie mit **ENTER**.
- Sobald der richtige Modus gewählt wurde, bestätigen Sie mit **ENTER**.

Kehren Sie mit einem kurzen Tastendruck auf **MENU** zum Hauptmenü zurück, ohne eine Änderung vorzunehmen.

Zur Rückkehr in den normalen Ablaufmodus halten Sie **MENU** für 2 Sekunden gedrückt.

#### **"Udrt" Drahtlose DMX-Synchronisierung**

#### **Synchronisieren des optionalen W-DMX-Moduls mit dem W-DMX-Transmitter.**

- Drücken Sie MENU, bis "UDRT" im Display angezeigt wird.
- **·** Drücken Sie ENTER, die Anzeige "UDRT" beginnt zu blinken.
- Drücken Sie erneut ENTER: Die "UDRT"-Anzeige hört auf zu blinken, während die DMX-LED schnell blinkt.
- **WICHTIG!** Achten Sie darauf, dass die SETUP-Taste am W-DMX-Transmitter (Die Status-LED am Transmitter blinkt schnell) gedrückt wurde, bevor die DMX-LED am LDP-ACCUSPOT aufhört schnell zu blinken!
- Warten Sie, bis beide LEDs schnell blinken: Die Synchronisation ist erfolgt.

Zur Rückkehr in den normalen Ablaufmodus halten Sie MENU für 2 Sekunden gedrückt.

*Hinweis: Trennen der Verbindung (Synchronisierung) zwischen W-DMX-Transmitter und LDP-ACCUSPOT: Wiederholen Sie einfach die gleichen Aktionen, drücken Sie aber NICHT die SETUP-Taste am Transmitter.*

#### **"batt" Batterie-Ladezustand**

#### **Anzeigen des genauen Batteriezustands.**

- Drücken Sie die MENÜ-Taste, bis **"BATT"** im Display angezeigt wird.
- Drücken Sie ENTER, das Display zeigt den aktuellen Zustand der Batterie an. Anzeige in: 5% bis 100% 100% bedeutet, dass die Batterie vollständig aufgeladen ist. Sobald die Anzeige 5% anzeigt, wird die Ausgabe angehalten und die Batterie muss aufgeladen werden.

Zur Rückkehr zu den Funktionen erneut MENU drücken.

Zur Rückkehr in den normalen Ablaufmodus halten Sie MENU für 2 Sekunden gedrückt.

#### **"bLMd" Blackout-Modus**

**Mit dieser Option legen Sie fest, wie sich der Projektor verhalten soll, wenn kein DMX-Signal erkannt wird.** 

**Stellen Sie STETS "No Blackout" ein, wenn sich die Einheit im Standalone- oder Master (Master/Slave)-Modus befindet!!!**

- Drücken Sie MENU, bis "BLMD" im Display angezeigt wird.
- Drücken Sie ENTER.

- Wählen Sie mit ABWÄRTS und AUFWÄRTS eine der drei Optionen:
	- **"NO":** Wird kein DMX-Signal erkannt, schaltet das Gerät automatisch auf Master-Modus um.
	- **"YES":** Wird kein DMX-Signal erkannt, schaltet das Gerät automatisch den Ausgang ab (Blackout)
	- **"HOLD":** Wenn kein DMX-Signal erkannt wird, hält das Gerät die zuletzt empfangenen Daten am Ausgang aufrecht.
- Sobald der gewünschte Modus eingestellt wurde, bestätigen Sie diesen mit **ENTER**.
- Halten Sie die **MENU** ungefähr 2 Sekunden gedrückt, um in den Betriebsmodus zurückzukehren.

#### **"LED" LED-Anzeige**

#### **Display Ein: Das Display ist ständig eingeschaltet.**

**Display Aus: Das Display ist ausgeschaltet, wenn es nicht benutzt wird.**

- Drücken Sie die MENÜ-Taste, bis **"LED"** im Display erscheint.
- Drücken Sie ENTER.
- Verwenden Sie die Tasten ABWÄRTS und AUFWÄRTS, um "ON" (Display ist ständig eingeschaltet) oder **"OFF"** (Display aus, wenn nicht in Benutzung) zu wählen.
- Sobald der gewünschte Modus eingestellt wurde, bestätigen Sie diesen mit **ENTER**.
- Halten Sie die **MENU** ungefähr 2 Sekunden gedrückt, um in den Betriebsmodus zurückzukehren.

### **"DISP" Display umdrehen**

**Display umdrehen: Display ist lesbar, wenn Gerät auf dem Kopf stehend installiert wurde.**

- Drücken Sie die MENU-Taste, bis "DISP" im Display erscheint
- Drücken Sie die Taste ENTER, um zwischen normalem und umgedrehtem Display umzuschalten.
- Halten Sie die **MENU** ungefähr 2 Sekunden gedrückt, um in den Betriebsmodus zurückzukehren.

#### **"TEMP" Gerätetemperatur**

- **Drücken Sie die MENÜ-Taste, bis "TEMP" im Display erscheint.**
- Drücken Sie ENTER. Das Display zeigt die Temperatur der LEDs im Gerät an.
- Zur Rückkehr zu den Funktionen erneut MENU drücken.

Zur Rückkehr in den normalen Ablaufmodus halten Sie MENU für 2 Sekunden gedrückt.

#### **"FHFS" Betriebsstunden**

#### **Zeigt die Betriebsstunden des Geräts an.**

- Drücken Sie MENU, bis "FHRS" im Display angezeigt wird.
- Zur Anzeige der Betriebsstunden drücken Sie bitte die Taste ENTER.
- Zur Rückkehr zu den Funktionen erneut MENU drücken.

Zur Rückkehr in den normalen Ablaufmodus halten Sie MENU für 2 Sekunden gedrückt.

#### **"Ver" Software-Version:**

#### **Anzeigen der Software-Version des Geräts.**

- **•** Drücken Sie MENU, bis "VER" im Display angezeigt wird.
- Drücken Sie ENTER, um die Software-Version des Geräts anzuzeigen.
- Zur Rückkehr zu den Funktionen erneut MENU drücken.

Zur Rückkehr in den normalen Ablaufmodus halten Sie MENU für 2 Sekunden gedrückt.

## BEDIENUNGSHINWEISE

#### **A. Standalone 1 Gerät:**

- Wählen Sie einen der Automatik-Modi oder wählen Sie eine feste Farbe.
- Wählen Sie den statischen oder Musik-gesteuerten Modus.
- **Vergessen Sie nicht, den Blackout-Modus auf "NO Blackout" einzustellen, andernfalls erfolgt keine Reaktion.**
- Schlagen Sie im Kapitel EINRICHTUNGSANLEITUNG nach, wie man die vorhergehenden Einstellungen vornimmt.

*Hinweis: Wenn Sie weitere Steuerungsmöglichkeiten verwenden möchten, können Sie eine JBS CA-8 Fernbedienung an das Gerät anschließen.*

#### **B. Zwei oder weitere Geräte in der Master/Slave-Einstellung:**

• Schließen Sie 2 bis maximal 16 Einheiten zusammen. Im Kapitel "Elektrische Installation" erfahren Sie mehr darüber.

- Stellen Sie für jeden Projektor den Slave-Modus ein: Der erste muss auf Master und jeder Slave-Projektor kann auf seinen bestimmten Slave-Modus eingestellt werden (siehe Kapitel EINRICHTUNGSANLEITUNG, der Slave-Modus)
- Anschließend schließen Sie alle Geräte einfach an die Stromversorgung an und geben Sie etwas Musik wieder. Die Einheiten arbeiten automatisch im Rhythmus der Musik und zeigen die internen Chase-Programme an.
- Vergessen Sie nicht, den Blackout-Modus auf "NO Blackout" einzustellen, andernfalls erfolgt **keine Reaktion.**

*Hinweis: Wenn Sie den Master-/Slave-Betrieb genauer steuern möchten, können Sie an der Master-Einheit eine JBS CA-8- oder JBS LEDCON-02-Fernbedienung anschließen.*

#### **C. Anschluss der optionalen JBS CA-8-Fernsteuerung für weitere Steuerfunktionen:**

Die JBS CA-8-Fernsteuerung kann nur im Standalone oder Master/Slave-Modus verwendet werden. Schließen Sie die Fernsteuerung am JBS CA-8-Eingang der ersten Einheit (Master) an. Nun können Sie alle angeschlossenen Einheiten steuern:

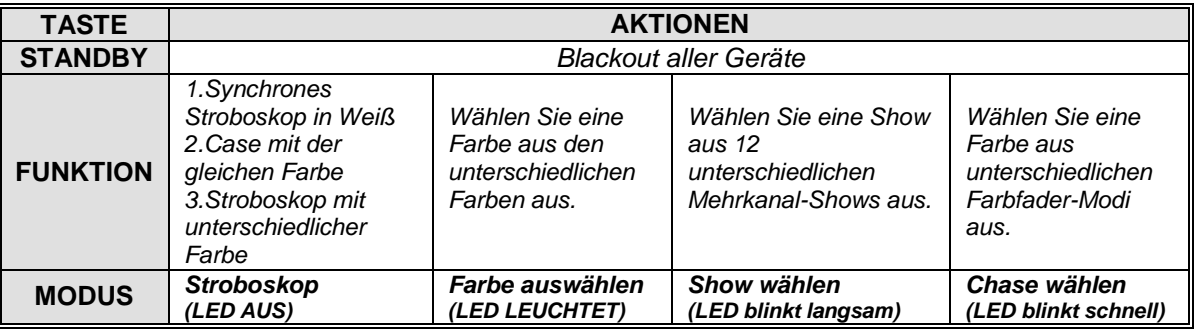

#### **D. Anschluss des optionalen JBS LEDCON-02-Controllers für weitere Steuerfunktionen:**

Der JBS LEDCON-02-Controller kann nur im Standalone- oder Master/Slave-Modus verwendet werden. Schließen Sie den Controller am DMX-Eingang der ersten Einheit (Master) an. Achten Sie darauf, dass alle LDP-ACCUSPOT-Projektoren auf Kanalmodus 1 (Md 1) eingestellt wurden. Nun können Sie alle angeschlossenen Einheiten im 4- oder 8-Kanalmodus steuern. Schlagen Sie in der Bedienungsanleitung des JBS LEDCON-02-Controllers für weitere Informationen und über die automatische Adressierung nach.

#### **E. Steuerung mittels Universal-DMX-Controller:**

- Schließen Sie alle Geräte zusammen. Im Kapitel "Elektrische Installation von zwei oder weiteren Einheiten im DMX-Modus" erfahren Sie mehr darüber (vergessen Sie nicht, alle Geräte richtig zu adressieren!).
- Schalten Sie den DMX-Controller ein.

Da jede Einheit eine eigene DMX-Adresse besitzt, können Sie sie einzeln steuern. Denken Sie daran, dass jede Einheit 4 oder 6 DMX-Kanäle verwendet, wie in der DMX-Tabelle unten dargestellt:

#### **Kanalmodi 1 + 2 + 3 + 4:**

Kanal 4 kann 4 unterschiedliche Verhaltensweisen haben, abhängig von dem Kanalmodus (1, 2, 3 oder 4), den Sie ausgewählt haben.

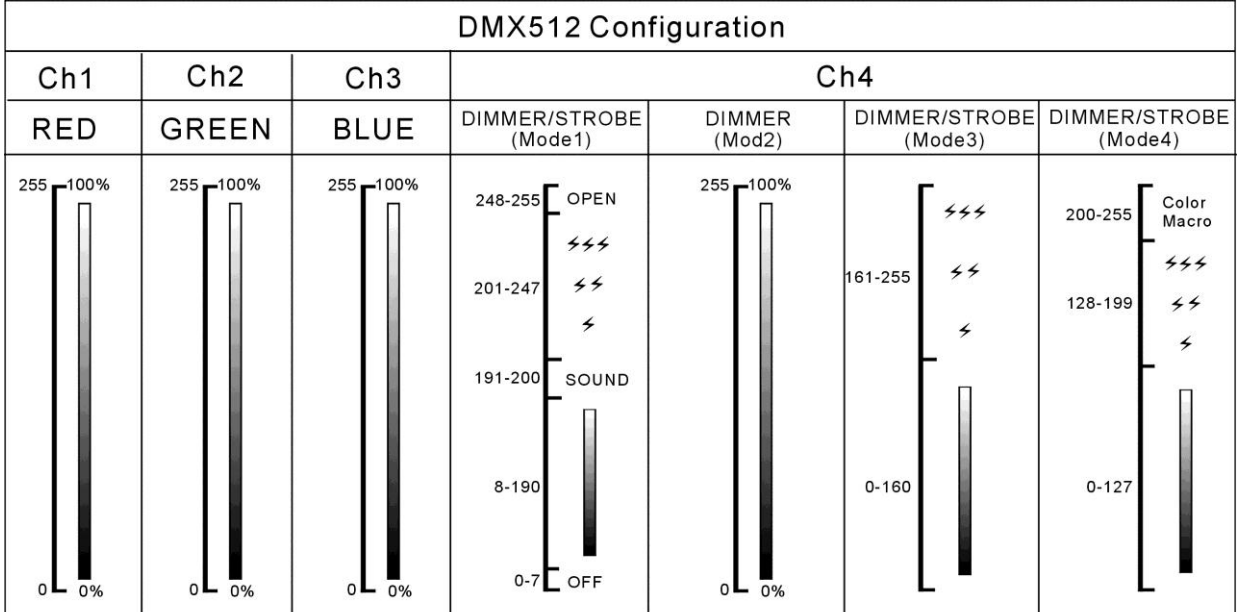

#### **Kanalmodus 5:**

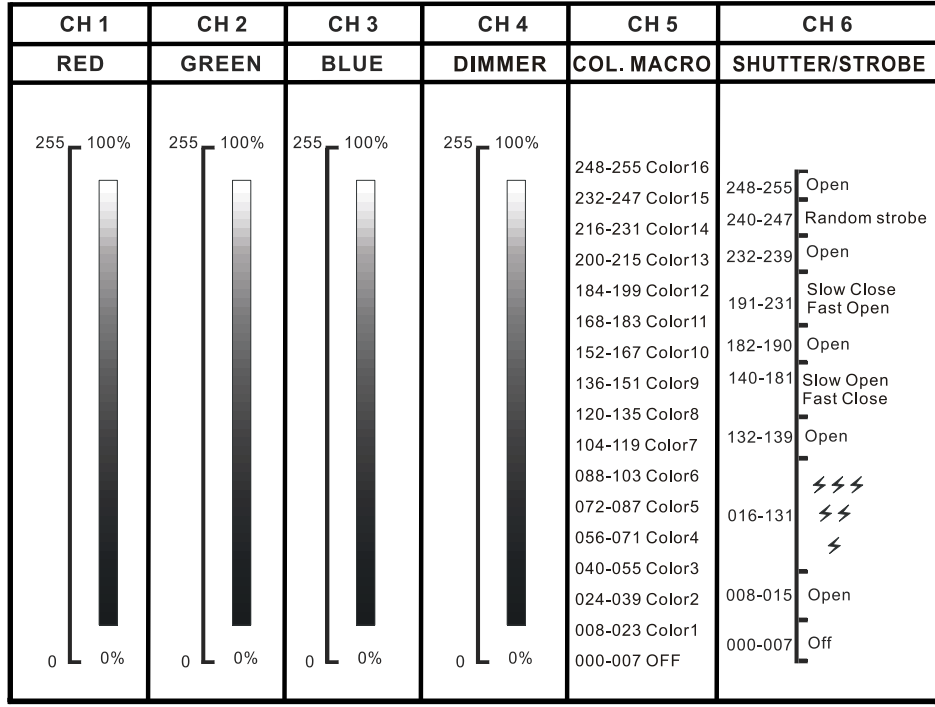

## WARTUNG

• Schalten Sie das Gerät aus und ziehen Sie den Netzstecker.

**Während der Wartung sind folgende Punkte ganz besonders zu beachten:**

- Wenn die Optik sichtbar beschädigt ist (Sprünge oder tiefe Kratzer), dann müssen die entsprechenden Teile ausgetauscht werden.
- Das Netzkabel muss stets in einwandfreiem Zustand sein und selbst bei kleinsten Beschädigungen erneuert werden.
- Zur Vermeidung von Überhitzung müssen die Ventilatoren (sofern vorhanden) und Lüftungsschlitze monatlich gereinigt werden.
- **BATTERIE-Wartung:** Wir empfehlen dringend, die Wartungsbedingungen des Batteriehändlers zu befolgen. Zusätzlich müssen Sie mindestens alle 6 Monate:
	- Eine Sichtprüfung der Batterie durchführen: Sauberkeit, Beschädigung der Anschlussklemmen, Schäden am Gehäuse.
	- Kontrollieren Sie, ob die Pole der Batterie immer noch gut mit den Leitungen verbunden sind.

**Achtung: Wir empfehlen dringend, die Reinigung des Geräteinneren nur von qualifiziertem Personal durchführen zu lassen!**

**RECYCLING VON GEBRAUCHTEN BATTERIEN: Gebrauchte Blei/Säure-Batterien müssen als gefährliche Abfälle angesehen und behandelt werden. Jedes Land hat seine eigenen Vorschriften zum Recycling von gebrauchten Batterien: Prüfen Sie die örtlichen Vorschriften in Ihrem Land oder bitten Sie Ihren Batteriehändler um weitere Informationen zum Recycling von gebrauchten Batterien!**

## TECHNISCHE DATEN

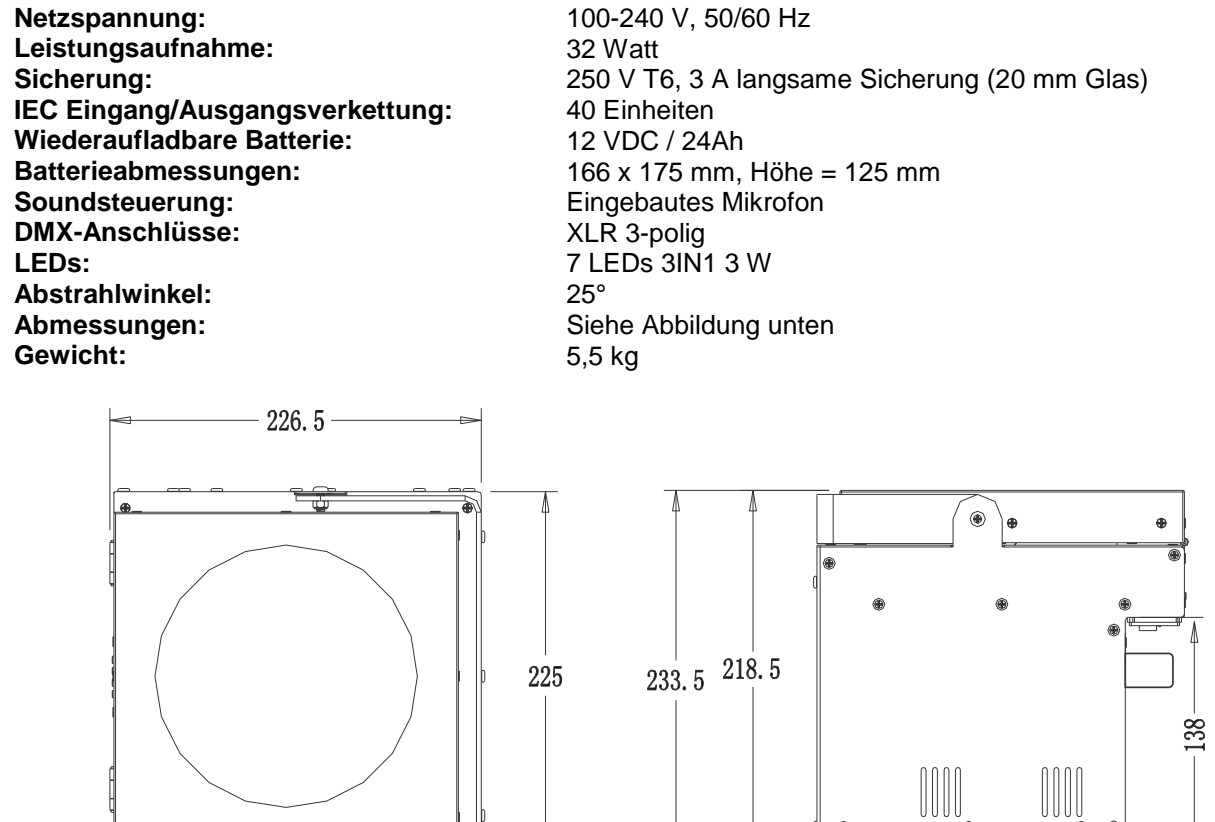

**Diese Angaben können sich ohne Ankündigung ändern Sie können sich die neueste Version dieses Benutzerhandbuches von unserer Website herunterladen: [www.beglec.com](http://www.beglec.com/)**

# MANUAL DE INSTRUCCIONES

Gracias por comprar este producto de BRITEQ®. Para aprovechar al máximo todas las posibilidades y para su propia seguridad, lea cuidadosamente este manual de instrucciones antes de comenzar a utilizar la unidad.

## CARACTERÍSTICAS

Esta unidad tiene supresión de radio interferencia. Este producto cumple con todas las exigencias de las pautas actuales, tanto europeas como nacionales. Dicha conformidad ha sido establecida y los dictámenes y documentos han sido consignados por el fabricante.

- Este dispositivo fue diseñado para producir efectos de iluminación decorativa y se utiliza en sistemas de espectáculos de iluminación.
- Proyector LED alimentado por batería, basado en 7 LEDs RGB para evitar sombras de colores indeseados.
- Ángulo del haz de luz =  $25^{\circ}$  (punto medio).
- El ángulo de proyección puede ajustarse en 90° (en vertical u horizontal).
- La solución perfecta para muchas aplicaciones: puestos de exposición, fiestas, eventos especiales.
- Mínimo de 10 horas a pleno rendimiento con una batería totalmente cargada.
- Cada proyector puede equiparse con un "módulo DMX inalámbrico G4 W-DMX" opcional, o puede optar pos la solución más económica: utilizar sólo un DMX inalámbrico en la primera unidad y conectar las demás unidades mediante un cable DMX.
- El módulo opcional W-DMX inalámbrico utiliza una nueva antena compacta: ¡se acabaron las antenas rotas!
- El proyector puede seguir utilizándose con la batería agotada: ¡simplemente conéctelo a la red eléctrica!
- Cambios muy suaves del color RGB, gracias a la electrónica de atenuación de alta frecuencia.
- El cargador de la batería interna carga la batería mientras el proyector funciona conectado a la red.
- Disponibles cubiertas opcionales:
	- La unidad se entrega en color negro, pero puede equiparse con cubiertas especiales opcionales blancas, para adaptarla al entorno en el que vaya a utilizarse.
	- Las cubiertas opcionales protegen al proyector de la lluvia (IP43), de modo que puede utilizarse en exteriores para iluminar árboles, plantas, paseos.
- Varios modos de funcionamiento:
	- Autónomo: colores personalizados seleccionables o automáticos, y cambios de color sincronizados con el ritmo.
	- Modo Maestro/esclavo: hasta 16 unidades pueden utilizarse conjuntamente, para crear un maravilloso espectáculo preprogramado de luces y música sincronizadas.
	- Controlado por DMX, también inalámbrico: 5 modos, 4 canales (R, G, B + Atenuador/estrobo/seguimiento del sonido/macros de color) y 5 canales (R, G, B, atenuador maestro, macros de color, canal estrobo).
	- Controlado por un pequeño controlador JBS LEDCON-02.
- Entrada/salidas de alimentación IEC: sencilla conexión en cadena de varias unidades (si es necesario).
- Disponible caja de transporte opcional.

**Nota:** Por razones de logística (distintas normativas para el reciclaje de baterías en países europeos), ¡la batería no está incluida! El LDP-ACCUSPOT utiliza una batería estándar recargable plomo/ácido que puede adquirir fácilmente a su especialista local en baterías o a proveedores online en toda Europa. En este manual encontrará algunos enlaces a tiendas online en las que puede adquirir esta batería.

## ANTES DEL USO

- Antes de comenzar a utilizar esta unidad, compruebe si no ha sufrido daños durante el transporte. Si hubiera alguno, no utilice el dispositivo y consulte primero con su concesionario.
- **Importante:** Este dispositivo salió de nuestra fábrica en perfectas condiciones y bien embalado. Es absolutamente necesario que se obedezcan al pie de la letra las instrucciones y advertencias de seguridad que aparecen en este manual de usuario. Cualquier daño causado por una mala manipulación no estará protegido por la garantía. El concesionario no aceptará ninguna responsabilidad por defectos o problemas resultantes causados por no obedecer lo indicado en este manual de usuario.

 Mantenga este folleto en un lugar seguro para futuras consultas. Si vende este equipo, asegúrese de incluir este manual de usuario.

#### **Compruebe el contenido:**

Compruebe que el embalaje contiene los siguientes elementos:

• Instrucciones de funcionamiento.

- LDP-ACCUSPOT 7TC (sin batería).
- Cable de alimentación IEC.

## INSTRUCCIONES DE SEGURIDAD:

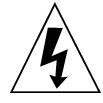

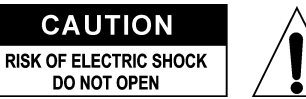

**PRECAUCIÓN:** Para reducir el riesgo de descarga eléctrica, no retire la cubierta superior. Dentro no hay componentes que requieran de servicio por parte del usuario. Para todo tipo de servicio refiérase solamente a personal cualificado.

El símbolo de relámpago con punta de flecha dentro de un triángulo equilátero advierte al usuario de la presencia de una "tensión peligrosa" no aislada dentro de la carcasa del sistema que puede ser de una magnitud suficiente como para constituir un riesgo de descarga eléctrica.

El signo de admiración dentro de un triángulo equilátero advierte al usuario de la presencia de instrucciones importantes relacionadas con la operación y el mantenimiento en la literatura que se entrega junto con el equipo.

Este símbolo significa: sólo para uso en interiores.

IP43 en exteriores, si se utiliza con las cubiertas opcionales.

Este símbolo significa: Lea las instrucciones.

Este símbolo significa: Equipo eléctrico de seguridad Clase.

Este símbolo determina: la distancia mínima desde los objetos iluminados. La distancia mínima entre la salida de luz y la superficie iluminada debe ser mayor de 1 metro.

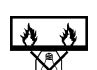

El dispositivo no es adecuado para el montaje directo sobre superficies normalmente inflamables. (es adecuado solamente para el montaje sobre superficies no combustibles).

**RISK GROUP 2 CAUTION:** Do not stare at operating lamp

**PRECAUCIÓN:** No mire a las lámparas cuando estén encendidas. Pueden dañar la vista.

- Para proteger el medio ambiente, intente reciclar el material del embalaje en la mayor medida posible.
- Para evitar el riesgo de incendio o de descarga eléctrica, no exponga este electrodoméstico a la lluvia ni a la humedad.
- Para evitar que se forme condensación en el interior del equipo, permita que la unidad se adapte a la temperatura ambiental cuando se lleve a una habitación cálida después del transporte. La condensación impide a veces que la unidad trabaje a plena capacidad e incluso puede causar daños.
- Esta unidad es solamente para uso en interiores.
- No coloque objetos metálicos ni derrame líquidos dentro de la unidad. Puede dar como resultado una descarga eléctrica o un mal funcionamiento. Si un objeto extraño se introduce dentro de la unidad, desconecte de inmediato la alimentación eléctrica.
- Ubique el accesorio en un punto bien ventilado, lejos de materiales y/o líquidos inflamables. El accesorio debe fijarse por lo menos a 50 cm de las paredes circundantes.
- No cubra ninguna abertura de ventilación ya que esto puede provocar sobrecalentamiento.
- Evite emplearlo en ambientes polvorientos; limpie la unidad con regularidad.
- Mantenga la unidad lejos de los niños.
- Este equipo no debe ser utilizado personas inexpertas.
- La temperatura ambiente máxima segura es de 40°C. No utilice esta unidad a temperaturas ambiente mayores que ésta.
- Asegúrese de que el área que se encuentra bajo el lugar de instalación esté libre de personas no autorizadas durante su elevación, descenso y reparación.
- Deje transcurrir alrededor de 10 minutos para que el dispositivo se enfríe antes de comenzar a darle servicio.

- Siempre desenchufe la unidad cuando no se vaya a utilizar durante un período de tiempo prolongado o cuando se le vaya a dar servicio.
- La instalación eléctrica debe realizar la solamente personal cualificado, de acuerdo con las regulaciones para la seguridad eléctrica y mecánica de su país.
- Compruebe que la tensión disponible sea la indicada en la unidad.
- El cable de alimentación debe estar siempre en perfectas condiciones. Apague de inmediato la unidad cuando el cable de alimentación esté aplastado o dañado. Si el cable de alimentación está dañado, debe ser sustituido por el fabricante, por su representante de servicio o por una persona de cualificación similar para evitar un accidente.
- ¡Nunca permita que el cable de alimentación haga contacto con otros cables!
- Este accesorio debe conectarse a tierra para cumplir con las regulaciones de seguridad.
- No conecte la unidad a un dispositivo de atenuación.
- Cuando instale la unidad utilice siempre un cable de seguridad apropiado y certificado.
- Para evitar descargas eléctricas, no abra la cubierta. Dentro no hay componentes que requieran de servicio por parte del usuario.
- **Nunca** repare un fusible ni desvíe el portafusibles. ¡**Siempre** sustituya un fusible dañado con otro del mismo tipo y las mismas especificaciones eléctricas!
- En el caso de que haya serios problemas de funcionamiento, detenga el uso del accesorio y contacte inmediatamente con su concesionario.
- La carcasa y las lentes deben sustituirse si están visiblemente dañadas.
- Utilice el embalaje original cuando haya que transportar el dispositivo.
- Debido a razones de seguridad, está prohibido realizar modificaciones no autorizadas a la unidad.

**Importante:** ¡Nunca mire directamente a la fuente de luz! No utilice el efecto en presencia de personas que padezcan de epilepsia.

## DESCRIPCIÓN:

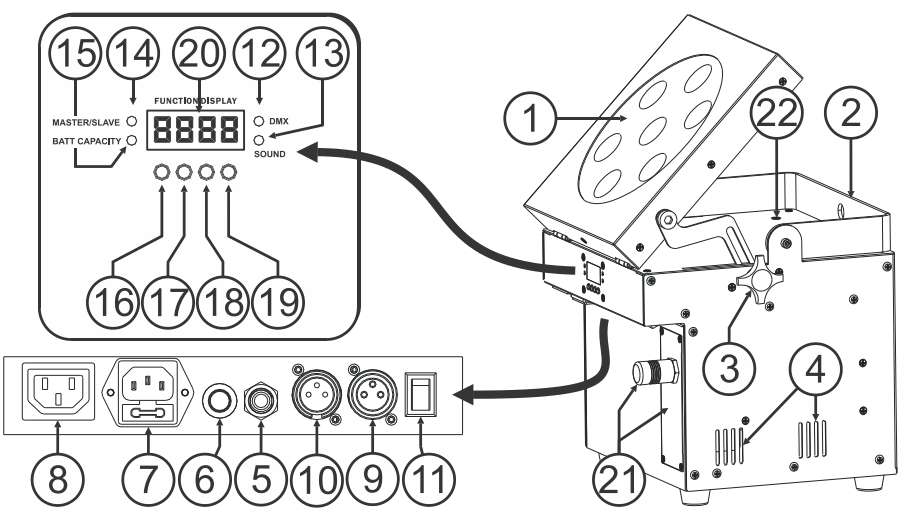

- **1.** Proyector con cubierta de plástico duro para proteger los LEDs. La orientación del proyector puede adaptarse sin problemas desde la posición horizontal (haz en posición vertical) a la posición vertical (haz en posición horizontal)
- **2.** Asa para transportar fácilmente el proyector. En ciertos casos se puede usar también como soporte de suspensión para fijar el proyector a una estructura truss, mediante un gancho de montaje.
- **3.** Mando para fijar el proyector (1) en el ángulo deseado.
- **4.** Orificios de ventilación: siempre deben estar libres durante el funcionamiento y mientras se cargan las baterías.
- **5.** Conector de ¼" para conectar un controlador JBS CA-8 opcional.
- **6.** Micrófono, para accionar los seguimientos internos mientras se utiliza en modo autónomo.
- **7.** Entrada de alimentación con receptáculo IEC y portafusibles integrado; conecte aquí el cable de alimentación que se suministra.
- **8.** Salida de alimentación con conector IEC: puede utilizar un cable de alimentación especial IEC para conectar esta salida con la entrada de alimentación del siguiente LDP-ACCUSPOT, para enlazarlos

fácilmente. (pueden enlazarse un máximo de 40 unidades)

- **9.** Conector de salida DMX
- **10.** Conector de entrada DMX
- **11.** Interruptor de Encendido/Apagado del proyector. El circuito de carga permanece operativo cuando la unidad está apagada con el interruptor.
- **12.** LED DMX: está iluminado cuando la unidad recibe una señal DMX
- **13.** LED Sonido: parpadea al ritmo de la música cuando la unidad está en modo audio
- **14.** LED MAESTRO/ESCLAVO: está iluminado cuando la unidad está en modo maestro o esclavo
- **15.** LED DE CAPACIDAD DE LA BATERÍA: indica el nivel aproximado de la batería:
	- LED encendido: la batería tiene entre un 75% y un 100% de su capacidad total
	- LED intermitente lento: la batería tiene entre un 25% y un 75% de su capacidad total
	- LED intermitente rápido: la batería tiene entre un 5% y un 25% de su capacidad total. Una vez la capacidad alcance el 5%, se desactivará la salida del proyector. ¡Necesita recargarse!

Puede seleccionar el nivel exacto de batería en el menú de configuración; vea la opción "batt" en el menú de configuración.

- **16.** Botón MENU: se usa para seleccionar los diferentes elementos del menú
- **17.** Botón ABAJO: para ir hacia atrás en el menú y disminuir los valores mostrados en pantalla.
- **18.** Botón ARRIBA: para ir hacia arriba en el menú y aumentar los valores mostrados en pantalla.
- **19.** Botón ENTER: se usa para confirmar su elección.
- **20.** PANTALLA muestra los diferentes menús y las funciones seleccionadas.
- **21.** Módulo W-DMX Inalámbrico: módulo disponible de forma opcional con una antena especial que puede utilizarse para el control DMX inalámbrico del proyector. Para reducir el coste, puede encadenar los demás proyectores mediante un cable DMX normal.
- **22.** INDICADOR DE CARGA: su color es rojo mientras de carga la batería, y se vuelve verde cuando la batería está cargada por completo.

## INSTALAR LA BATERÍA

- **La instalación eléctrica debe realizar la solamente personal cualificado, de acuerdo con las regulaciones para la seguridad eléctrica y mecánica de su país.**
- **Para mantener la batería en buenas condiciones ¡deberá recargarse inmediatamente después de que se descargue! ¡No almacene nunca una batería descargada durante mucho tiempo!**
- **La batería deberá utilizarse siempre en posición horizontal. La batería debe estar ventilada durante su carga y uso.**

#### **Seleccionar y comprar la batería adecuada:**

Por razones de logística (distintas normativas para el reciclaje de baterías en países europeos), ¡la batería no está incluida!

El LDP-ACCUSPOT utiliza una batería estándar recargable plomo/ácido que puede adquirir fácilmente a su especialista local en baterías o a proveedores online en toda Europa.

Aquí le indicamos algunos enlaces a vendedores online. ¡Por favor, tenga en cuenta que Briteq® /Beglec NO tiene absolutamente ninguna relación con ninguno de estos vendedores, de forma que no podemos garantizar la calidad de sus productos! Sólo le damos algunos ejemplos de baterías que podría utilizar en los proyectores.

- <http://www.batteries-direct.nl/> (ubicado en los Países Bajos)
- [http://www.all-batteries.fr](http://www.all-batteries.fr/) (ubicado en Francia)
- [http://www.all-batteries.de](http://www.all-batteries.de/) (ubicado en Alemania)
- [http://www.all-batteries.es](http://www.all-batteries.es/) (ubicado en España)
- [http://www.farnell.com](http://www.farnell.com/) (/baterías-recargables) ubicado en toda Europa.
- Hay muchos más proveedores disponibles, ¡no dude en buscar en la web!

Una vez haya seleccionado un sitio web, busque las siguientes especificaciones:

- En el sitio, haga una búsqueda de producto para: 12V 24Ah (tensión y capacidad de la batería)
- Compruebe que las dimensiones se corresponden con las del dibujo (la profundidad y la anchura pueden intercambiarse)
- Seleccione una batería de plomo sellada, sin mantenimiento y con una auto-descarga mínima.

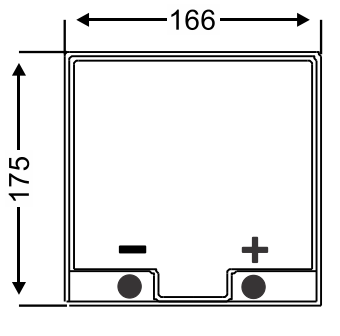

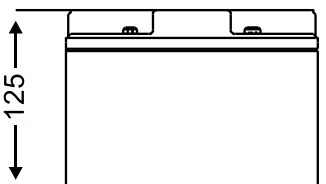

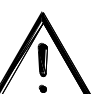

#### **Instalar la batería en el proyector:**

- Apague el interruptor del proyector y desenchufe el cable de alimentación.
- Extraiga los 4 tornillos como se indica en la imagen **"A"**.
- Desplace con cuidado el panel posterior hacia usted para abrir el compartimento de la batería: dentro del compartimento encontrará un cable rojo y negro.
- Ponga la batería frente al compartimento y conecte FIRMEMENTE los cables a los contactos de la batería. Asegúrese de que el cable ROJO esté conectado al "+" y el NEGRO esté conectado al "-" de la batería.
- Asegúrese de colocar los aislantes de los contactos en su sitio para evitar cortocircuitos al desplazar la batería en el compartimento.
- Fije firmemente la tira de "Velcro" alrededor de la batería (imagen **"B"**), más adelante le ayudará a extraer la batería.
- Desplace suavemente la batería dentro del compartimento, asegurándose de que los cables no se aplasten. (imagen **"C"**)
- Vuelva a cerrar el compartimento con los 4 tornillos. (imagen **"A"**)
- Cargue la batería durante 1 noche
- ¡Hecho!

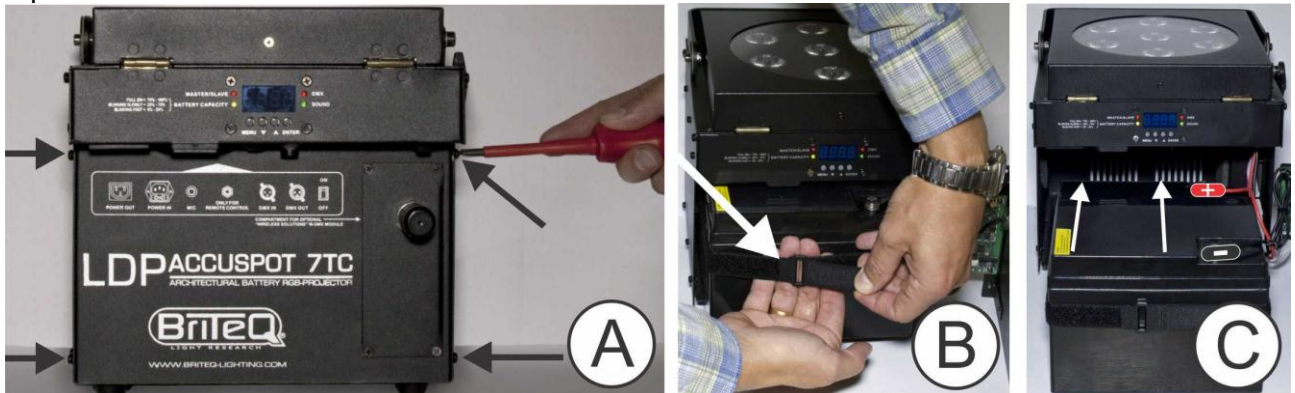

## INSTALAR EL MÓDULO W-DMX (OPCIONAL)

**Importante: La instalación eléctrica debe realizar la solamente personal cualificado, de acuerdo con las regulaciones para la seguridad eléctrica y mecánica de su país.**

- Desempaquete el módulo "LDP-WDMX-ACCUSPOT" (módulo W-DMX): consiste en una antena con una tuerca y en el W\_DMX PCB.
- Apague el interruptor del proyector y desenchufe el cable de alimentación.
- En el proyector: extraiga los 4 tornillos de la placa ciega en la que vaya a instalarse el módulo W-DMX.
- Extraiga la placa ciega y siga los pasos de las siguientes imágenes.

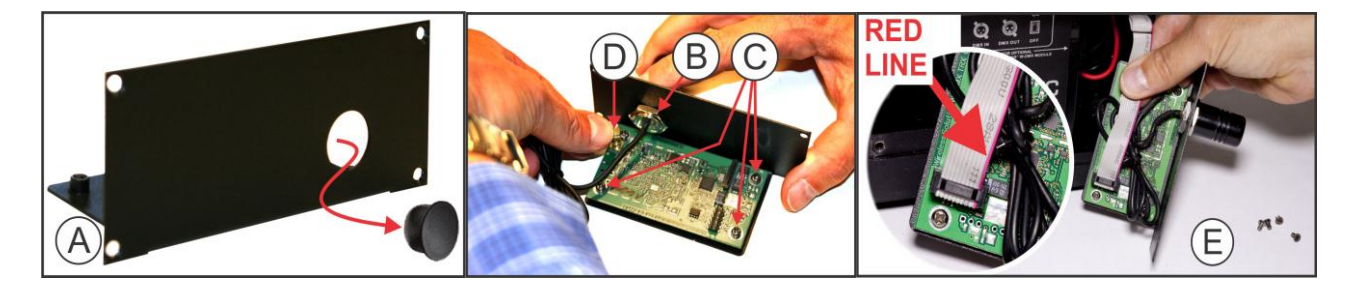

- **A.** La placa ciega tiene una tapa de plástico: utilice un destornillador para empujar esta tapa y retirarla.
- **B.** Instale la antena en el orificio y fíjela con la tuerca firmemente, pero con cuidado.
- **C.** Coloque el PCB en su sitio y fíjelo a la placa metálica con los 4 tornillos.
- **D.** Presione el conector del cable de la antena en el PCB (escuchará un pequeño clic)
- **E.** Antes de volver a colocar el módulo en el proyector, debe conectarlo: Dentro del compartimento del

proyector verá un cable plano de color gris con un conector.

Instale el cable plano en el conector del módulo W-DMX: **Observe ATENTAMENTE la imagen E**, ¡es MUY importante que la LÍNEA ROJA del cable plano quede exactamente igual que en la imagen!

Vuelva a colocar el módulo W-DMX en su sitio y fíjelo con los 4 tornillos.

• iHecho!

Consulte el siguiente capítulo para aprender cómo asignar y utilizar el DMX inalámbrico.

## INSTALACIÓN ELÉCTRICA

**Importante: La instalación eléctrica debe realizar la solamente personal cualificado, de acuerdo con las regulaciones para la seguridad eléctrica y mecánica de su país.**

*Nota: En las siguientes explicaciones asumimos que utilizará los proyectores con la batería interna totalmente cargada. Si quiere utilizarlos con un cable de alimentación, simplemente conecte todos los proyectores a la red eléctrica mediante el cable de alimentación que incluimos.*

#### **Instalación eléctrica para 1 unidad autónoma:**

- Encienda el proyector con el interruptor de encendido (11). La unidad comienza a funcionar inmediatamente, en el último modo independiente seleccionado.
- Consulte el capítulo CÓMO CONFIGURARLO para aprender a conmutar entre los distintos modos de funcionamiento.

*Observación: Puede conectar a la unidad un mando a distancia JBS CA-8 si desea tener un mayor control.* 

#### **Instalación eléctrica para dos o más unidades en el modo maestro/esclavo:**

- Conecte entre sí desde 2 hasta un máximo de 16 unidades, utilizando cables de micrófono/DMX balanceados de buena calidad. La unidad que no tenga ningún cable conectado a su entrada DMX es la "maestra", las demás son las unidades esclavas.
- Asegúrese de que todas las unidades estén encendidas.
- Consulte el capítulo CÓMO CONFIGURARLO para más información.
- iHecho!

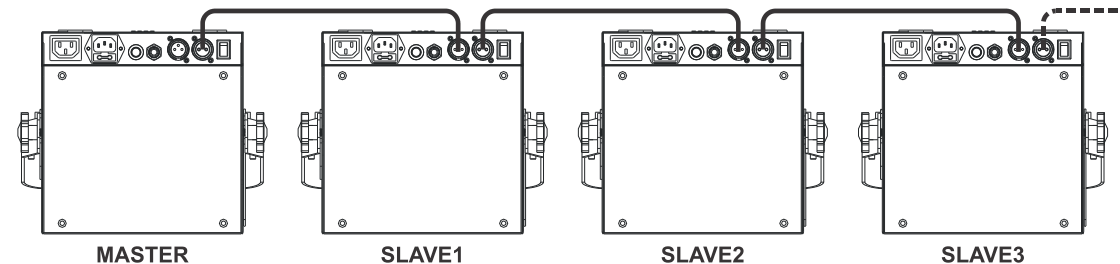

*Observación: Puede conectar a la unidad un mando a distancia JBS CA-8 si desea tener un mayor control sobre el funcionamiento maestro/esclavo. También puede conectar el controlador JBS LEDCON-02*

#### **Instalación eléctrica para dos o más unidades en modo DMX:**

Puede controlar el LDP-ACCUSPOT mediante DMX de varias formas distintas, dependiendo de sus necesidades. Puede optar por una solución cableada (usando cables), puede optar por una solución completamente inalámbrica, o puede optar por una combinación de ambas…

#### **SOLUCIÓN INALÁMBRICA**

- Todos los proyectores deben estar equipados con el módulo "W-DMX" opcional.
- Encienda todos los proyectores.
- Ponga todos los proyectores en el modo de canal DMX deseado (consulte el capítulo CÓMO CONFIGURARLO: opción ChMd )
- ¡Establezca la dirección de inicio DMX deseada en todos los proyectores, teniendo en cuenta el número de canales DMX utilizado por el modo de canal DMX seleccionado! (consulte el capítulo CÓMO CONFIGURARLO: opción Addr )
- Sincronice todos los proyectores con el transmisor inalámbrico W-DMX (nuestro transmisor Briteq® "WT-DMXG4" es 100% compatible): (consulte el capítulo CÓMO CONFIGURARLO: opción Udrt )
- Una vez terminado, todo debería funcionar.

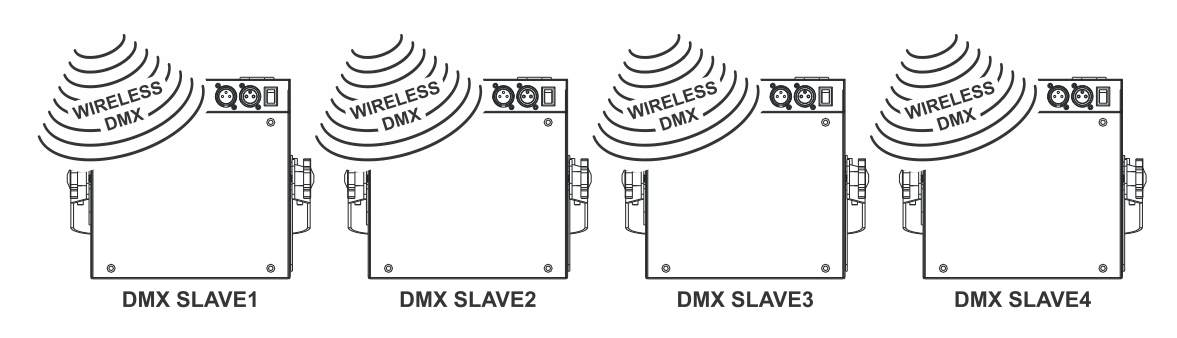

### **SOLUCIÓN MIXTA**

- El primer proyector de la cadena debe estar equipado con el módulo "W-DMX" opcional.
- Encadene todos los proyectores utilizando cables de micrófono/DMX balanceados de buena calidad.
- Encienda todos los proyectores.
- Ponga todos los proyectores en el modo de canal DMX deseado (consulte el capítulo CÓMO CONFIGURARLO: opción ChMd )
- ¡Establezca la dirección de inicio DMX deseada en todos los proyectores, teniendo en cuenta el número de canales DMX utilizado por el modo de canal DMX seleccionado! (consulte el capítulo CÓMO CONFIGURARLO: opción Addr )
- Sincronice el primer proyector de la cadena DMX con el transmisor inalámbrico W-DMX (nuestro transmisor Briteq® "WT-DMXG4" es 100% compatible): (consulte el capítulo CÓMO CONFIGURARLO: opción Udrt )
- Una vez terminado, la primera unidad se controlará por DMX inalámbrico y pasará la señal DMX al resto de proyectores a través de la cadena DMX cableada.

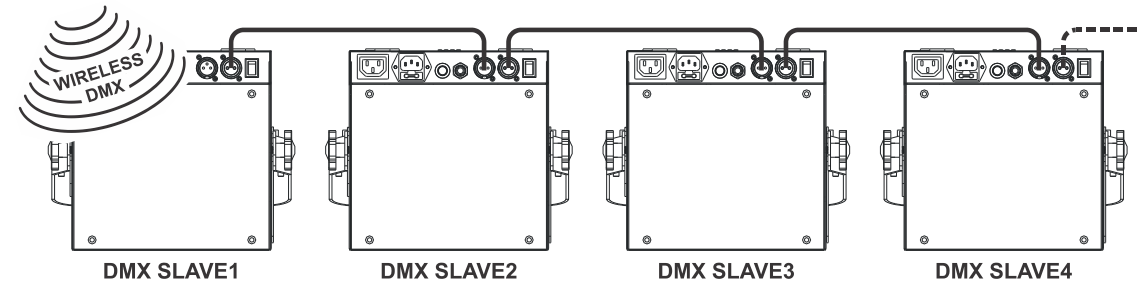

#### **SOLUCIÓN CABLEADA**

 Igual que la solución MIXTA, pero con la diferencia de que la primera unidad de la cadena recibe también la señal DMX a través de un cable DMX conectado a su conector de entrada DMX. *Nota: Cuando se detecta una señal DMX en el conector de entrada DMX, esta señal "cableada" tendrá prioridad sobre la señal DMX inalámbrica.*

## UTILIZAR LAS CUBIERTAS (OPCIONAL)

El LDP-ACCUSPOT 7TC viene en color negro, lo cual no es siempre la mejor opción si va a colocarse frente a una pared blanca. Por este motivo, puede comprar cubiertas de plástico opcionales para colocar sobre el proyector.

Puede pegar publicidad sobre estas cubiertas o pintarlas para adaptar los proyectores al evento. Además, las cubiertas también ocultan los LEDs, para que la gente sólo vea el haz de luz.

Cuando la cubierta esté desgastada, puede tirarla y utilizar una nueva.

- **USO EN INTERIORES (IP20):** Puede utilizar la cubierta de plástico sin la parte de arriba transparente.
- **USO EN EXTERIORES (IP43):** Puede utilizar la cubierta de plástico con la parte de arriba transparente, para evitar que la lluvia entre en el proyector.

*Atención: ¡Esto NO significa que el proyector sea ahora totalmente resistente al agua! ¡Sólo está protegido frente a la lluvia ocasional!*

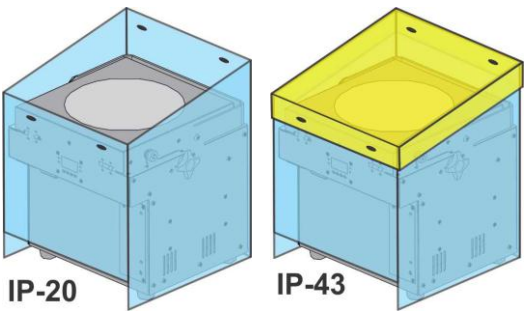

## CÓMO CONFIGURARLO:

#### **MENÚ PRINCIPAL:**

- Para seleccionar alguna de las opciones del menú, pulse el botón **MENU** hasta que aparezca en la pantalla la opción deseada.
- Seleccione la función con el botón **ENTER**. La pantalla parpadeará.
- Utilice los botones ABAJO y ARRIBA para escoger la opción deseada del menú.
- Una vez seleccionada la opción deseada del menú, pulse el botón **ENTER** para confirmar.

Observación: Pulse el botón **MENU** durante unos 2 segundos para volver al modo activo, o espere 8 segundos.

#### **Modo de Color Predefinido "CoLo"**

**Se utiliza para escoger uno de los 16 colores estándar predefinidos. También puede definir su propio color personalizado, basándolo en ajustes individuales para el rojo, el verde y el azul.**

- Pulse el botón MENU, hasta que aparezca **"CoLo"** en la pantalla.
- Pulse el botón ENTER para seleccionar.
- Utilice los botones ABAJO y ARRIBA para seleccionar una de las opciones disponibles:
	- Seleccione uno de los colores predefinidos, de **"Co 1"** a **"Co 16"**, y pulse ENTER para confirmar.
	- Seleccione **"Manu"**para crear su propio color, y pulse ENTER para confirmar. Ahora puede ajustar los 3 colores para crear su propio color personalizado:
		- **"Rojo":** Pulse ENTER. Después, utilice los botones ABAJO y ARRIBA para ajustar el valor entre 000 y 255. Confirme con el botón ENTER. Utilice los botones ABAJO y ARRIBA para seleccionar el siguiente color.
		- **"Verde":** Pulse ENTER. Después, utilice los botones ABAJO y ARRIBA para ajustar el valor entre 000 y 255. Confirme con el botón ENTER. Utilice los botones ABAJO y ARRIBA para seleccionar el siguiente color.
		- **"Azul":** Pulse ENTER. Después, utilice los botones ABAJO y ARRIBA para ajustar el valor entre 000 y 255. Confirme con el botón ENTER. Utilice los botones ABAJO y ARRIBA para seleccionar el siguiente color.
- Una vez realizados los ajustes correctos, pulse el botón **MENU** durante unos 2 segundos para volver al modo activo.

#### **"dIMM" Atenuador Maestro Manual**

#### **Se utiliza para ajustar el nivel del atenuador maestro durante el modo autónomo.**

- Pulse el botón MENU, hasta que aparezca **"dIMM"** en la pantalla.
- Pulse el botón ENTER, la pantalla empieza a parpadear.
- Utilice los botones ABAJO y ARRIBA para seleccionar un valor entre "0" (sin salida) y "100" (salida completa).
- Una vez seleccionado el modo, presione el botón ENTER para guardarlo.

Para regresar al menú principal sin realizar ningún cambio, pulse brevemente el botón MENU.

Si desea volver al modo de funcionamiento normal: pulse el botón MENU durante aproximadamente 2 segundos.

#### **Modo de espectáculo "ShoW"**

**Se utiliza para seleccionar uno de los espectáculos multi-canal preprogramados, cuando se usa en modo individual o maestro/esclavo.** 

- Pulse el botón MENU, hasta que aparezca **"ShoW"** en la pantalla.
- Pulse el botón ENTER para seleccionar.

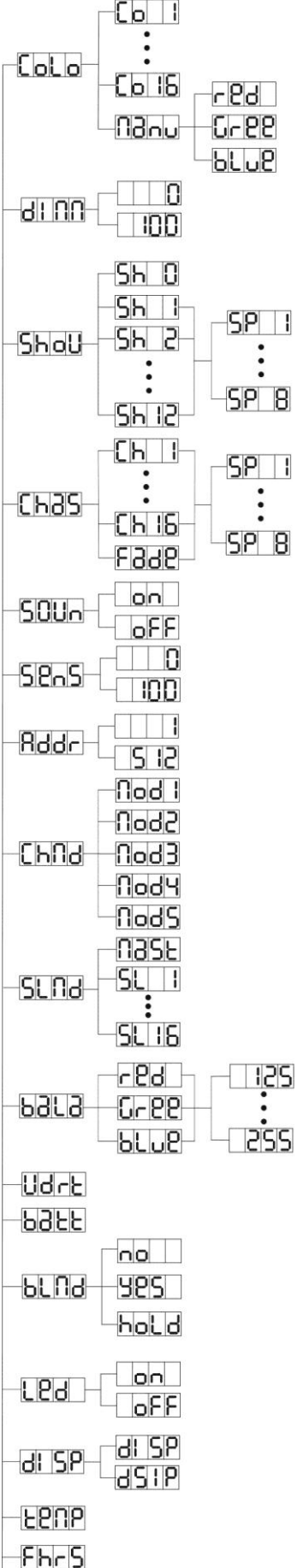

ს მი

- Utilice los botones ABAJO y ARRIBA para seleccionar uno de los espectáculos preprogramados:
	- "Sh 1" → se reproducen todos los espectáculos en modo aleatorio.
	- **"Sh 1"** a **"Sh12"** 12 espectáculos distintos incorporados.
- Excepto para el espectáculo aleatorio (espectáculo 0), se le pedirá también que seleccione una velocidad de funcionamiento para el modo estático. Con los botones ARRIBA/ABAJO puede seleccionar desde **"SP 1"** (lento) hasta **"SP 8"** (rápido).
- Una vez haya seleccionado el show correcto, pulse el botón ENTER para confirmar.
- Pulse el botón **MENU** durante unos 2 segundos para volver al modo activo.

#### **Modo de Seguimiento del Color "ChaS"**

**Se utiliza para seleccionar uno de los fundidos de color preprogramados, cuando se usa en modo individual o maestro/esclavo. Todos los proyectores mostrarán una salida idéntica.**

- Pulse el botón MENU, hasta que aparezca **"CHAS"** en la pantalla.
- Pulse el botón ENTER para seleccionar.
- Utilice los botones ABAJO y ARRIBA para seleccionar uno de los espectáculos preprogramados
- También se le pedirá que seleccione una velocidad para el modo estático. Con los botones ARRIBA/ABAJO puede seleccionar desde **"SP 1"** (lento) hasta **"SP 8"** (rápido).
- Una vez haya seleccionado el show correcto, pulse el botón ENTER para confirmar.
- Pulse el botón **MENU** durante unos 2 segundos para volver al modo activo.

#### **Modo de Sonido "SOUn"**

#### **Se utiliza para escoger el modo de sonido deseado para disparar los espectáculos.**

- Pulse el botón MENU, hasta que aparezca **"SOUN"** en la pantalla.
- Pulse el botón ENTER para seleccionar.
- Use los botones ARRIBA y ABAJO para seleccionar uno de los espectáculos disponibles:
	- $\bullet$  "ON" (modo de sonido activado)  $\rightarrow$  los espectáculos se disparan por el micrófono interno.
		- "OFF" (modo de sonido desactivado)  $\rightarrow$  los espectáculos se disparan por la velocidad seleccionada con los espectáculos.
- Una vez haya seleccionado el modo correcto, pulse el botón ENTER para confirmar.
- Pulse el botón **MENU** durante unos 2 segundos para volver al modo activo.

#### **Sensibilidad del Sonido "SenS"**

#### **Se utiliza para establecer la sensibilidad del micrófono interno**

- Pulse el botón MENU, hasta que aparezca **"SENS"** en la pantalla.
- Pulse el botón ENTER, la pantalla empieza a parpadear.
- Utilice los botones ABAJO y ARRIBA para seleccionar un valor entre "0" (muy baja sensibilidad) y "100" (alta sensibilidad).
- Una vez seleccionado el modo, presione el botón ENTER para guardarlo.

Para regresar al menú principal sin realizar ningún cambio, pulse brevemente el botón MENU.

Si desea volver al modo de funcionamiento normal: pulse el botón MENU durante aproximadamente 2 segundos.

#### **Configuración de la Dirección DMX512 "Addr"**

#### **Se utiliza para establecer la dirección de inicio en una configuración DMX.**

- Pulse el botón MENU, hasta que aparezca **"ADDR"** en la pantalla.
- Pulse el botón ENTER para seleccionar.
- Utilice los botones ABAJO y ARRIBA para cambiar la dirección DMX512.
- Una vez aparezca en la pantalla la dirección correcta, pulse el botón ENTER para confirmar.
- Pulse el botón MENU durante unos 2 segundos para volver al modo activo.

#### **Modo de Canal "ChMd"**

#### **La unidad tiene 5 modos de canal distintos, consulte la tabla DMX para ver las diferencias.**

- Pulse el botón MENU, hasta que aparezca **"CHMD"** en la pantalla.
- Pulse el botón ENTER para seleccionar.
- Utilice los botones ABAJO y ARRIBA para seleccionar uno de los modos de canal disponibles.
- Una vez haya seleccionado el modo, pulse el botón ENTER para confirmar.
- Pulse el botón **MENU** durante unos 2 segundos para volver al modo activo.

#### **Modo Esclavo "SLMd"**

**Escogiendo el modo esclavo adecuado puede aumentar el impacto de los espectáculos multi-canal cuando las unidades se utilicen en modo Maestro/Esclavo.**

El primer proyector de la cadena debe estar establecido en "MaSt", el primer esclavo debe estar en modo "SL 2", en segundo en modo "SL 3", etc. hasta "SL 16".

- Pulse el botón MENU, hasta que aparezca **"SLMd"** en la pantalla.
- Pulse el botón ENTER para seleccionar.
- Utilice los botones ABAJO y ARRIBA para seleccionar uno de los modos esclavo disponibles.
- Una vez haya seleccionado el modo correcto, pulse el botón ENTER para confirmar.
- Pulse el botón **MENU** durante unos 2 segundos para volver al modo activo.

#### **Ajuste del Balance de Blancos "baLa"**

**Posibilita ajustar el color blanco cuando todos los colores están al máximo.** 

- Pulse el botón MENU, hasta que aparezca **"BALA"** en la pantalla.
- Pulse el botón **ENTER**, la pantalla empieza a parpadear.
- Utilice los botones **ABAJO** y **ARRIBA** para seleccionar el color **"ROJO"** o **"VERDE"** o **"AZUL"** .
- Pulse el botón **ENTER**, la pantalla empieza a parpadear.
- Utilice los botones **ABAJO** y **ARRIBA** para ajustar el valor entre **125** y **255** y pulse **ENTER** para confirmar.
- Una vez haya seleccionado el modo, pulse el botón **ENTER** para confirmar.

Para regresar al menú principal sin realizar ningún cambio, pulse brevemente el botón **MENU**.

Si desea volver al modo de funcionamiento normal: pulse el botón **MENU** durante aproximadamente 2 segundos.

#### **Sincronización DMX inalámbrico "Udrt"**

**Se utiliza para sincronizar el módulo W-DMX opcional con el transmisor W-DMX.**

- Pulse el botón MENU, hasta que aparezca **"UDRT"** en la pantalla.
- Pulse el botón **ENTER** , el mensaje **"UDRT"** parpadeará en la pantalla.
- Pulse otra vez el botón **ENTER**: el mensaje **"UDRT"** dejará de parpadear mientras que el LED DMX parpadeará rápidamente.
- **¡IMPORTANTE!** ¡Asegúrese de pulsar el botón SETUP del transmisor W-DMX (el LED de estado del transmisor comienza a parpadear rápidamente), antes de que el LED DMX del LDP-ACCUSPOT deje de parpadear rápidamente!
- Espere hasta que ambos LEDs dejen de parpadear rápidamente: la sincronización ha finalizado

Si desea volver al modo de funcionamiento normal: pulse el botón MENU durante aproximadamente 2 segundos.

*Nota: Para deshacer el enlace (sincronización) entre el transmisor W-DMX y el LDP-ACCUSPOT: simplemente repita el mismo procedimiento, pero NO pulse el botón SETUP del transmisor.*

#### **Estado de la batería "batt"**

#### **Se utiliza para comprobar el estado preciso de la batería.**

- Pulse el botón MENU, hasta que aparezca **"BATT"** en la pantalla.
- Pulse el botón ENTER, la pantalla mostrará el estado actual de la batería, indicando: desde 5% a 100%. 100% significa que la batería está llena; una vez la pantalla indique 5%, la salida se detendrá y deberá recargarse.
- Para volver a las funciones, pulse otra vez el botón MENU.

Si desea volver al modo de funcionamiento normal: pulse el botón MENU durante aproximadamente 2 segundos.

#### **Modo Apagado "bLMd"**

**Con esta opción determina cómo deberá reaccionar el proyector cuando no se detecte señal DMX. ¡¡¡Establezca SIEMPRE "No Blackout" cuando la unidad se esté usando en modo autónomo o maestro (maestro/esclavo)!!!**

- Pulse el botón MENU, hasta que aparezca **"BLMD"** en la pantalla.
- Pulse el botón ENTER.
- Utilice los botones ABAJO y ARRIBA para seleccionar una de las 3 opciones:
	- **"NO":** cuando no se detecta señal DMX, la unidad pasa automáticamente al modo maestro.
	- **"SÍ":** cuando no se detecta señal DMX, la unidad desactiva la salida (apagado)

- **"MANTENER":** cuando no se detecta señal DMX, la unidad mantiene los últimos datos recibidos en la salida.
- Una vez haya seleccionado el modo, pulse el botón **ENTER** para confirmar.
- Pulse el botón **MENU** durante unos 2 segundos para volver al modo activo.

#### **Pantalla LED "LED"**

#### **Pantalla activada: la pantalla está siempre encendida.**

- **Pantalla desactivada: la pantalla está apagada cuando no se utiliza.**
- Pulse el botón MENU, hasta que aparezca **"LED"** en la pantalla.
- Pulse el botón ENTER.
- Utilice los botones ABAJO y ARRIBA para seleccionar **"ON"** (pantalla siempre encendida) u **"OFF"** (pantalla apagada si no se usa).
- Una vez haya seleccionado el modo, pulse el botón **ENTER** para confirmar.
- Pulse el botón **MENU** durante unos 2 segundos para volver al modo activo.

#### **Inversión de Pantalla "DISP"**

#### **Inversión de pantalla: la pantalla es legible cuando la unidad se monta boca abajo.**

- Pulse el botón MENU, hasta que aparezca **"DISP"** en la pantalla
- Pulse el botón ENTER para conmutar entre la pantalla normal e invertida.
- Pulse el botón **MENU** durante unos 2 segundos para volver al modo activo.

#### **Temperatura del Aparato "TEMP"**

- Pulse el botón MENU, hasta que aparezca **"TEMP"** en la pantalla.
- Pulse el botón ENTER y la pantalla mostrará la temperatura de los LEDs de la unidad.
- Para volver a las funciones, pulse otra vez el botón MENU.

Si desea volver al modo de funcionamiento normal: pulse el botón MENU durante aproximadamente 2 segundos.

#### **Horas del Aparato "FHRS"**

#### **Se utiliza para mostrar la cantidad de horas de trabajo de la unidad.**

- Pulse el botón MENU, hasta que aparezca **"FHRS"** en la pantalla.
- Pulse el botón ENTER para mostrar la cantidad de horas de trabajo en la pantalla.
- Para volver a las funciones, pulse otra vez el botón MENU.

Si desea volver al modo de funcionamiento normal: pulse el botón MENU durante aproximadamente 2 segundos.

#### **Versión del Software "Ver":**

#### **Se utiliza para visualizar la versión del software de la unidad.**

- Pulse el botón MENU, hasta que aparezca **"VER"** en la pantalla.
- Pulse el botón ENTER para visualizar la versión del software de la unidad.
- Para volver a las funciones, pulse otra vez el botón MENU.

Si desea volver al modo de funcionamiento normal: pulse el botón MENU durante aproximadamente 2 segundos.

## INSTRUCCIONES DE FUNCIONAMIENTO

#### **A. Una unidad autónoma:**

- Seleccione uno de los modos automáticos o seleccione un color fijo
- Seleccione el modo estático o controlado por sonido
- **No olvide establecer el modo Apagado en "NO Blackout" o no ocurrirá nada.**

 Consulte el capítulo CÓMO CONFIGURARLO para aprender cómo realizar los ajustes previos. *Observación: Puede conectar a la unidad un mando a distancia JBS CA-8 si desea tener un mayor control.*

- **B. Dos o más unidades en configuración maestro/esclavo:**
	- Conecte desde 2 hasta el 16 máximo de unidades entre sí. Consulte el capítulo "instalación eléctrica" para aprender cómo hacerlo.
	- Ajuste el modo esclavo para cada proyector: el primero debe estar ajustado en Maestro y cada proyector esclavo puede ajustarse en su modo esclavo específico (vea el capítulo CÓMO

#### CONFIGURARLO)

 Conecte todas las unidades a la alimentación y ponga algo de música. Las unidades comenzarán a funcionar automáticamente al ritmo de la música y mostrará los programas internos de seguimiento.

**No olvide establecer el modo Apagado en "NO Blackout" o no ocurrirá nada.**

*Observación: Puede conectar a la unidad un mando a distancia JBS CA-8 o JBS LEDCON-02 si desea tener un mayor control sobre el funcionamiento maestro/esclavo.*

#### **C. Conectar el mando a distancia opcional JBS CA-8 para un mayor control:**

El controlador JBS CA-8 sólo puede utilizarse en los modos individual o maestro/esclavo. Conecte el controlador a la entrada JBS CA-8 de la primera unidad (maestra). Ahora puede controlar todas las unidades conectadas:

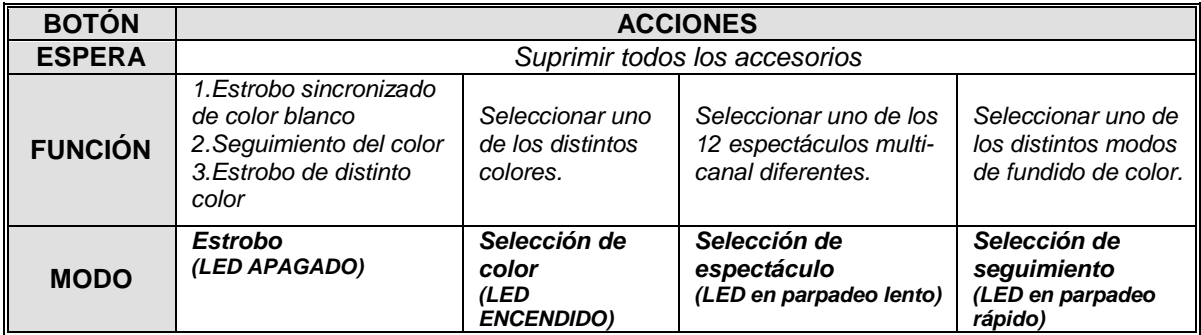

#### **D. Conectar un mando a distancia opcional JBS LEDCON-02 para un mayor control:**

El controlador JBS LEDCON-02 sólo puede utilizarse en los modos individual o maestro/esclavo. Conecte el controlador a la entrada DMX de la primera unidad (maestra). Asegúrese de que los proyectores LDP-ACCUSPOT estén todos establecidos en el modo 1 de canal (Md 1). Ahora usted puede controlar todas las unidades conectadas en modo de 4 u 8 canales. Consulte el manual de usuario del mando JBS LEDCON-02 para más información y direccionamiento automático.

#### **E. Controlado por el controlador universal DMX:**

- Conecte todas las unidades entre sí. Consulte el capítulo "Instalación eléctrica para dos o más unidades en modo DMX" para aprender cómo hacerlo (¡no olvide direccionar correctamente todas las unidades!)
- Encienda el controlador DMX.

Como cada unidad tiene su propia dirección DMX, puede controlarlas individualmente. Recuerde que cada unidad utiliza 4 o 6 canales DMX, como se muestra en la tabla DMX a continuación:

#### **Modos de canal 1 + 2 + 3 + 4:**

El Canal 4 puede tener 4 comportamientos distintos, dependiendo del modo de canal (1, 2, 3 o 4) que haya seleccionado.

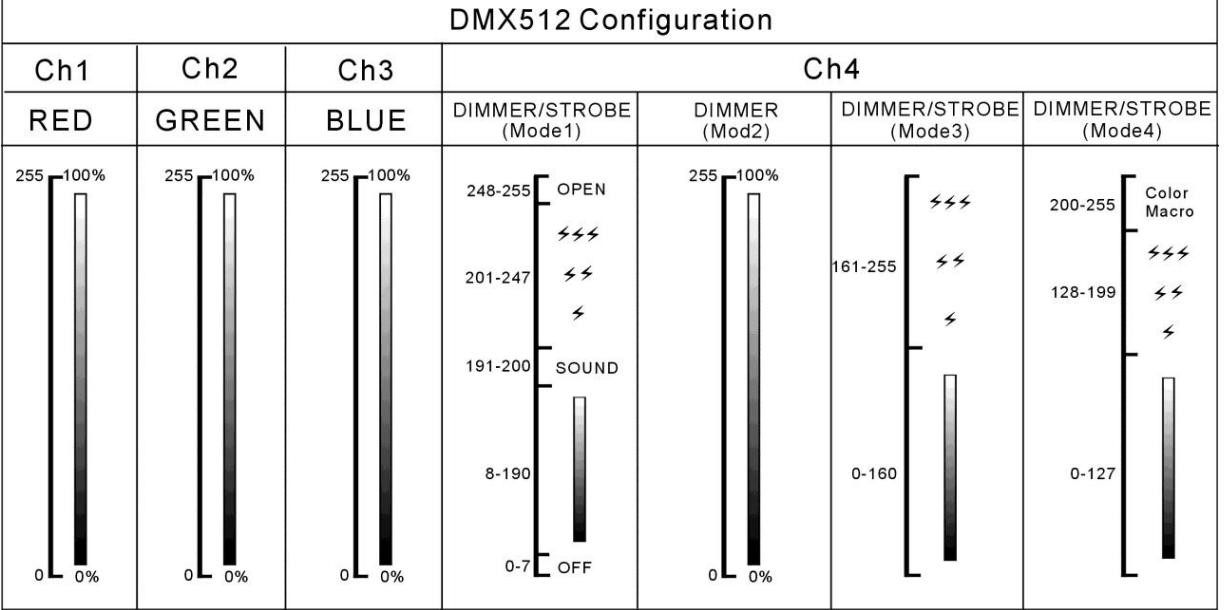

#### **Modo de canal 5:**

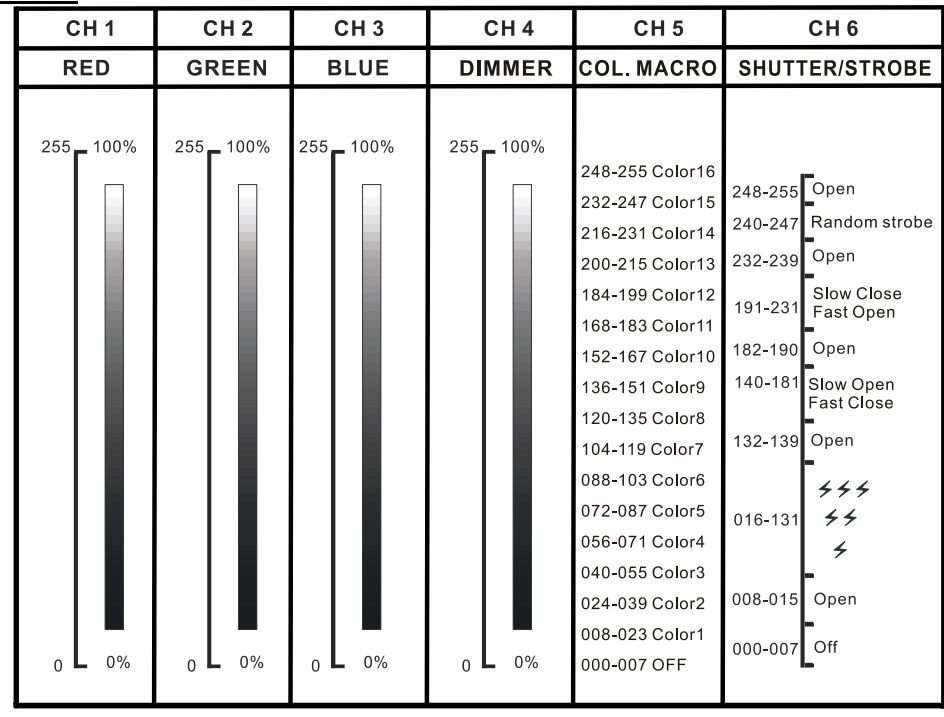

## MANTENIMIENTO

Apague la unidad y desenchufe el cable de alimentación.

**Durante la inspección deben revisarse los puntos siguientes:**

- Cuando una lente óptica está visiblemente dañada debido a grietas o arañazos profundos, debe sustituirse.
- Los cables de alimentación deben estar en condiciones impecables y deben sustituirse inmediatamente incluso si se detecta un problema pequeño.
- Para proteger el dispositivo contra el sobrecalentamiento, los ventiladores de enfriamiento (si hay alguno) y las aberturas de ventilación deben limpiarse mensualmente.
- **Mantenimiento de la BATERÍA:** Le recomendamos encarecidamente que siga los requisitos de mantenimiento impuestos por el proveedor de la batería. Además de esto, cada 6 meses como mínimo, debería:
	- Realizar una inspección visual de la batería: limpieza, daños en los terminales, cualquier daño en la carcasa.
	- Revise que los polos de la batería sigan bien fijados a los cables.

**Atención: ¡Recomendamos enfáticamente que la limpieza se lleve a cabo por personal cualificado!**

**RECICLADO DE LAS BATERÍAS USADAS: las baterías de plomo/ácido usadas deben considerarse y manipularse como residuos peligrosos. ¡Cada país tiene sus propias normativas sobre el reciclaje de las baterías recargables usadas: revise las normativas locales de su país o pida a su vendedor de baterías más información sobre el reciclado de las baterías recargables usadas!**

## ESPECIFICACIONES

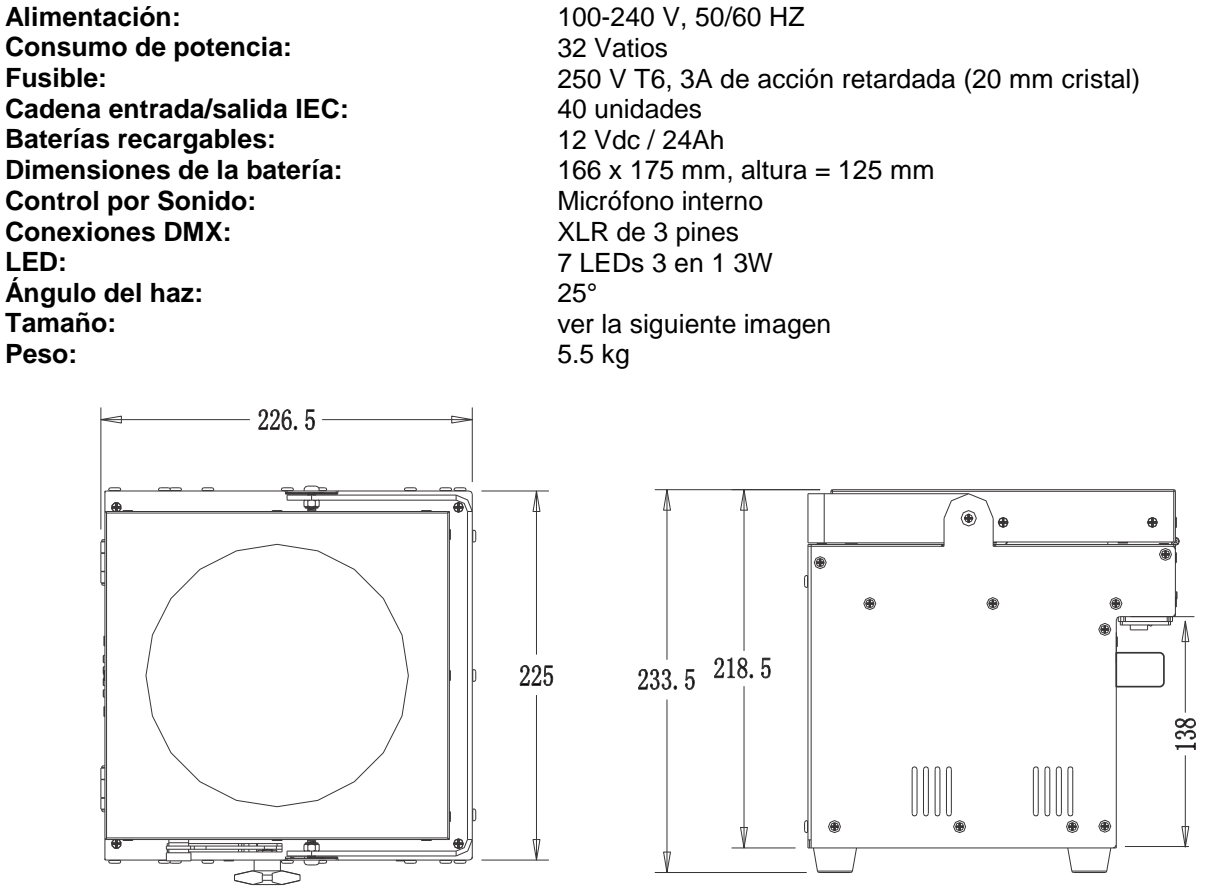

**Esta información está sujeta a cambios sin notificación previa Puede descargar la versión más reciente de este manual de usuario en nuestro sitio Web: [www.beglec.com](http://www.beglec.com/)**

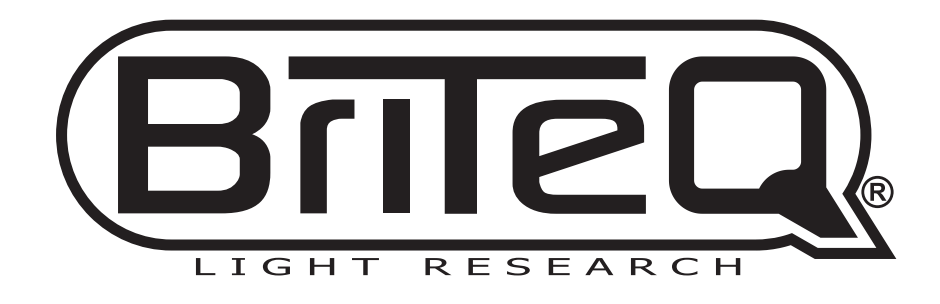

# **WWW.BRITEQ-LIGHTING.COM**

## **Copyright © 2012 by BEGLEC NV**

't Hofveld 2C ~ B1702 Groot-Bijgaarden ~ Belgium Reproduction or publication of the content in any manner, without express permission of the publisher, is prohibited.